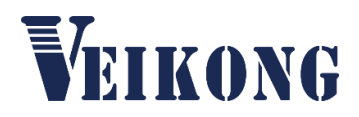

# VFD510 IP65

# VECTOR CONTROL FREQUENCY INVERTER

## USER MANUAL

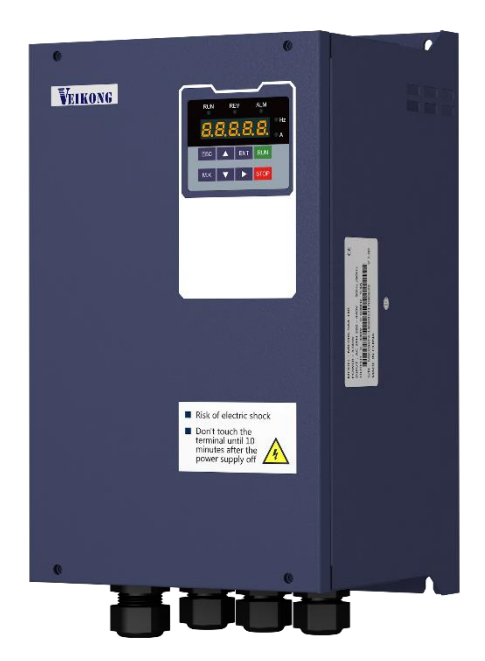

### Preface

Thank you for purchasing the VFD510 series high performance vector and torque control frequency inverter

VFD510 is a high level IP65 protection vector control inverter for asynchronous motor control .High reliability, easy to use, compact size and rich functions; support open-loop VF control and speed sensorless vector control, can be used for driving various automatic production equipment

This manual introduces functional characteristics and usage of VFD510 series inverter, includes product model selection, parameter settings, running and debugging, maintenance, checking, and so on. Please be sure to read this manual carefully before operation. For equipment matching manufacturers, please send this manual to your end user together with your devices, in order to facilitate the usage.

#### **PRECAUTIONS**

- To describe the product details, the illustrations in the manual sometimes are under the state of removing the outer housing or security covering. While using the product, please be sure to mount the housing or covering as required, and operate in accordance with the contents of manual.
- The illustrations in this manual is only for explanation, may be different from the products you ordered.
- Committed to constantly improving the products and features will continue to upgrade, the information provided is subject to change without notice.
- Please contact with the regional agent or client service center directly of factory if there is any questions during usage.

EDIT: V1.0 TIME: 2021-07

### **Contents**

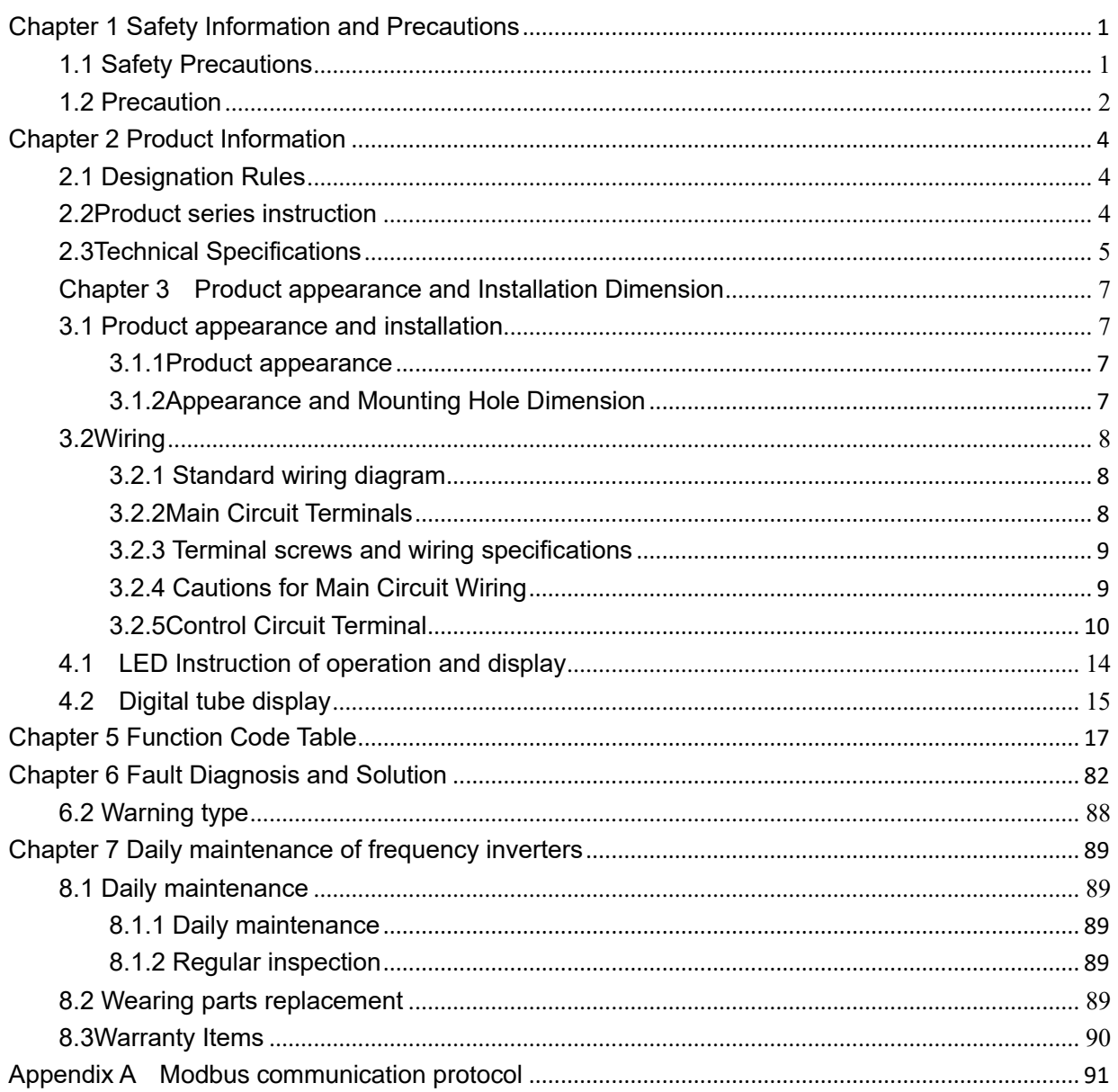

### **Chapter 1 Safety Information and Precautions**

<span id="page-3-0"></span>**Safety Definitions: In this manual, safety precautions are divided into the following two categories:**

indicates that failure to comply with the notice will result in serous injury or even death קיז

indicates that failure to comply with the notice will result in moderate or minor injury and equipment damage

Read this manual carefully so that you have a thorough understanding. Installation, commissioning or maintenance may be performed in conjunction with this chapter. will assume no liability or responsibility for any injury or loss caused by improper operation.

#### <span id="page-3-1"></span>**1.1 Safety Precautions**

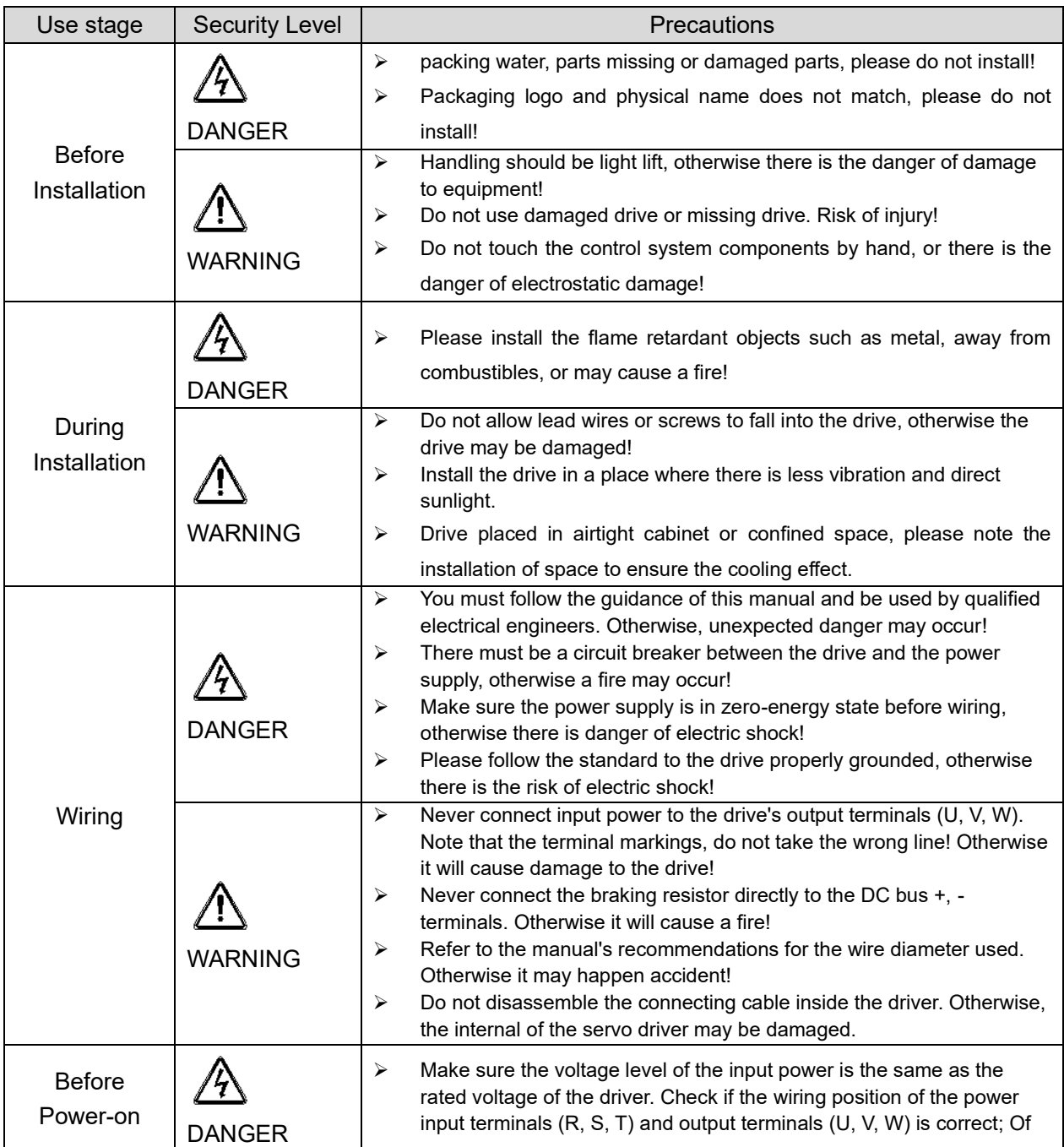

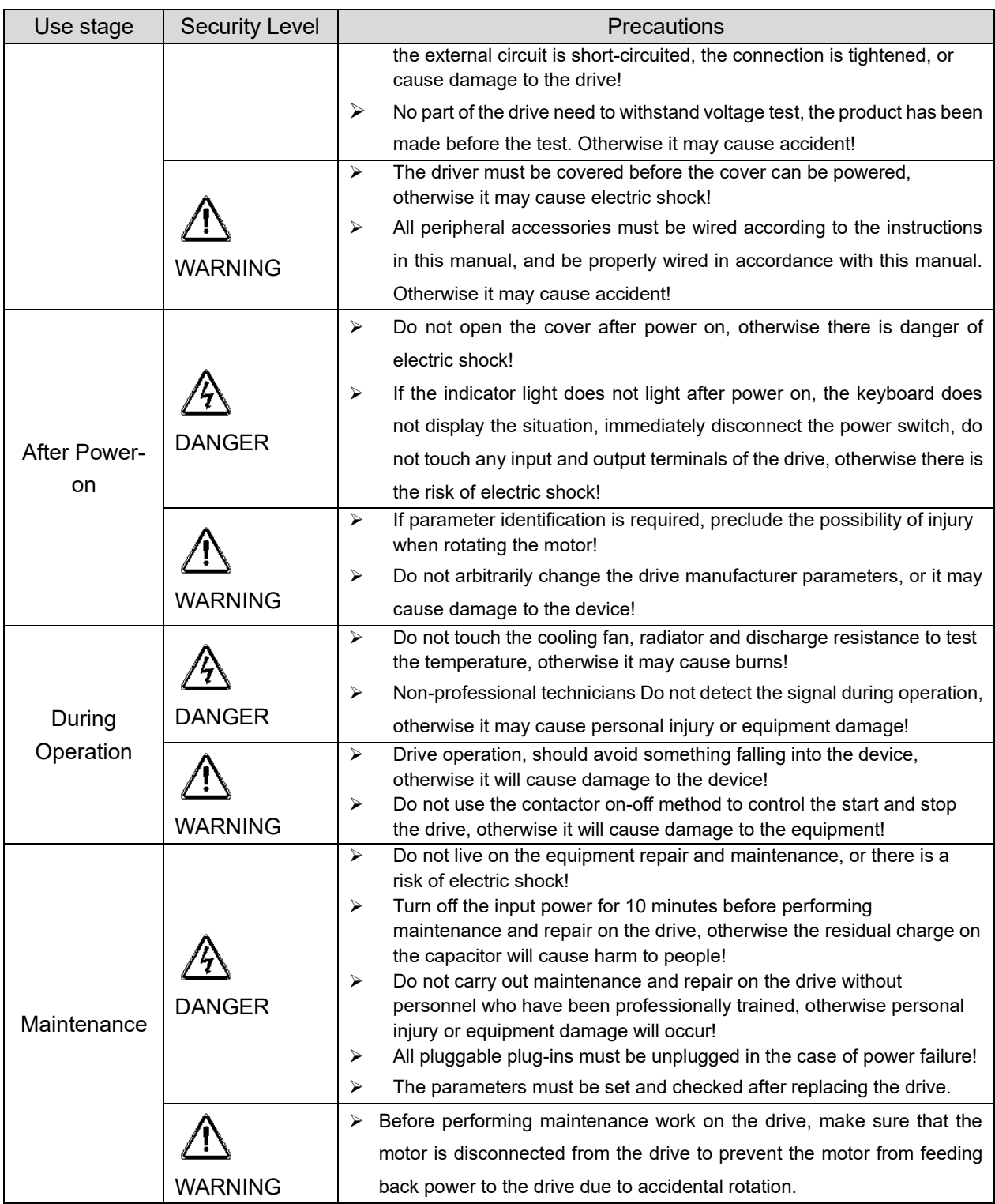

#### <span id="page-4-0"></span>**1.2 Precaution**

#### ⚫ **Contactor using**

If the contactor is installed on the power input side of the inverter, do not make the contactor frequent on-off operation. The interval between ON and OFF of the contactor should not be less than one hour. Frequent charging and discharging will reduce the use of capacitors in the inverter life.

If a contactor is installed between the inverter output terminals (U, V, W) and the motor, make sure that the inverter is turned on and off when there is no output. Otherwise, the inverter may be damaged.

#### ⚫ **Lightning impulse protection**

Although this series of inverters are equipped with lightning over-current protection device, there is a certain degree of self-protection for inductive lightning, but for lightning frequent place, customers should also install lightning protection device in the front of the inverter.

#### ⚫ **Altitude and derating use**

In areas above 1000m above sea level, it is necessary to derate the inverter due to poor air quality due to poor air quality. In this case, please consult our company.

#### ⚫ **Power input**

The inverter power input should not exceed the operating voltage range specified in this manual. If necessary, use a step-up or step-down device to change the power supply to the specified voltage range.

Do not change the three-phase inverter to two-phase input, otherwise it will cause malfunction or inverter damage.

#### ⚫ **Output filtering**

When the cable length between the inverter and the motor exceeds 100 meters, it is suggested to use the output AC reactor to avoid inverter over-current caused by excessive distributed capacitance. Output filter according to the needs of the field matching.

Inverter output is PWM wave, please do not install the capacitor on the output side to improve the power factor or lightning varistor, etc., otherwise it may easily lead to inverter instantaneous overcurrent or even damage the inverter.

#### ⚫ **About motor heat and noise**

Because the inverter output voltage is PWM wave, contains a certain degree of harmonics, so the motor temperature rise, noise and vibration compared with the same frequency operation will be slightly increased.

#### ⚫ **Disposal**

Electrolytic capacitors on the main circuit and electrolytic capacitors on the printed circuit board may explode when incinerated, and poisonous gases are generated when plastic parts are burned. Please dispose as industrial waste.

#### ⚫ **The scope of application**

This product is not designed and manufactured for use on equipment where life is at stake. To use this

product on a mobile, medical, aerospace, nuclear or other special purpose device, please contact our company For more information.

This product is manufactured under strict quality control and should be equipped with a safety device if it is

used in a device that may cause a serious accident or damage due to inverter failure.

### **Chapter 2 Product Information**

### <span id="page-6-1"></span><span id="page-6-0"></span>**2.1 Designation Rules**

#### **Name plate**:

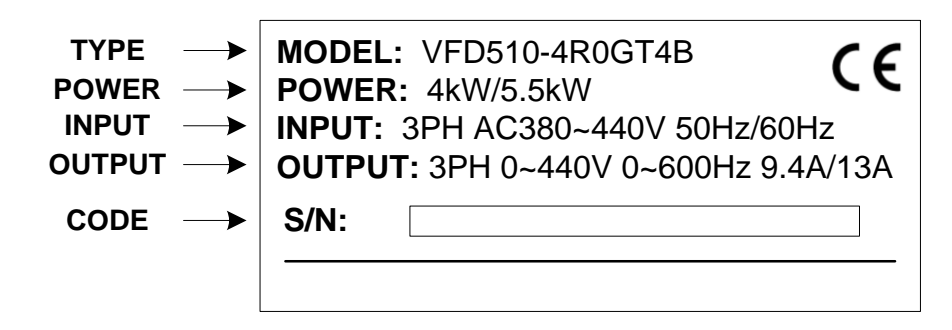

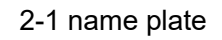

**Model instruction**:

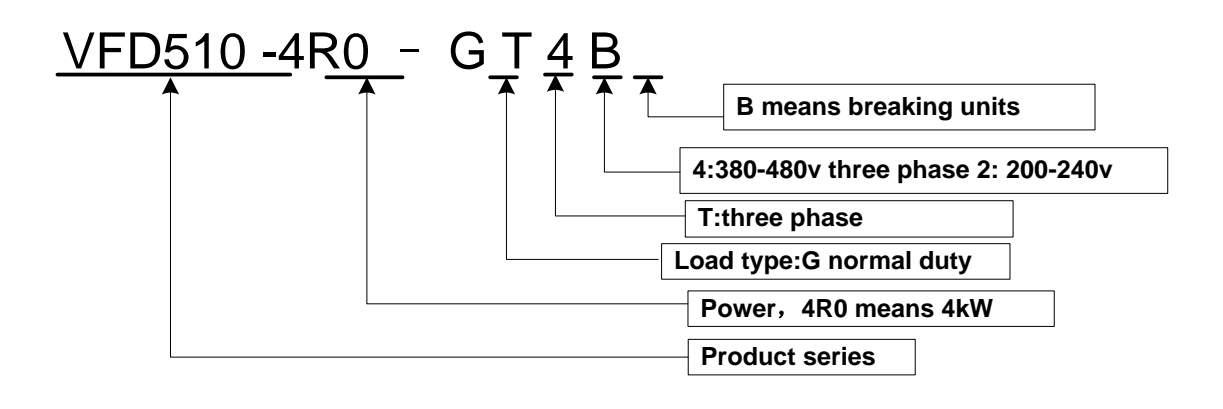

2-2model instruction

### <span id="page-6-2"></span>**2.2Product series instruction**

#### **Table 2-1 VFD510 inverter models and technical data**

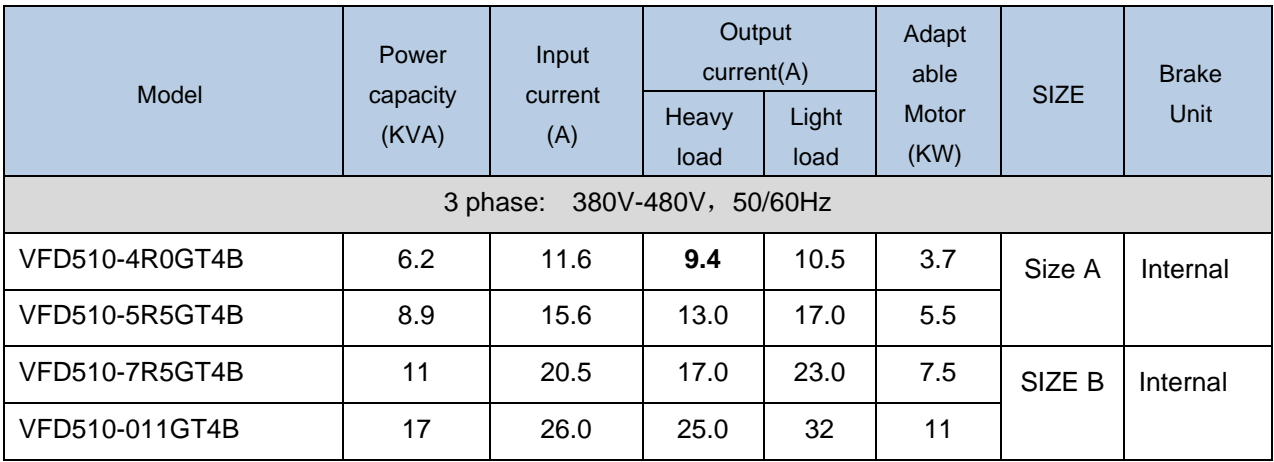

### <span id="page-7-0"></span>**2.3Technical Specifications**

#### **Table 2-2 VFD510 Technical Specifications**

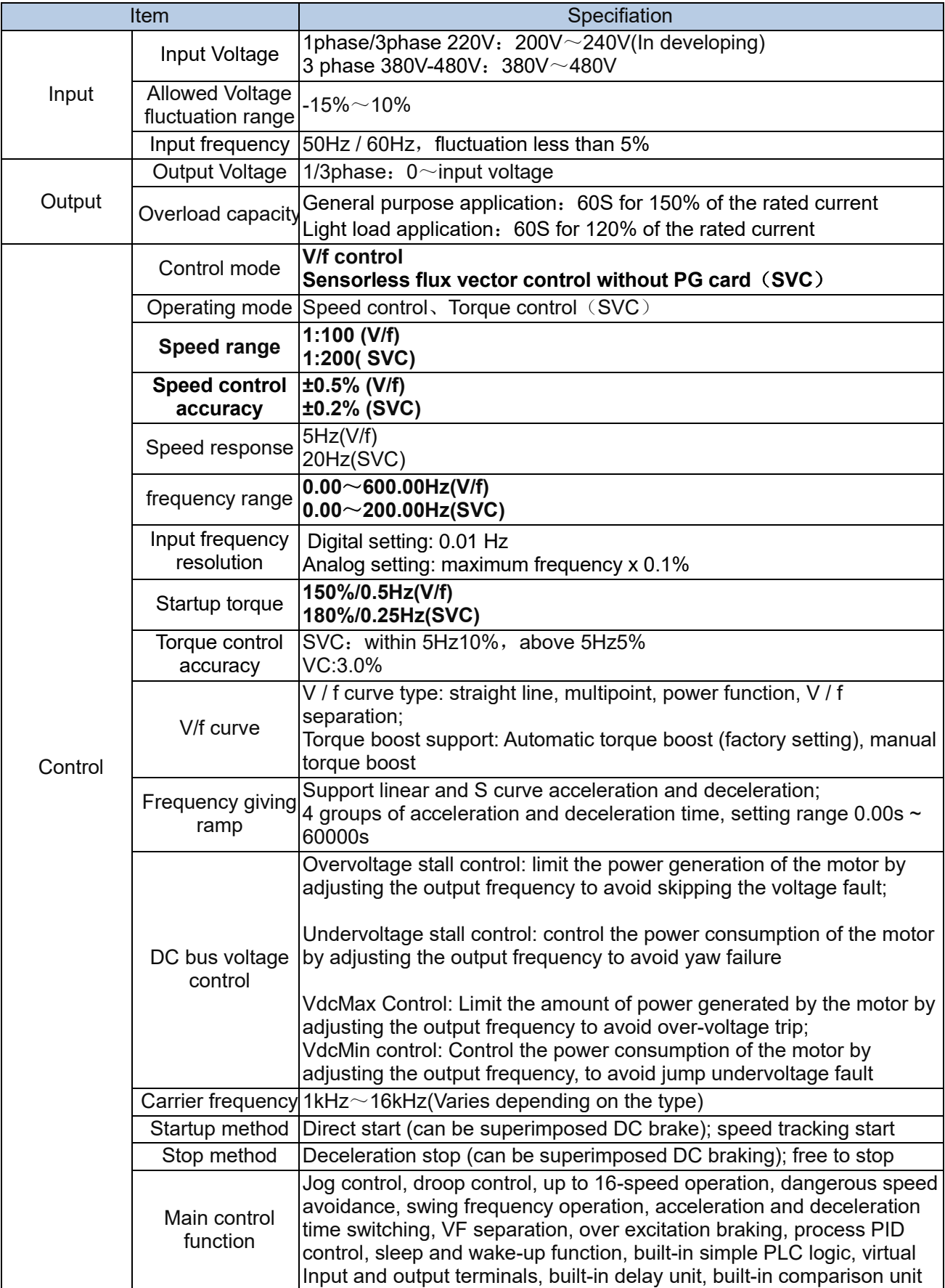

7

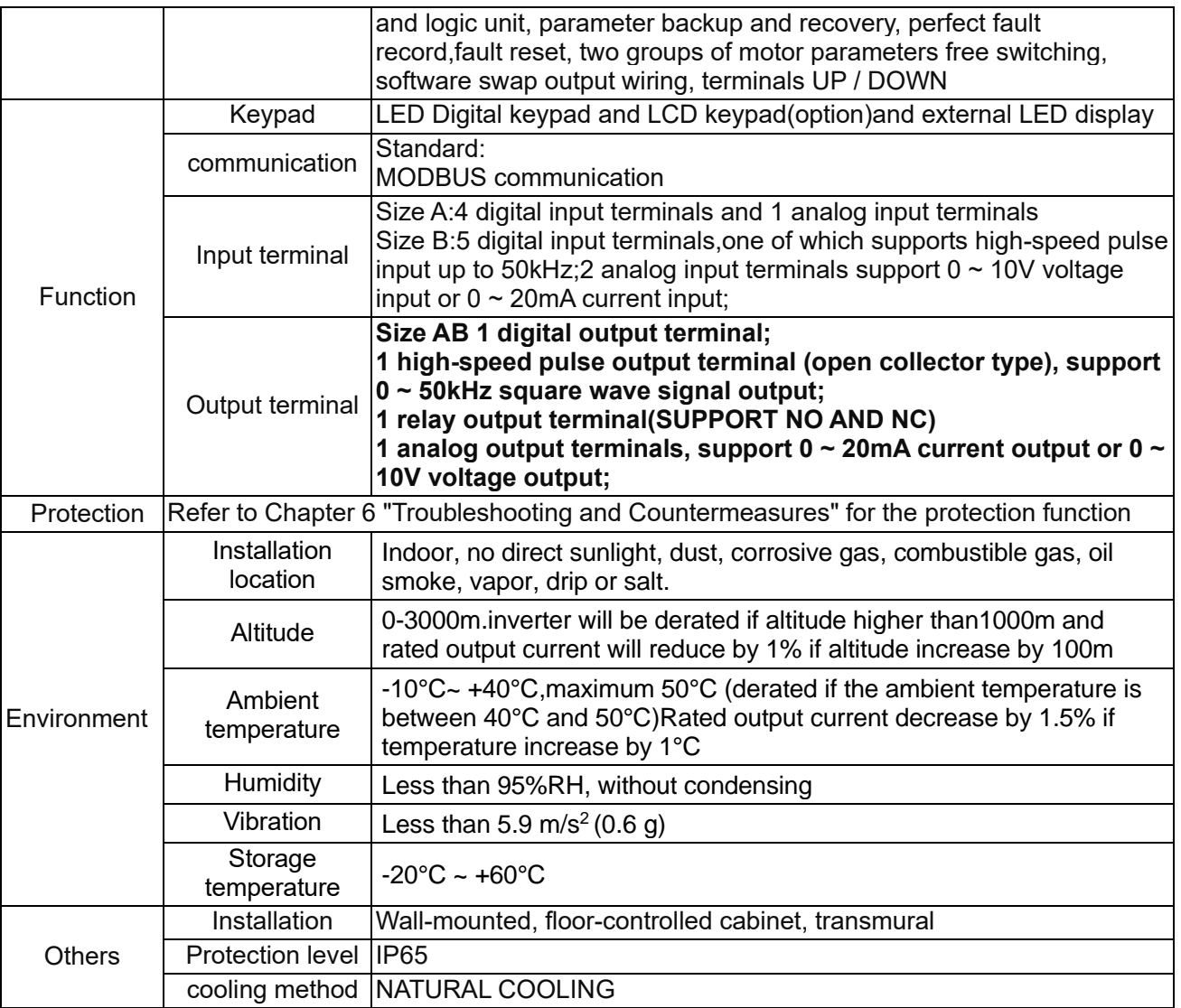

### <span id="page-9-0"></span>**Chapter 3 Product appearance and Installation Dimension**

#### <span id="page-9-1"></span>**3.1 Product appearance and installation**

#### <span id="page-9-2"></span>**3.1.1Product appearance**

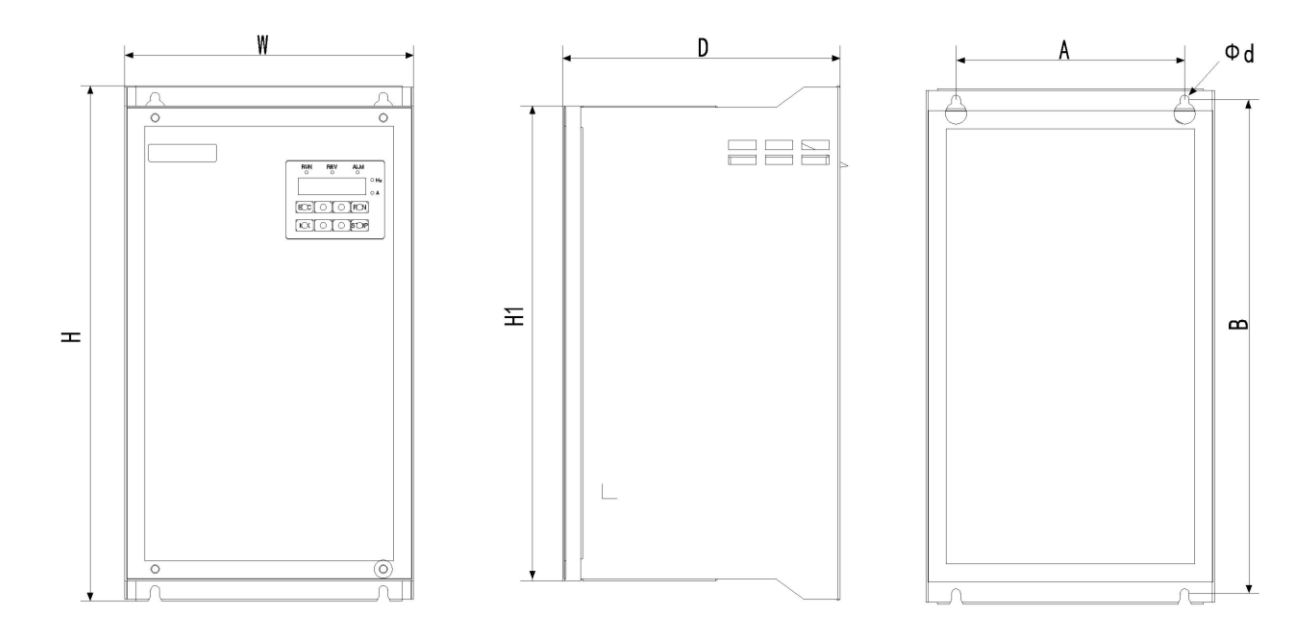

#### <span id="page-9-3"></span>**3.1.2Appearance and Mounting Hole Dimension**

#### **Remark: Φd is screw hole diameter for installing**

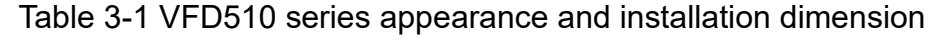

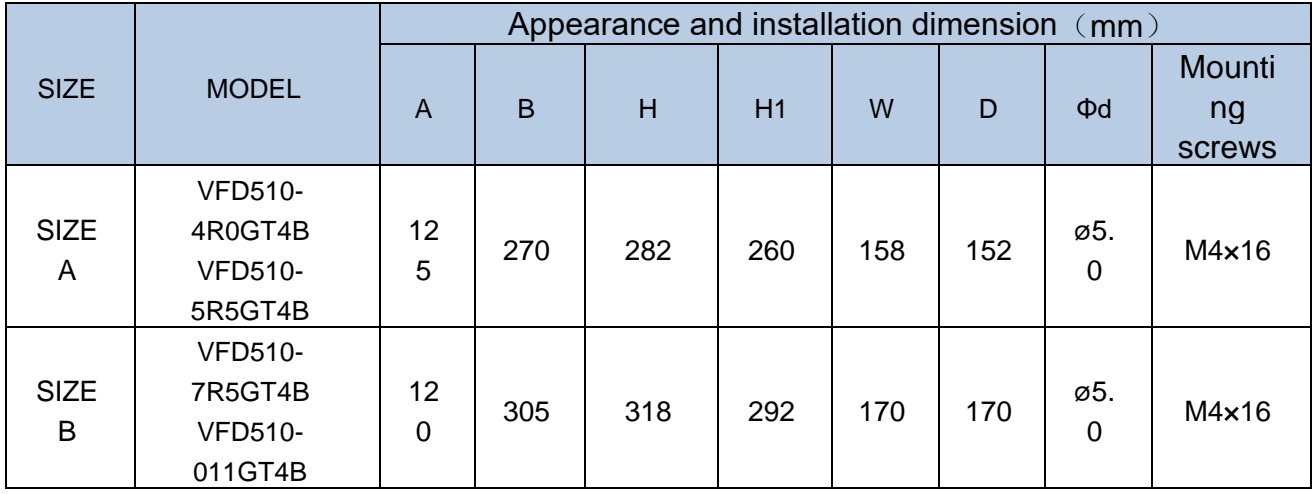

#### <span id="page-10-0"></span>**3.2Wiring**

#### <span id="page-10-1"></span>**3.2.1 Standard wiring diagram**

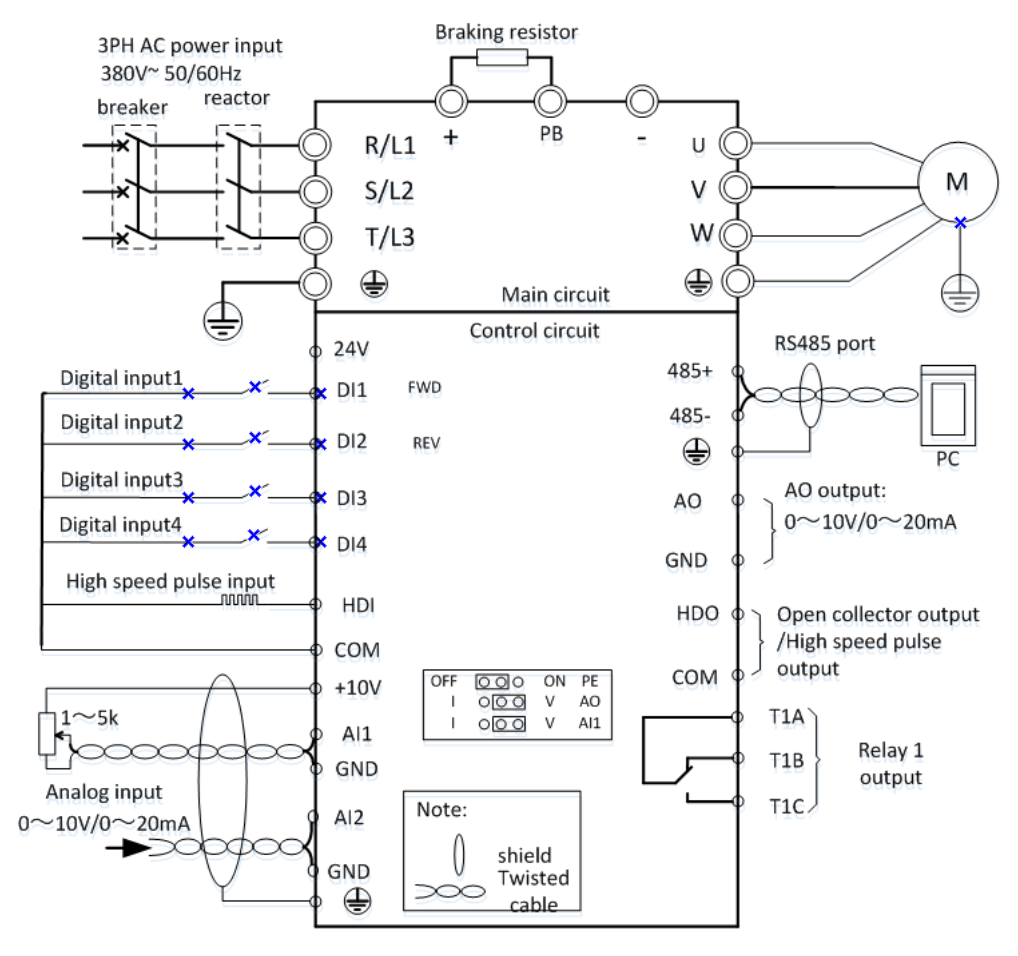

Figure 3-3 (SIZE A/B) standard wiring diagram

#### <span id="page-10-2"></span>**3.2.2Main Circuit Terminals**

| LШ |  |  |  | <b>POWER</b> |  |  | <b>MOTOR</b> |  |   |
|----|--|--|--|--------------|--|--|--------------|--|---|
| G  |  |  |  |              |  |  |              |  | M |
|    |  |  |  |              |  |  |              |  |   |
|    |  |  |  |              |  |  |              |  |   |

Figure 3-6 SIEZ main circuit terminal diagram

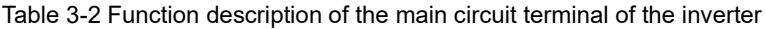

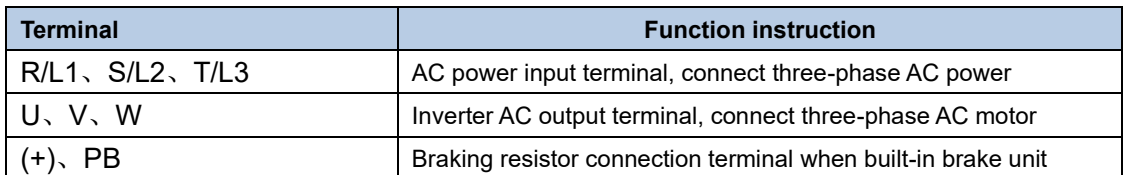

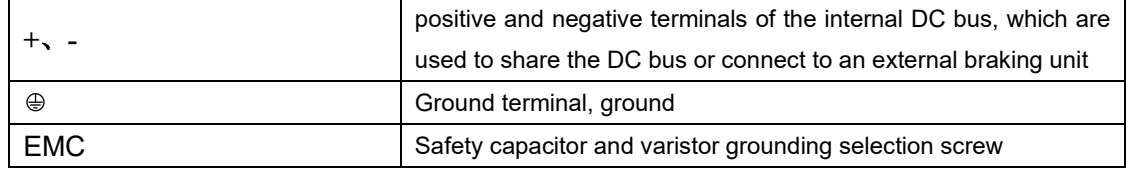

#### <span id="page-11-0"></span>**3.2.3 Terminal screws and wiring specifications**

#### Table 3-3 Main circuit cable and screw specifications

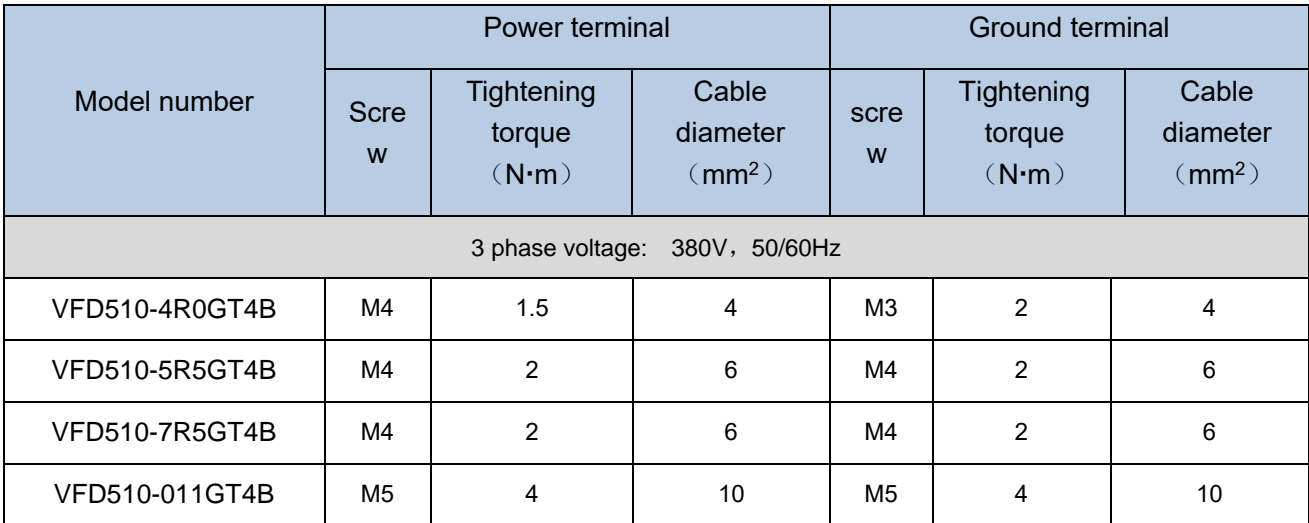

#### <span id="page-11-1"></span>**3.2.4 Cautions for Main Circuit Wiring**

#### (1)**Power Supply Wiring**

◆ It is forbidden to connect the power cable to the output terminal of the inverter. Otherwise, the internal components of the inverter will be damaged.

◆ In order to provide input side overcurrent protection and power outage overhaul convenience, the inverter should be connected to the power supply through circuit breakers and contactors.

◆ Please confirm the power phase, the voltage is consistent with the product nameplate, do not match may result in damage to the inverter.

 $(2)$  DC wiring

◆ Do not connect the braking resistor directly to +, -, which may cause the inverter to be damaged or even fire.

 $\blacklozenge$  When using the external brake unit, pay attention to  $+$ ,  $-$  can not be reversed, otherwise it will cause damage to the inverter and brake unit or even cause a fire.

#### (3)**Motor Wiring**

- ◆It is forbidden to short circuit or ground the inverter output terminal, otherwise the internal components of the inverter will be damaged.
- ◆Avoid short circuit the output cables or with the inverter enclosure, otherwise there exists the danger of electric shock.
- ◆It is forbidden to connect the output terminal of the inverter to the capacitor or LC/RC noise filter with phase lead, otherwise, the internal components of the inverter may be damaged.
- ◆When contactor is installed between the inverter and the motor, it is forbidden to switch on/off the contactor during the running of the inverter, otherwise, there will be large current flowing into the inverter, triggering the inverter protection action.

◆Length of cable between the inverter and motor

If the cable between the inverter and the motor is too long, the higher harmonic leakage current of the output end will produce by adverse impact on the inverter and the peripheral devices. It is suggested that when the motor cable is longer than 100m, output AC reactor be installed. Refer to the following table for the carrier frequency setting.

#### <span id="page-12-0"></span>**3.2.5Control Circuit Terminal**

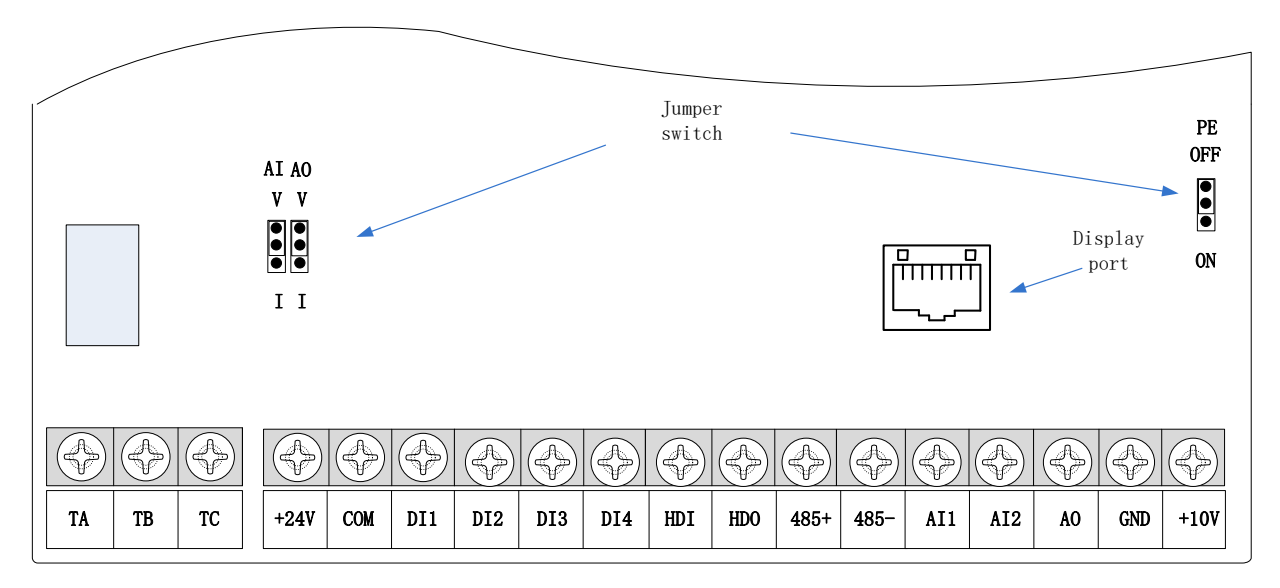

Figure 3-6 Schematic diagram of the VFD510 control circuit terminal (SIZE A/B)

#### **Table 3-3 VFD510 control circuit terminal instruction** Type | Terminal Symbol **Terminal** Name Terminal function description Analog input voltage +10V | Input voltage 10.10V±1% Maximum output current: 10mA, it provides power supply to external potentiometer with resistance range of:1KΩ~51KΩ GND Analog ground Internal isolation from COM The factory PE and GND safety capacitors are OFF by default. AI1 Anaog input1 Input voltage:0~10V: Impedance 22KΩ, Maximum input voltage Input current:0~20mA: Impedance 500Ω, Maximum input current Through the jumper switch AI1 0  $\sim$  10V and 0  $\sim$  20mA analog input switch, the factory default voltage input. AI2 Analog input 2(Size A Not support) Input voltage:0~10V: Impedance 22KΩ, Maximum input voltage Input current:0~20mA: Impedance 500Ω, Maximum input current Through the jumper switch AI1  $0 \sim 10V$  and  $0 \sim 20mA$ analog input switch, the factory default voltage input. Analog output AO | Analog output Output voltage:0~10V: Impedance ≥10KΩ Output current:0~20mA: Impedance 200Ω~500Ω Through the jumper switch AO1  $0 \sim 10V$  and  $0 \sim 20mA$ analog output switching, the factory default voltage output. GND Analog<br>ground Internal isolation from COM Switch input +24V +24V power( size A not support) 24V±10%, Internal isolation from GND Maximum output current:200mA To provide 24V power supply, generally used as a digital input and output terminal power supply and external sensor power COM +24V ground (size A not support) Internal isolation from GND DI1~DI4 | Digital input terminal 1~4 Optocoupler isolation, compatible with bipolar input Frequency range:0~200Hz Voltage range: 10V~30V HDI Digital input terminal /High-speed pulse input(size A not support) Digital input terminal: same as DI1~DI4 Pulse input frequency input: 0~50KHz Voltage range: 10V~30V Switch output DO1 Open collector output Optocoupler isolation Voltage range:0V~24V Current range: 0mA ~50mA

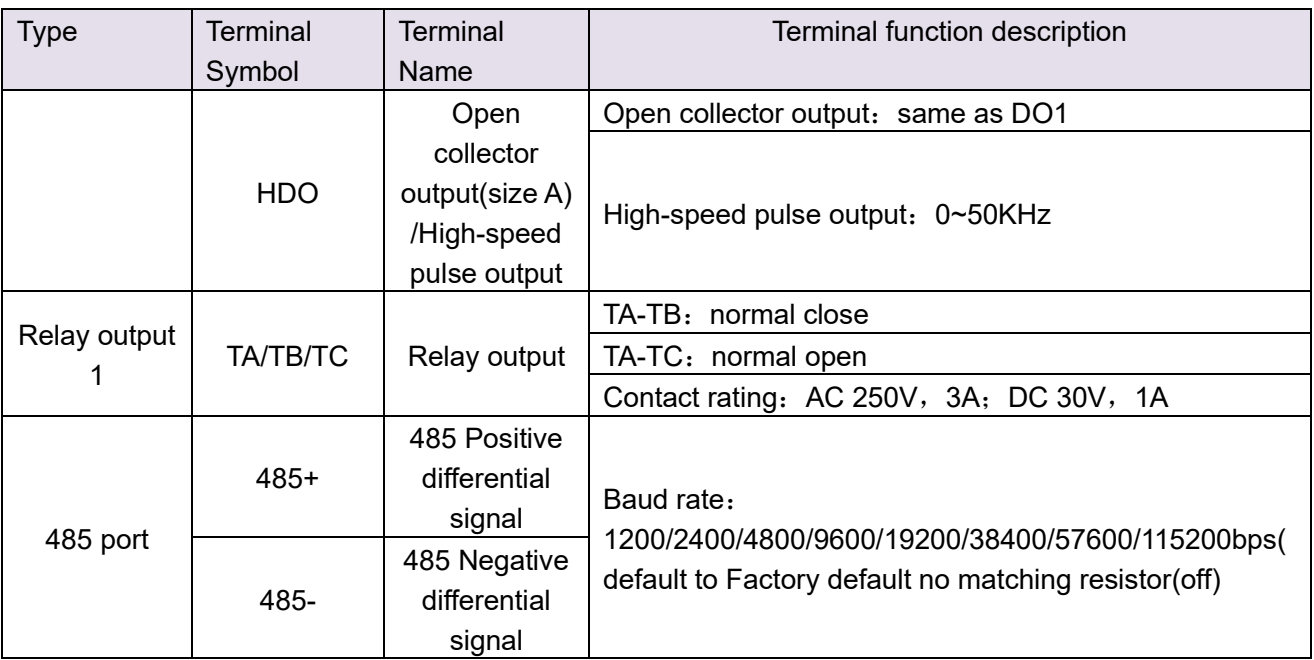

#### ◆**Switch input terminal instructions**

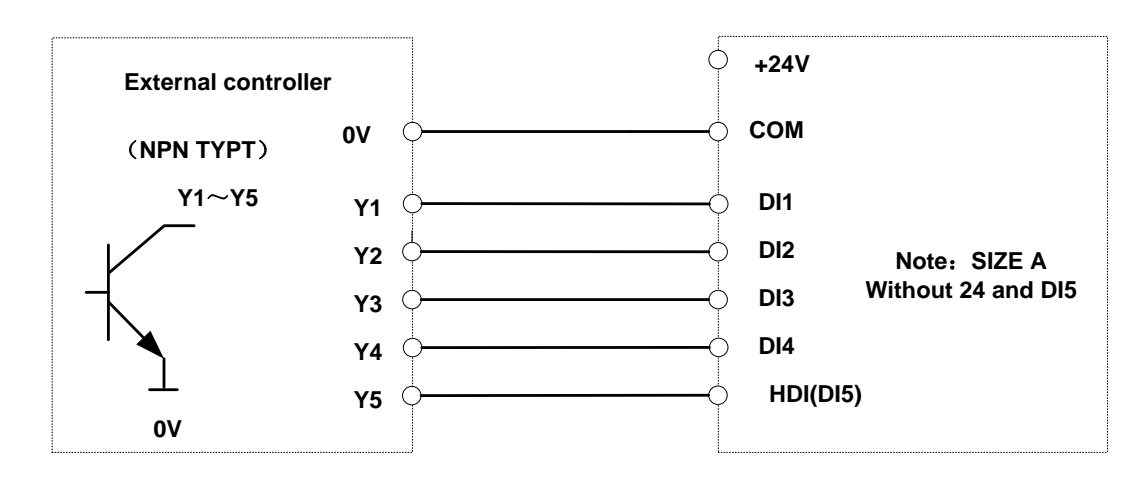

Figure 3-8 Wiring diagram of the digital input terminal

note:

1. If the external controller output is a relay contact, the "0V" or "VCC" of the external controller in the above figure can be considered as the common end of the relay.

2. This drive only supports one connection method.

Description of the digital output terminal The multi-function output terminals DO1 and HDO can be powered by the internal +24V power supply of the inverter or an external power supply. The wiring diagram is as follows:

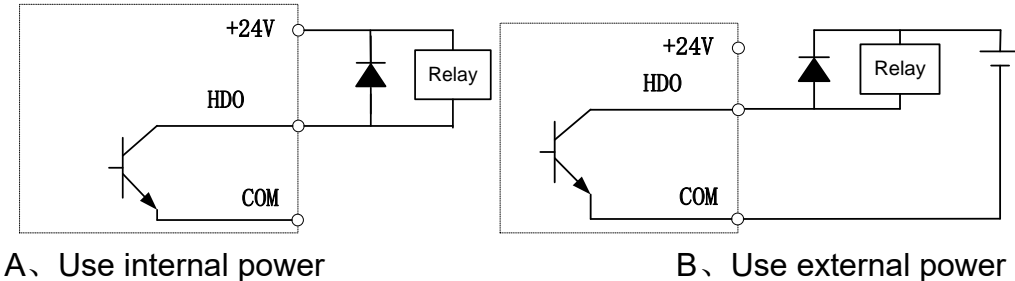

Figure 3-9 Wiring diagram of the switch output terminal

Note:

The multi-function terminal output is open collector output, and the maximum allowable current is 50mA. When using the internal power supply, if driving an inductive load, add an absorption circuit, such as an RC snubber circuit or a freewheeling diode. When adding a freewheeling diode, be sure to confirm the polarity of the diode, otherwise it will damage the product; For external power supply, connect the negative terminal of the external power supply to the COM terminal.

### Chapter 4 Operation and display

#### <span id="page-16-0"></span>**4.1 LED Instruction of operation and display**

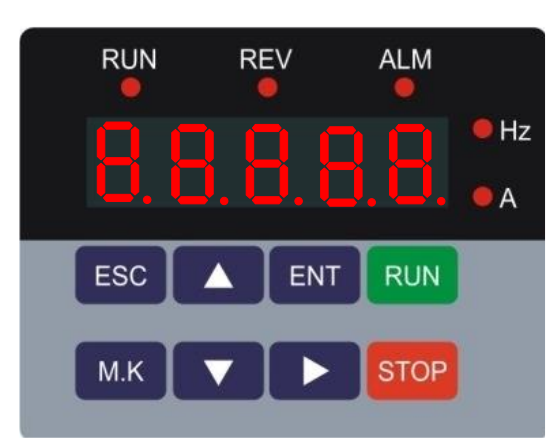

LED keyboard consists of 5 digital tubes, 7 lights, 8 keys and a potentiometer; can be used to set the parameters, status monitoring and operation control, LED keyboard shape as shown in Figure 4-1:

#### Figure 4-1 Operating panel

#### **Description of indicator**

Table 4-1 The name and function of each part of the keyboard

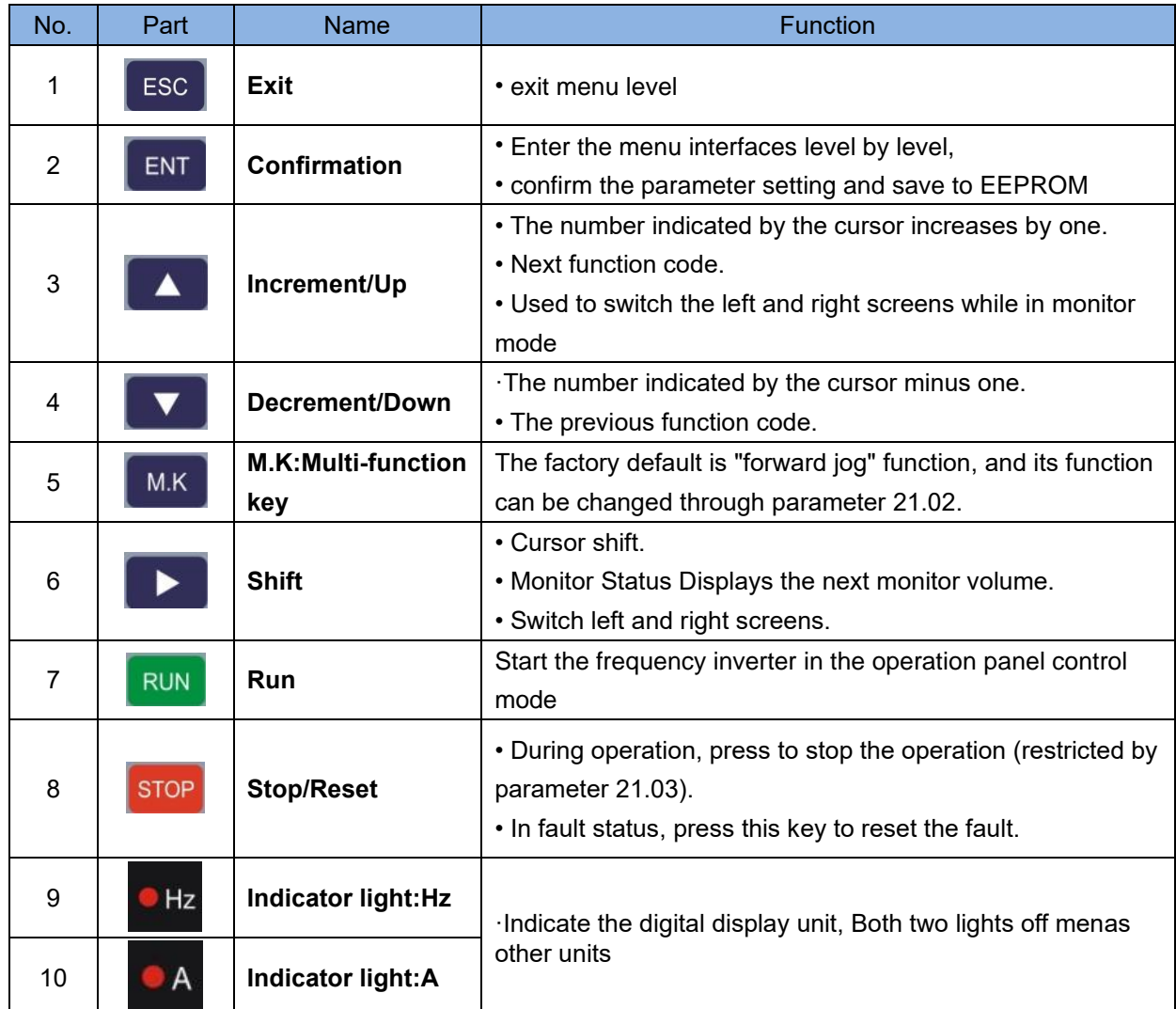

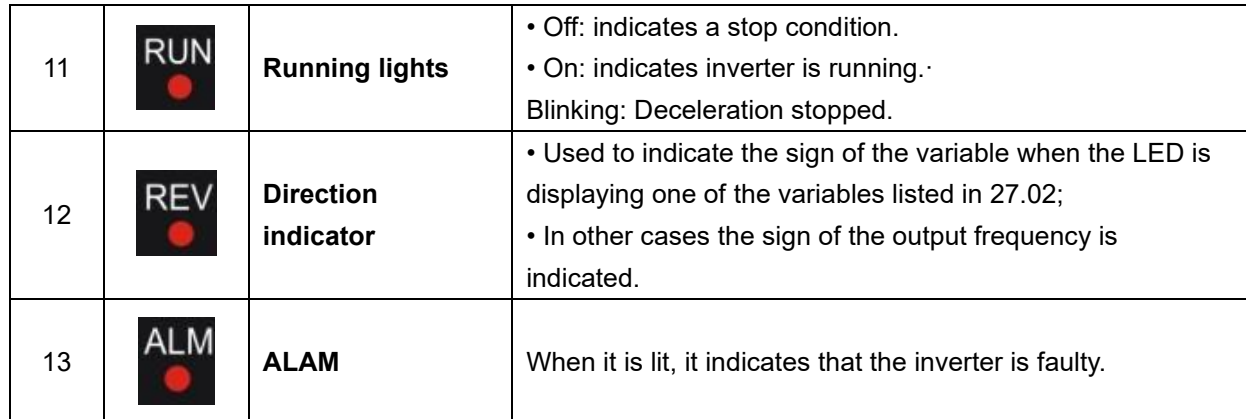

#### ◆ **4-2 Keyboard operation diagram**

#### ◆ **Standard mode**(**-bSC-**)

If visiting access (P00.01) is standard, all the function codes mentioned in this manual are accessible.

If visiting access (P00.01) is the end user (in the state of user password lock), then only some function code can be accessed.

#### ◆ **User-difined mode**(**-USr-**)

In this menu mode, only 20 user-defined parameters defined are displayed.

#### ◆ **Verify mode**(**-vrF-**)

In this menu mode, only parameters that differ from the factory settings are displayed.

#### ◆ **Guide mode**(**-GdE-**)

When users first use the inverter, can guide the user to complete a simple trial run.

#### <span id="page-17-0"></span>**4.2 Digital tube display**

#### **Display of decimal data**

#### **16 digits:**

The range of unsigned numbers is  $0 \sim 65535$  (without decimal point). The displayed range of signed numbers is -9999 ~ 32767 (excluding decimal point). The negative numbers less than -9999 will be displayed as -9999. **32 digits:**

The left and right screen display, combined with the following figure to illustrate:

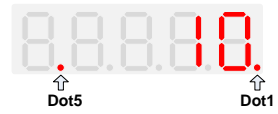

Dot1 is used to distinguish between the left and right screens. On indicates the left panel (upper 5 digits) and turns off the right screen (lower 5 digits). When the left screen is displayed, Dot5 is used to indicate the sign digit. On indicates that the value is negative, off indicates the value is Positive.

The display range of 32-bit unsigned numbers is 0 to 4294967295 (excluding decimal point), and the displayed range of signed numbers is -2147483648 to 2147483647 (excluding the decimal point).

#### **Binary data display**

Binary number currently only supports 16 digits, points left and right screen display.

The leftmost digital tube is used to distinguish the left and right screens: the top digit segment lights up for the left panel and the bottom segment segment lights for the right panel.

Remove the leftmost digital tube, from right to left, followed by Bit0 ~ Bit15. The upper segment is lit to indicate 1,

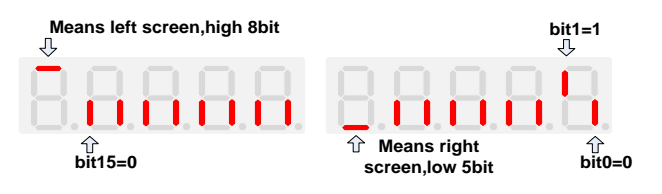

the lower segment to light to indicate 0.

#### **Display of Hexadecimal data**

The first segment of hexadecimal data displays "H.", and the subsequent 4 segments display the complete hexadecimal number, as shown in the figure below 0xE1AB=57771

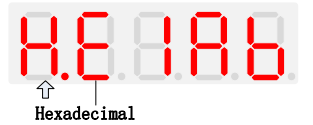

#### **Parameter attribute identification**

Editable parameters The leftmost LED displays "P"; the leftmost LED of the read-only parameter displays "r", as shown below.

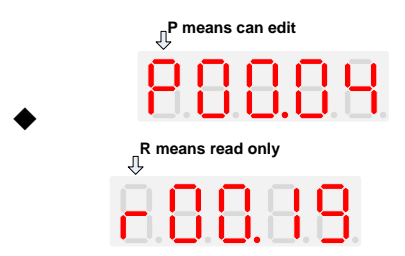

#### **Specific symbol**

In some cases, the digital tube will display a specific symbol. The meaning of specific symbols is shown in the

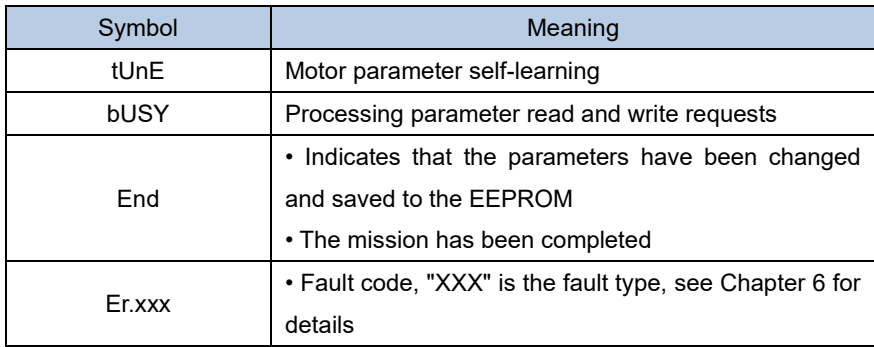

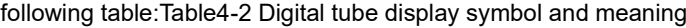

### **Chapter 5 Function Code Table**

<span id="page-19-0"></span>The following is the VFD510 parameter distribution list:

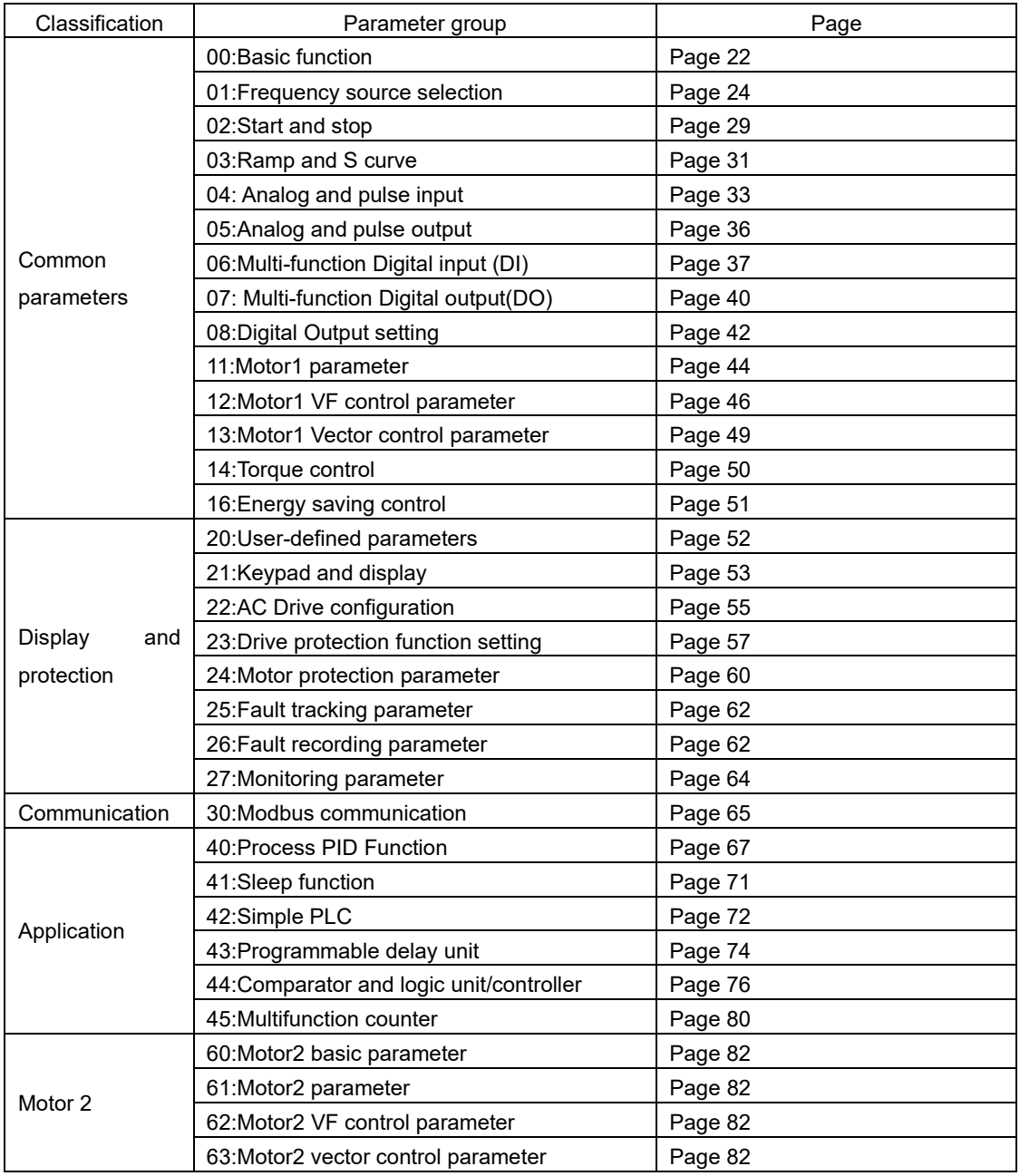

#### **Term Description:**

The parameter is also called function code; the operation panel is also called the keyboard.

Due to usage habits, different terms may be used in different places in this manual, but all refer to the same content.

#### **Symbol Description:**

"☆" means that the setting value of this parameter can be changed when the inverter is stopped or running.

"★" means that the setting value of this parameter can not be changed when the inverter is running.

"●" indicates that the value of this parameter is the actual test record value, which can not be changed

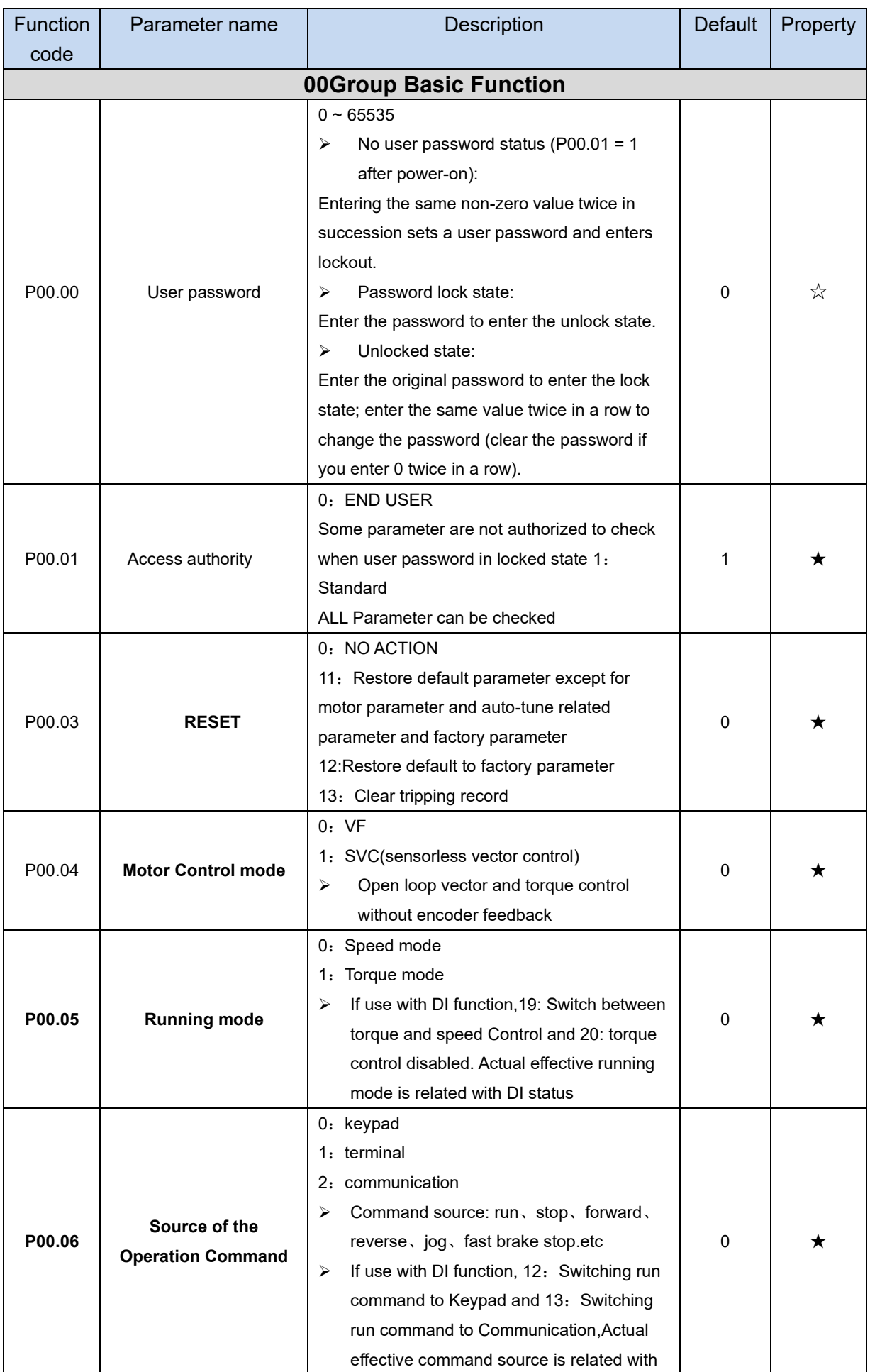

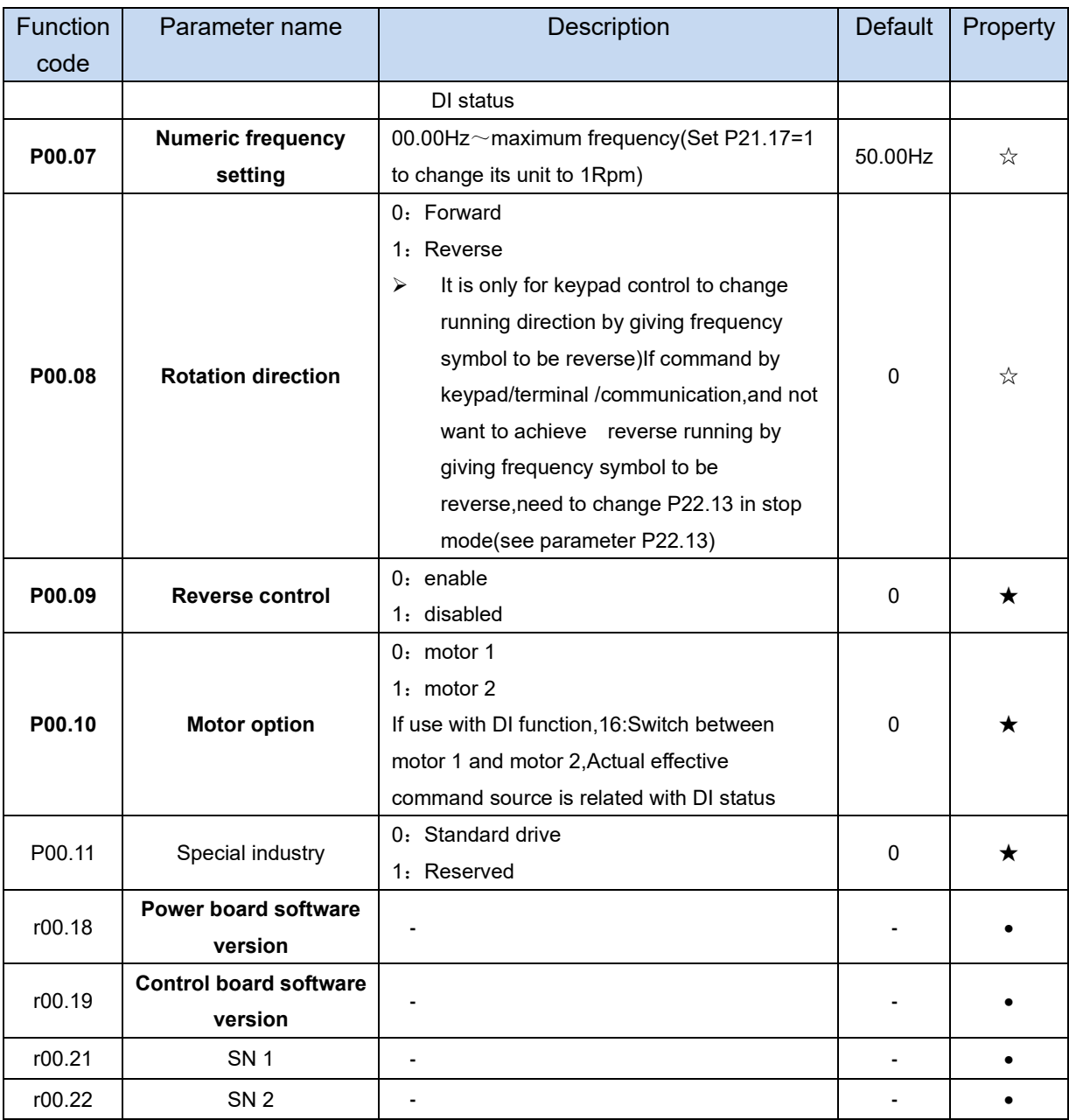

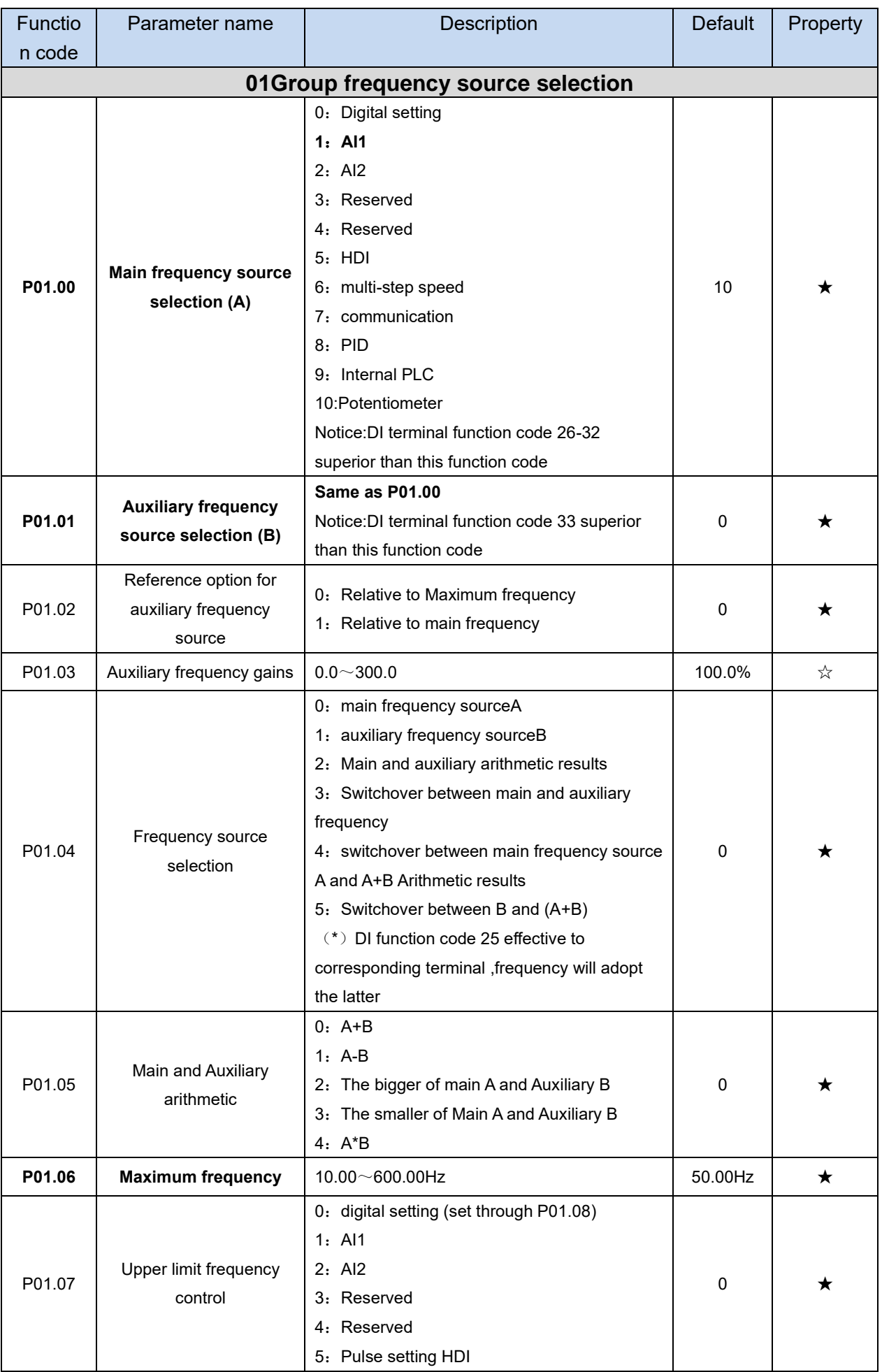

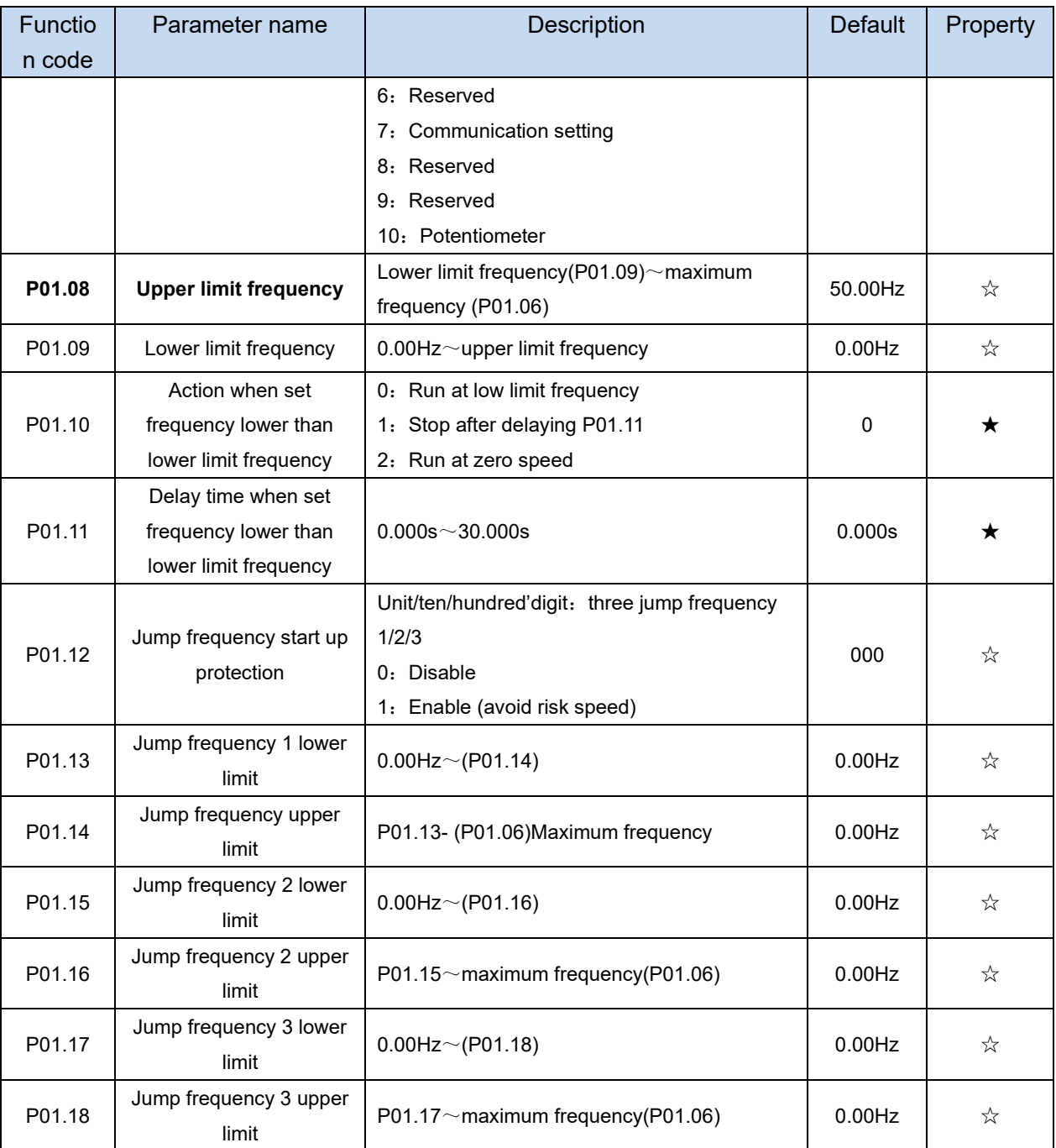

Risk speed or Jump frequency start up protection is used to some situation which need avoid motor speed and speed range,for example,due to mechanical resonance ,P01.12 will be enabled to avoid risk speed in forward or reverse mode

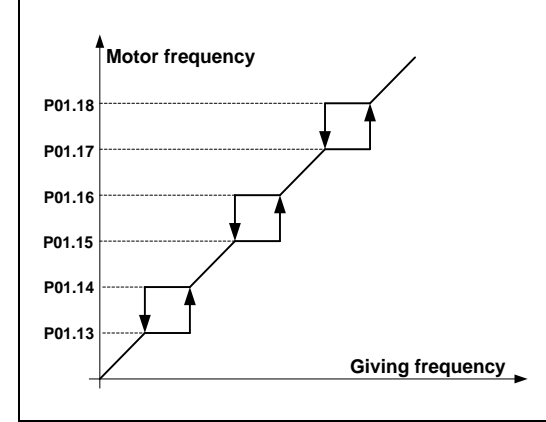

 $\overline{a}$ 

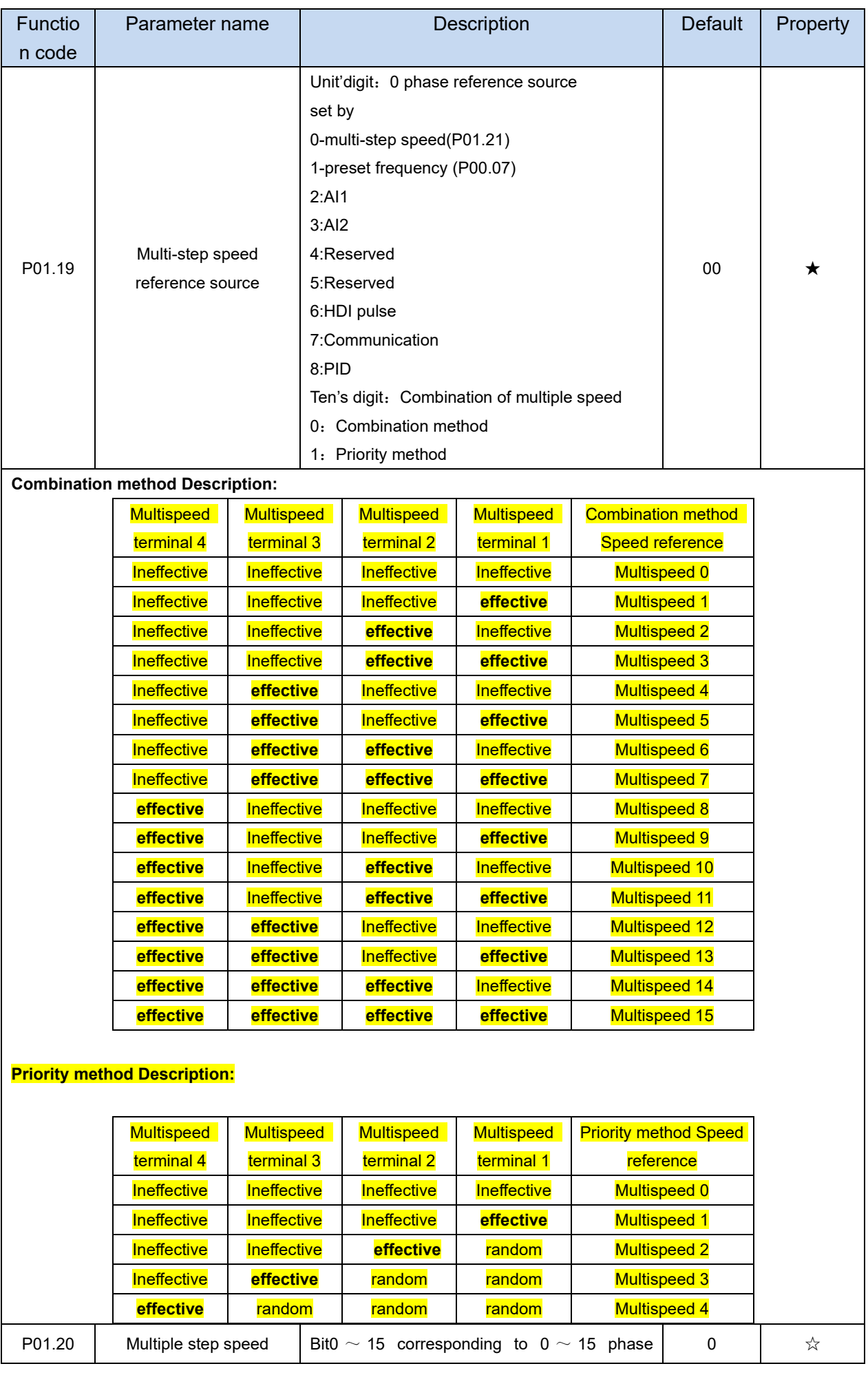

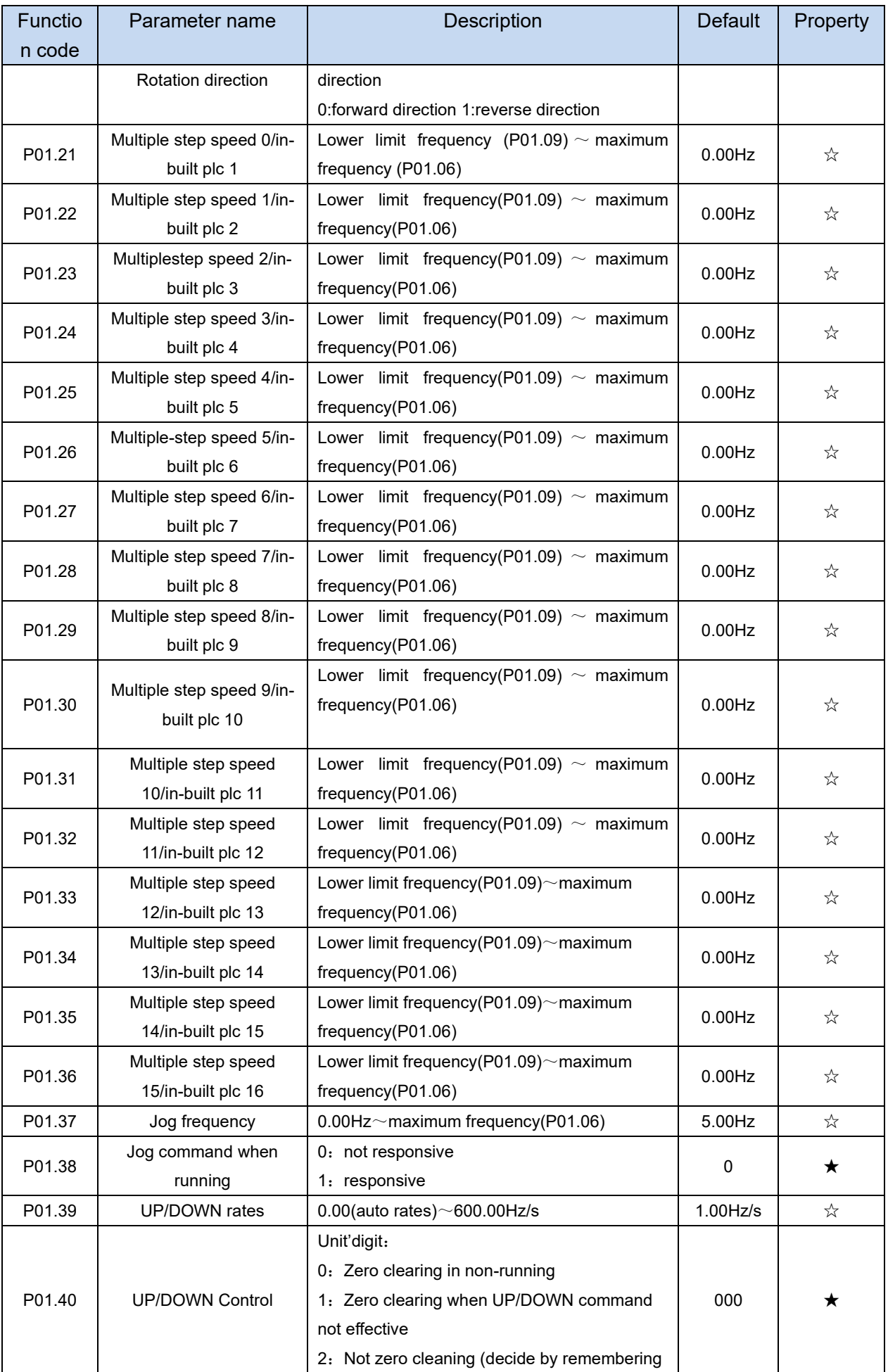

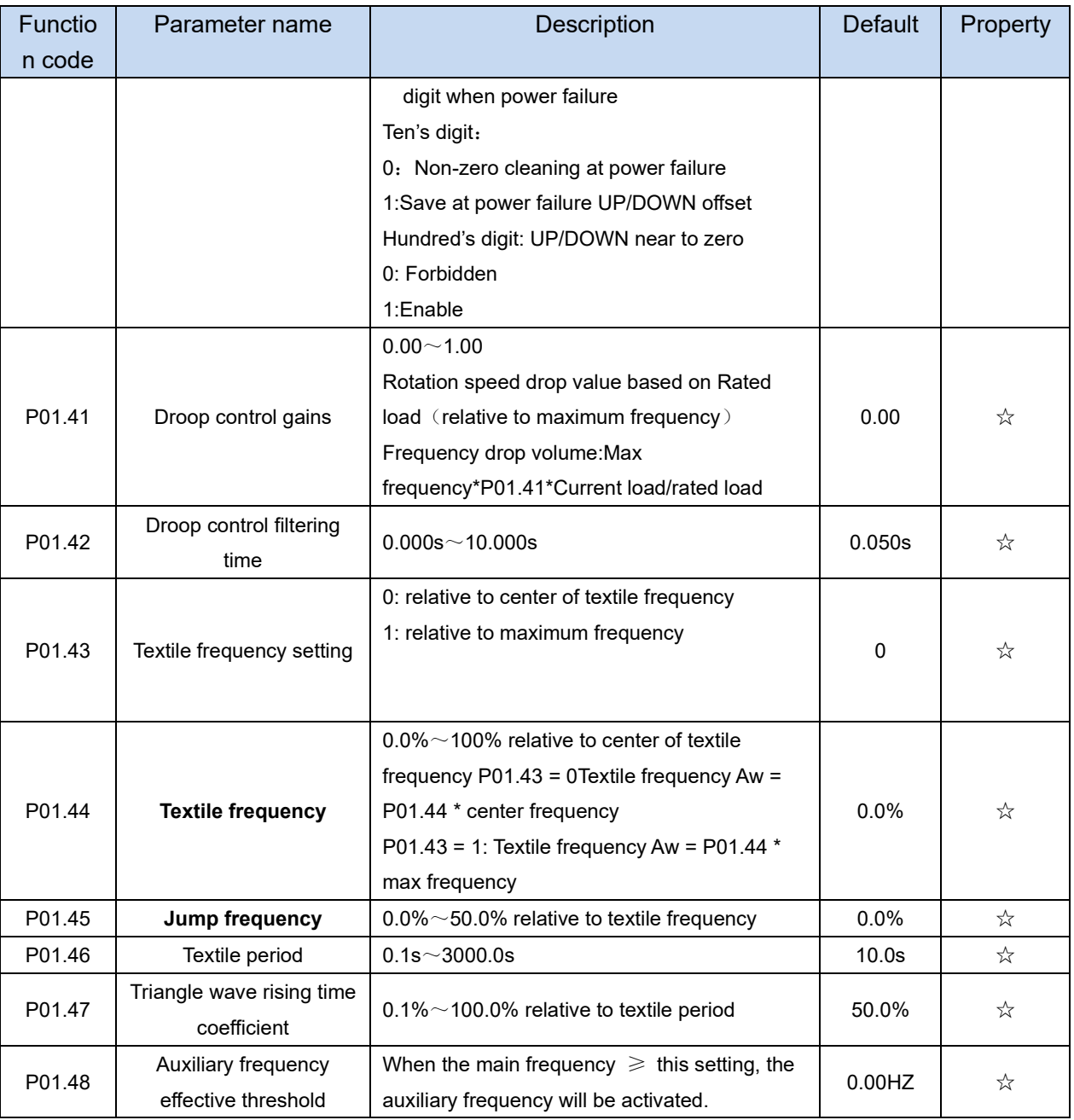

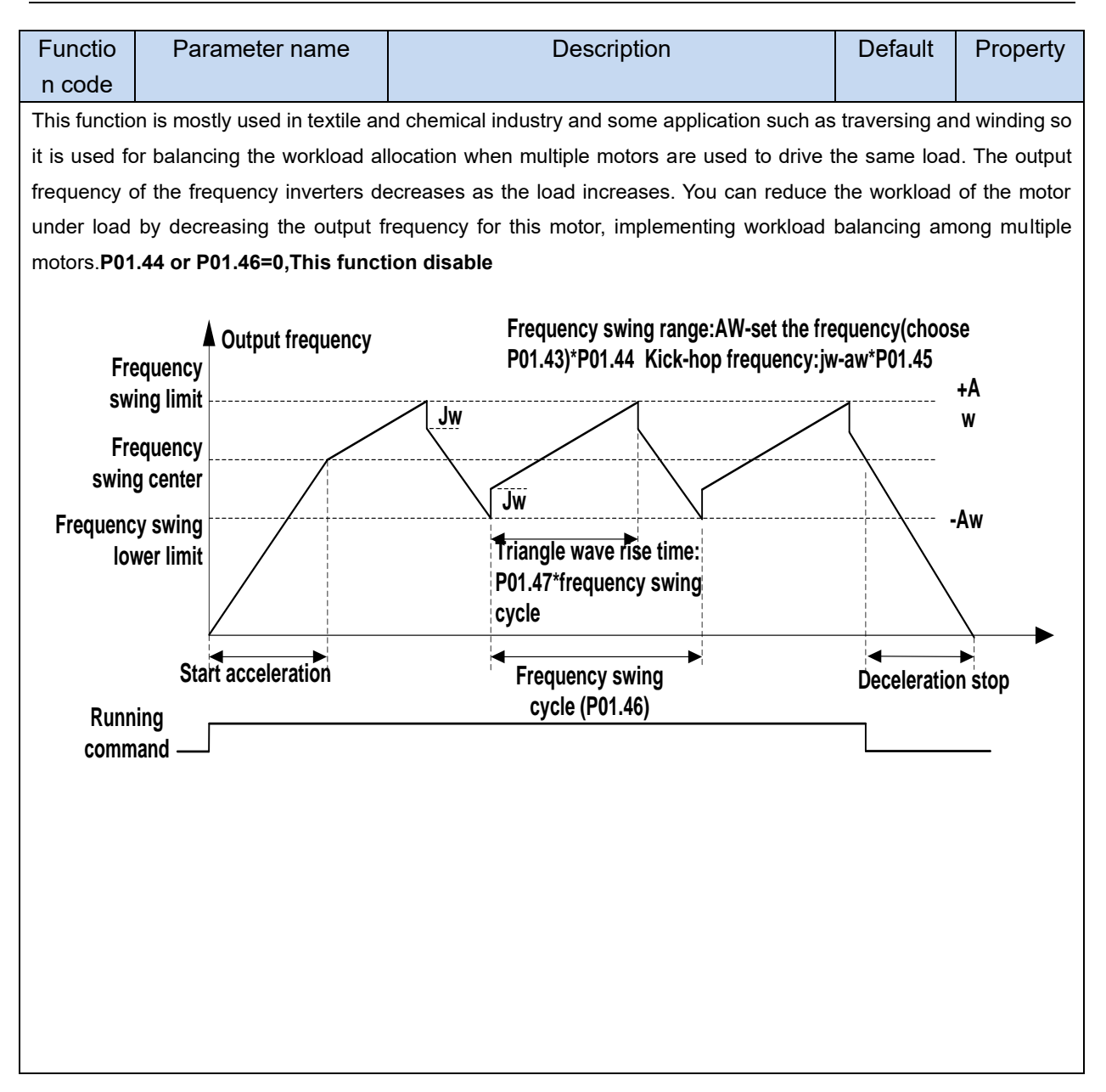

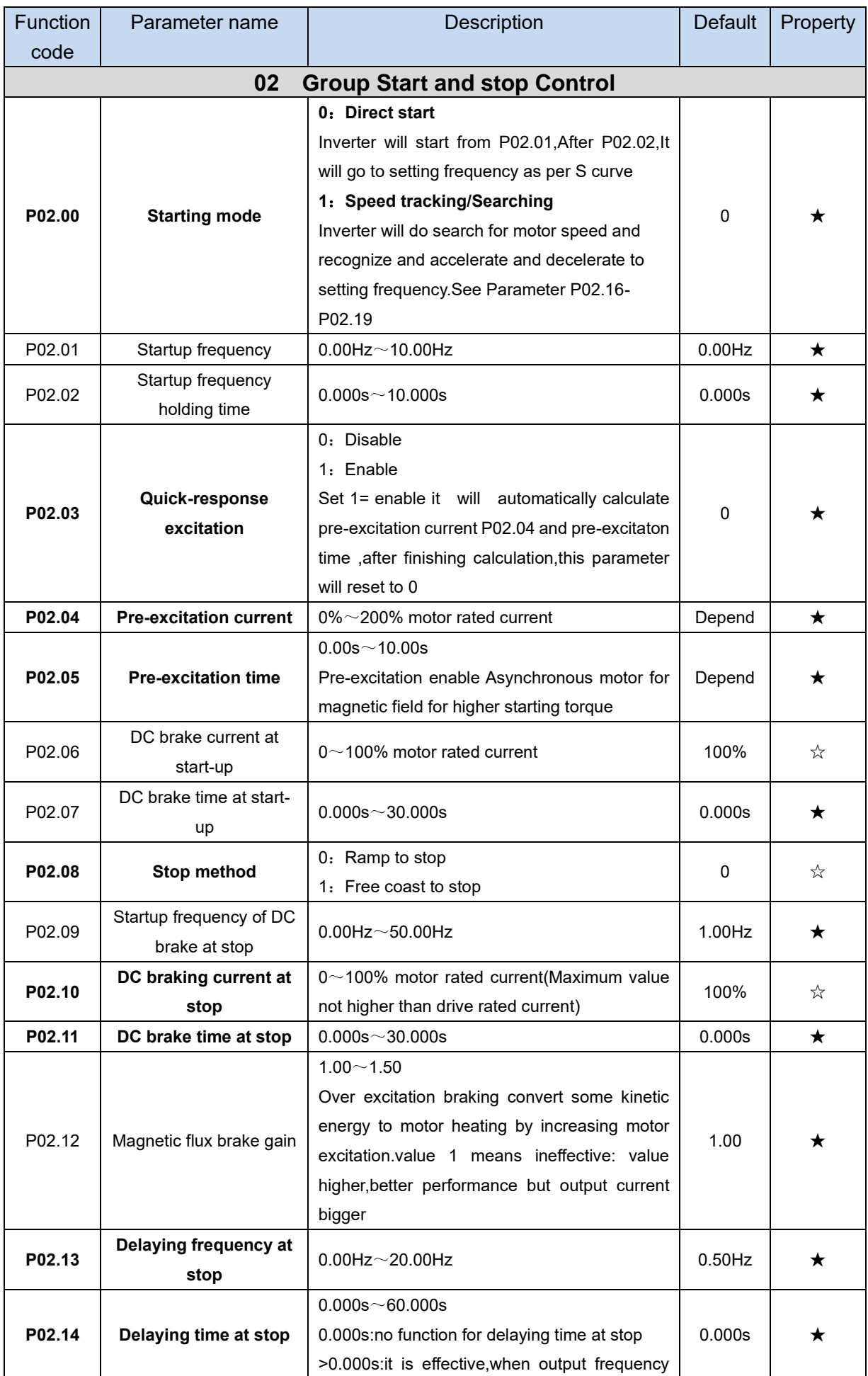

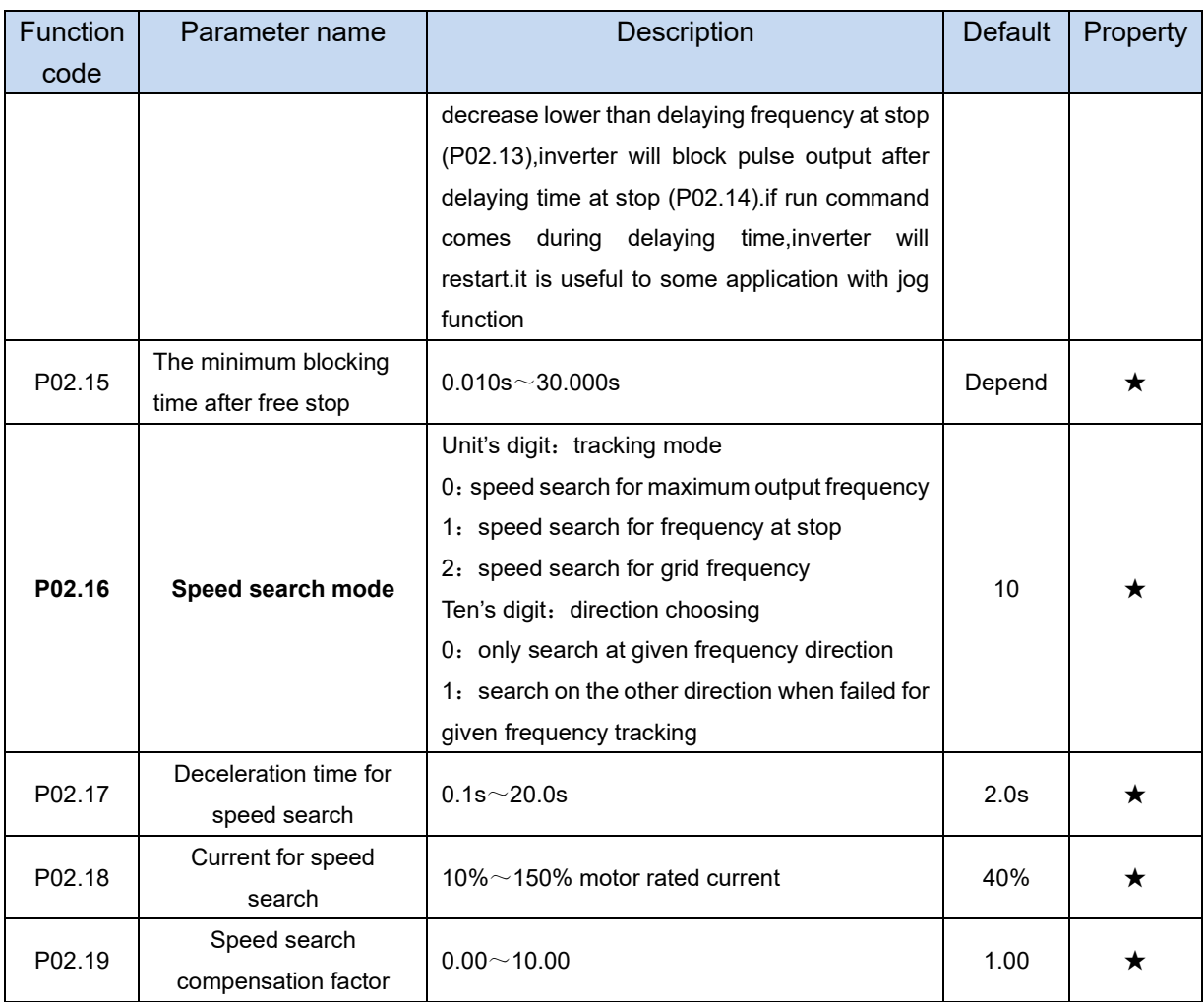

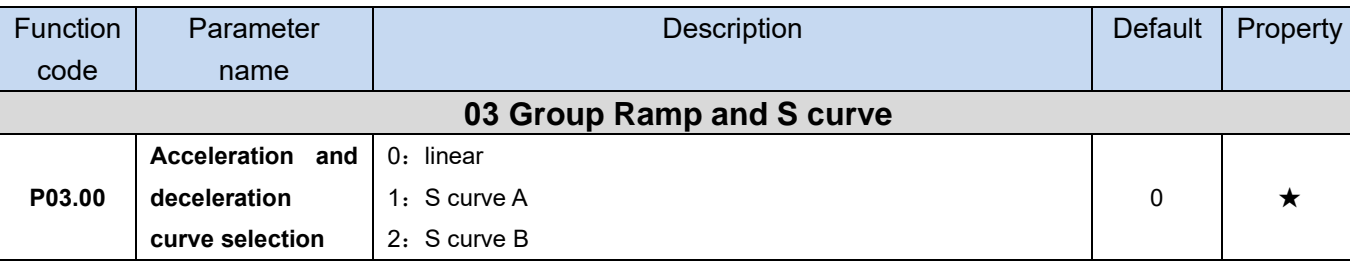

Acceleration and deceleration curve, also known as "Ramp Frequency Generator (RFG)", is used to smooth the frequency command. VFD500M supports the following acceleration and deceleration curve:

0: linear acceleration / deceleration

The output changes at a constant acceleration or deceleration. Acceleration time refers to the time from when the inverter accelerates from zero to the reference frequency (selected by P03.15); deceleration time refers to the time required to decelerate from the reference frequency to zero.

#### 1: S curve method

This acceleration and deceleration curve acceleration "a" changes in a ramp, start and stop relatively flat. Acceleration and deceleration process as shown below, Tacc and Tdec for the set acceleration and deceleration time.

The acceleration and deceleration curve of the equivalent acceleration and deceleration time:

Acceleration time = Tacc + (Ts1 + Ts2) / 2

Deceleration time = Tdec + (Ts3 + Ts4) / 2

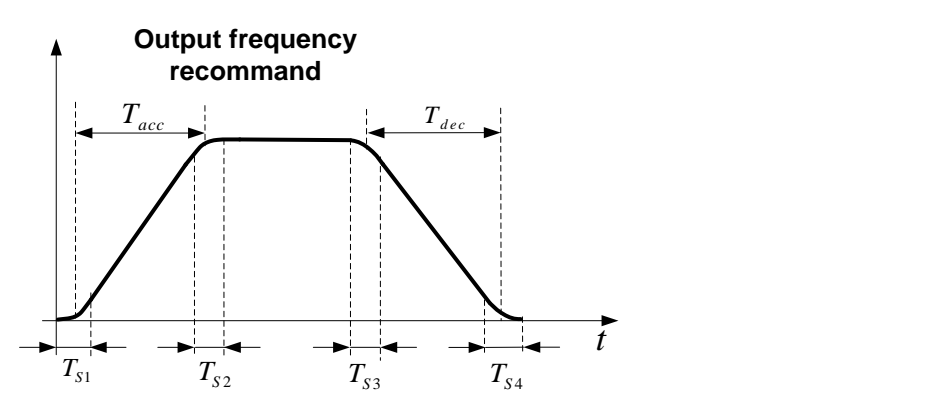

#### 2: S curve method B

The time of this S-curve is defined as in the method A except that in the acceleration / deceleration process, if the target frequency suddenly approaches or the acceleration / deceleration time changes, the S-curve is re-planned. In addition, when the target frequency changes, the S Curves avoid "overshoot" as much as possible.

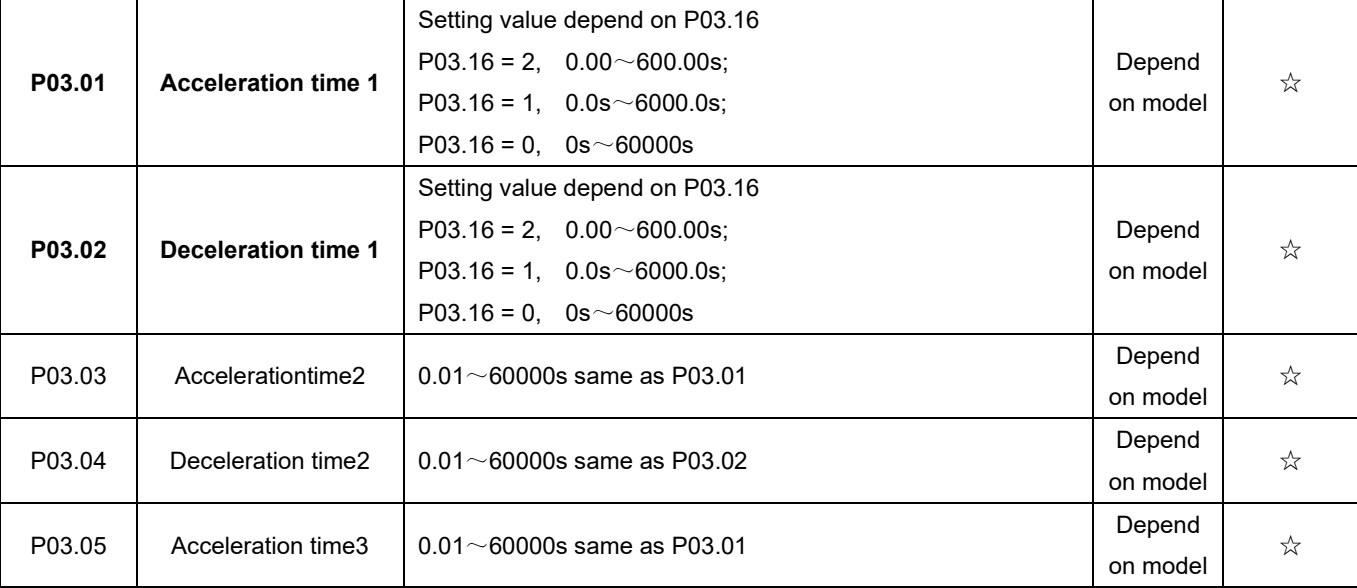

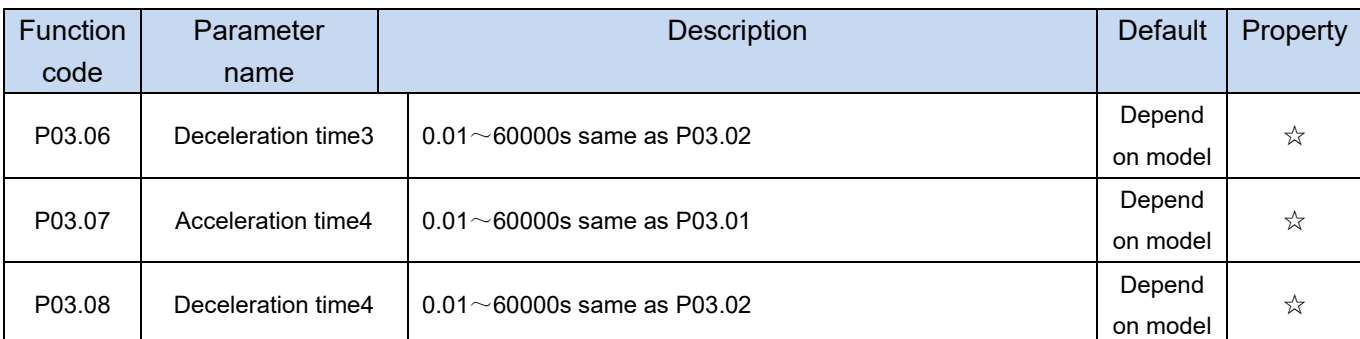

The VFD500M provides four groups of acceleration and deceleration time. The actual acceleration / deceleration time can be selected by different methods such as DI terminal, output frequency and PLC running segments. Several methods can not be used at the same time. Factory default is to use acceleration / deceleration time 1.DI terminal select acceleration and deceleration time of the mapping table is as follows::

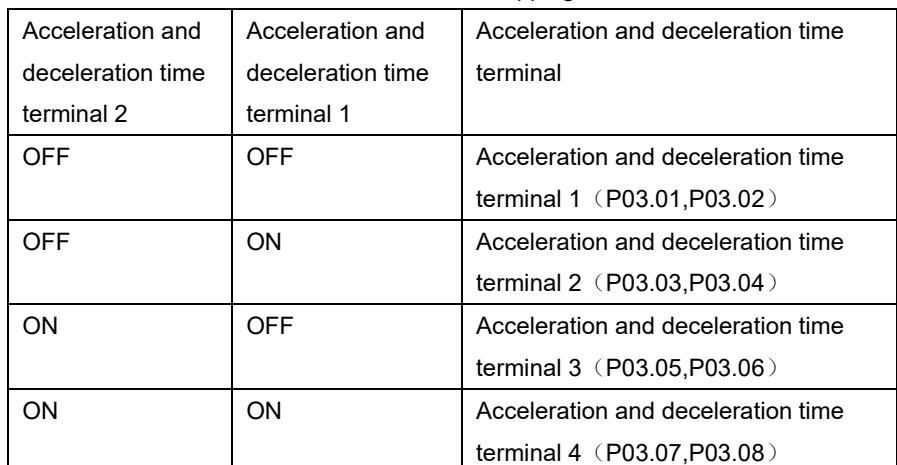

The schematic diagram of selecting acceleration / deceleration time according to the output frequency is as follows:

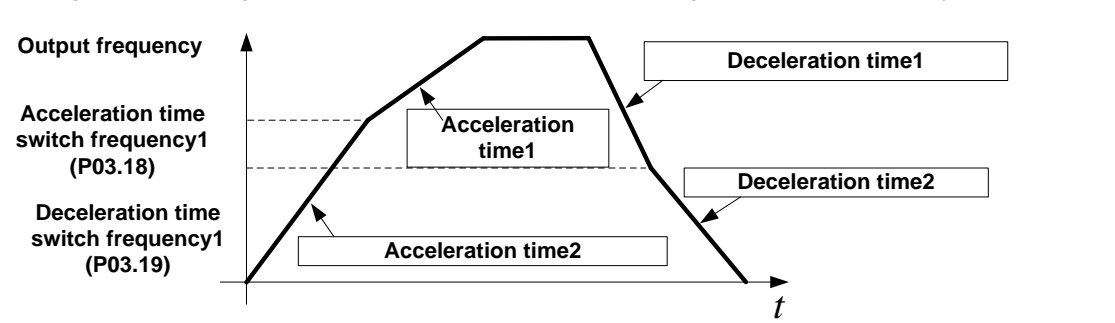

Other ways to select acceleration / deceleration time can be found in the description of relevant parameters。

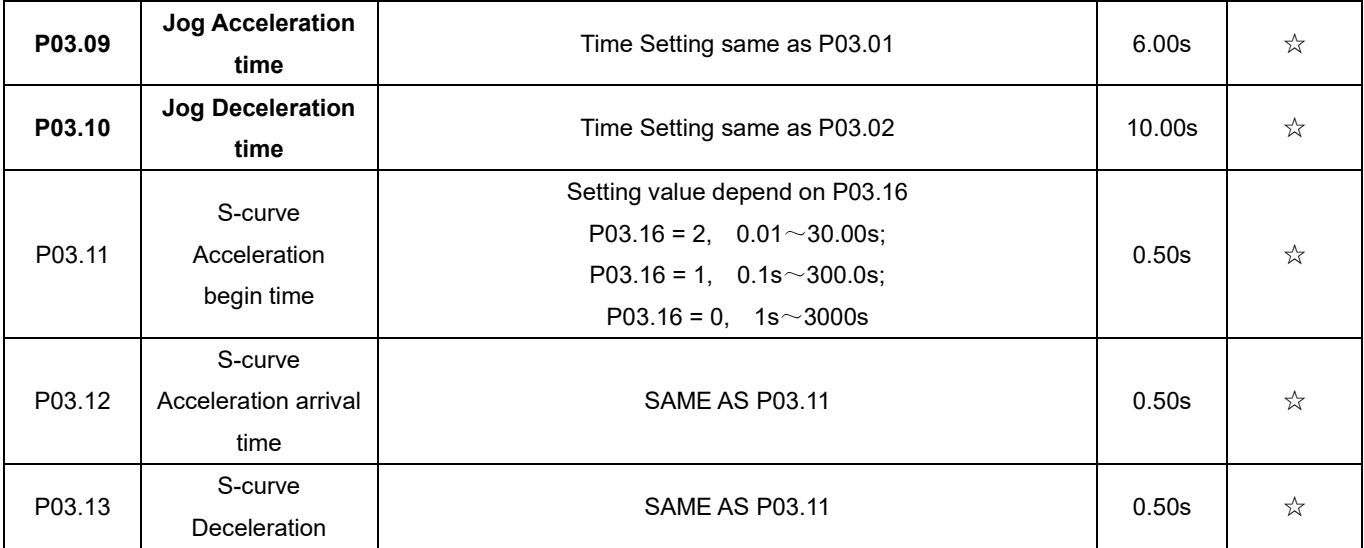

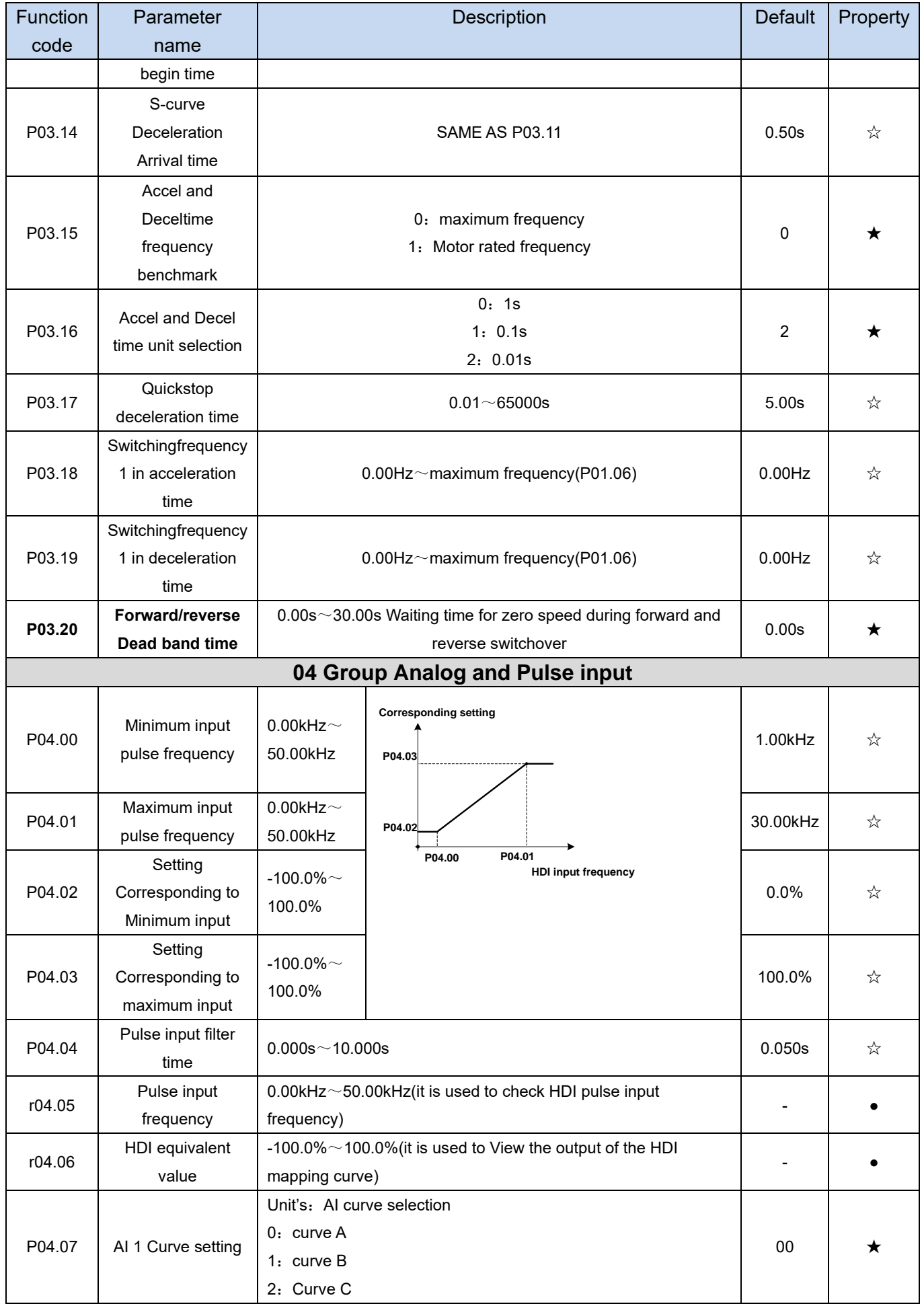

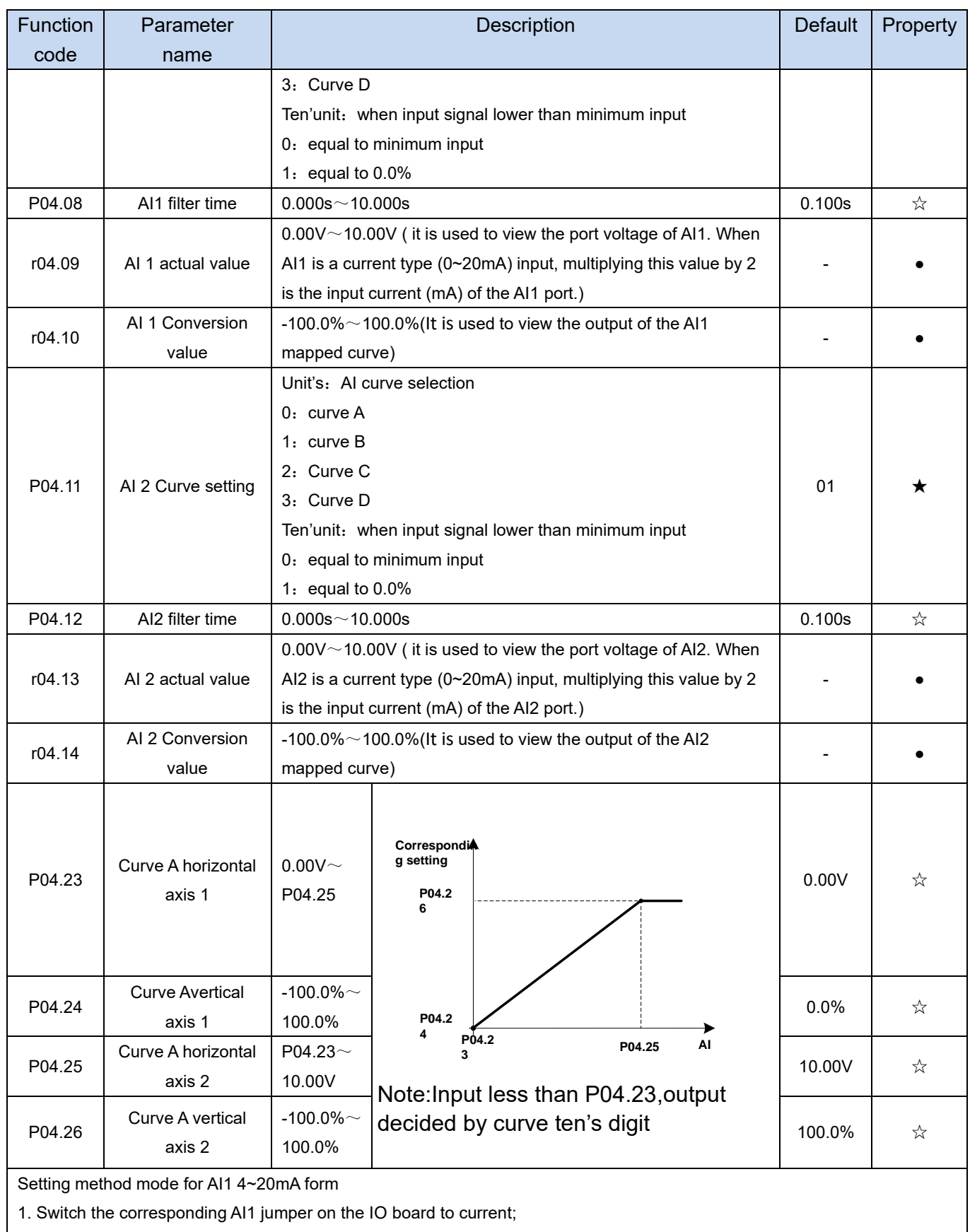

2. Set the function code: P04.11 one place=1 (default), P04.27=2.00

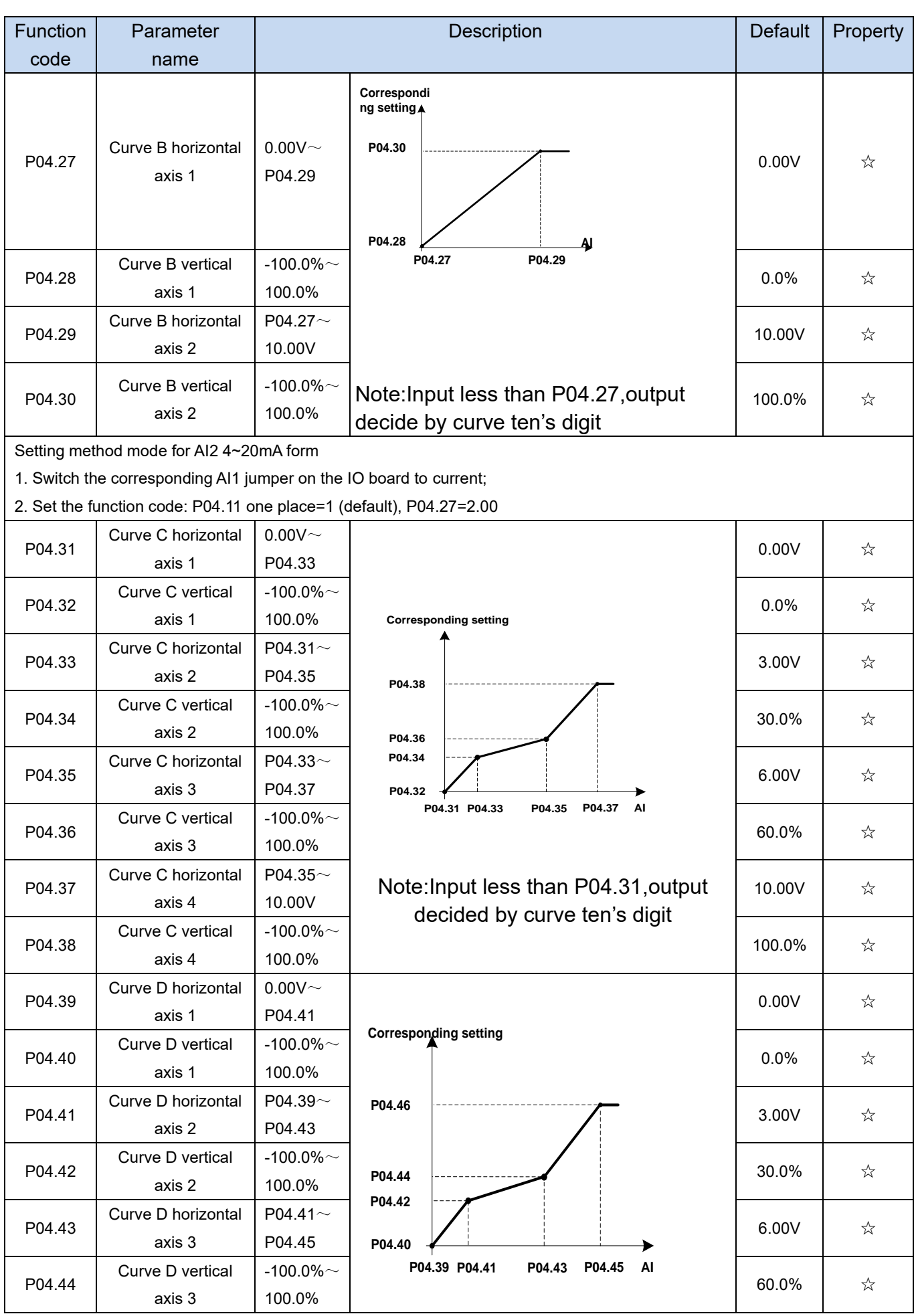

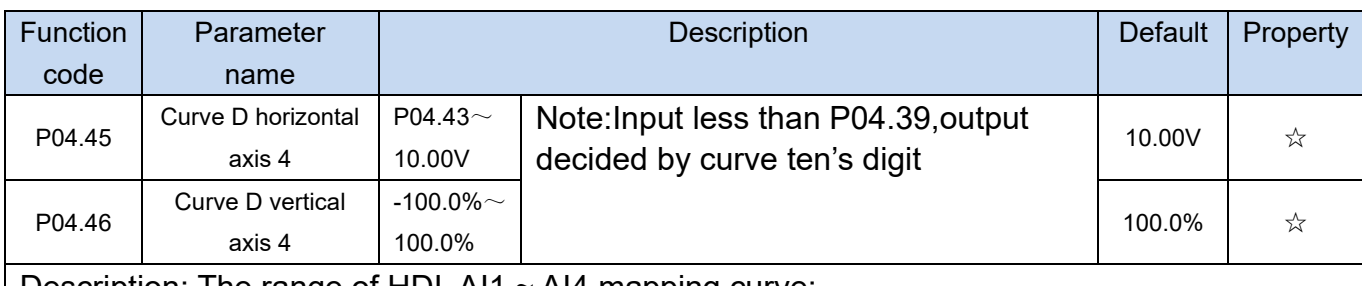

Description: The range of HDI, AI1 ~ AI4 mapping curve:

- ➢ For frequency setting, 100% corresponds to the maximum frequency P01.06.
- ➢ For torque setting, 100% corresponds to the maximum torque P14.02.

 $\triangleright$  For other uses, see the description of the relevant function.
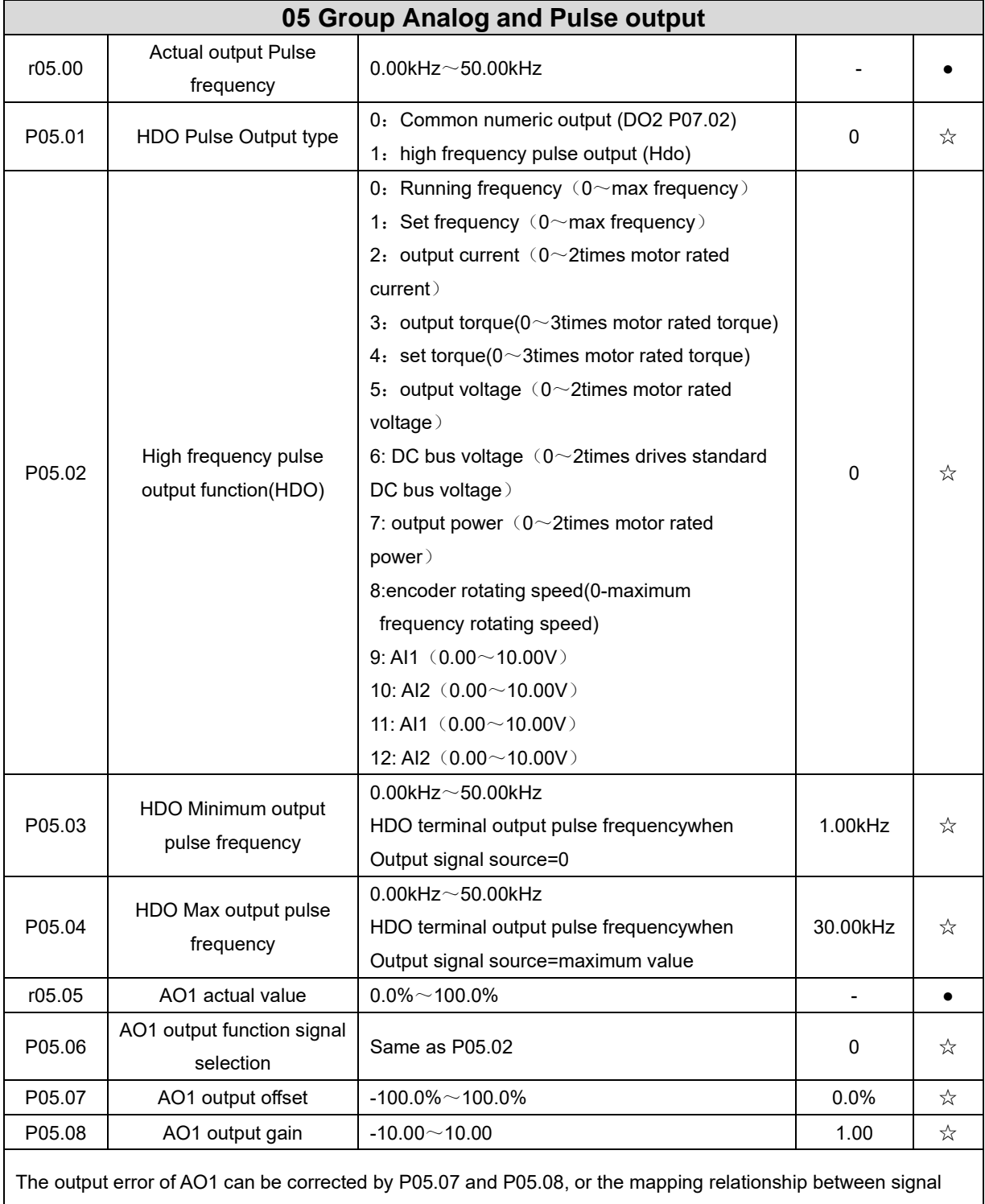

source and actual output can be changed. The formula is:

AO.c = P05.07 + P05.08 × AO.pAO.c: the actual output of AO1;

AO.p: AO1 Value before correction and **AO.c, AO.p, 100.0% of P05.07 corresponds to 10V or 20mA.**

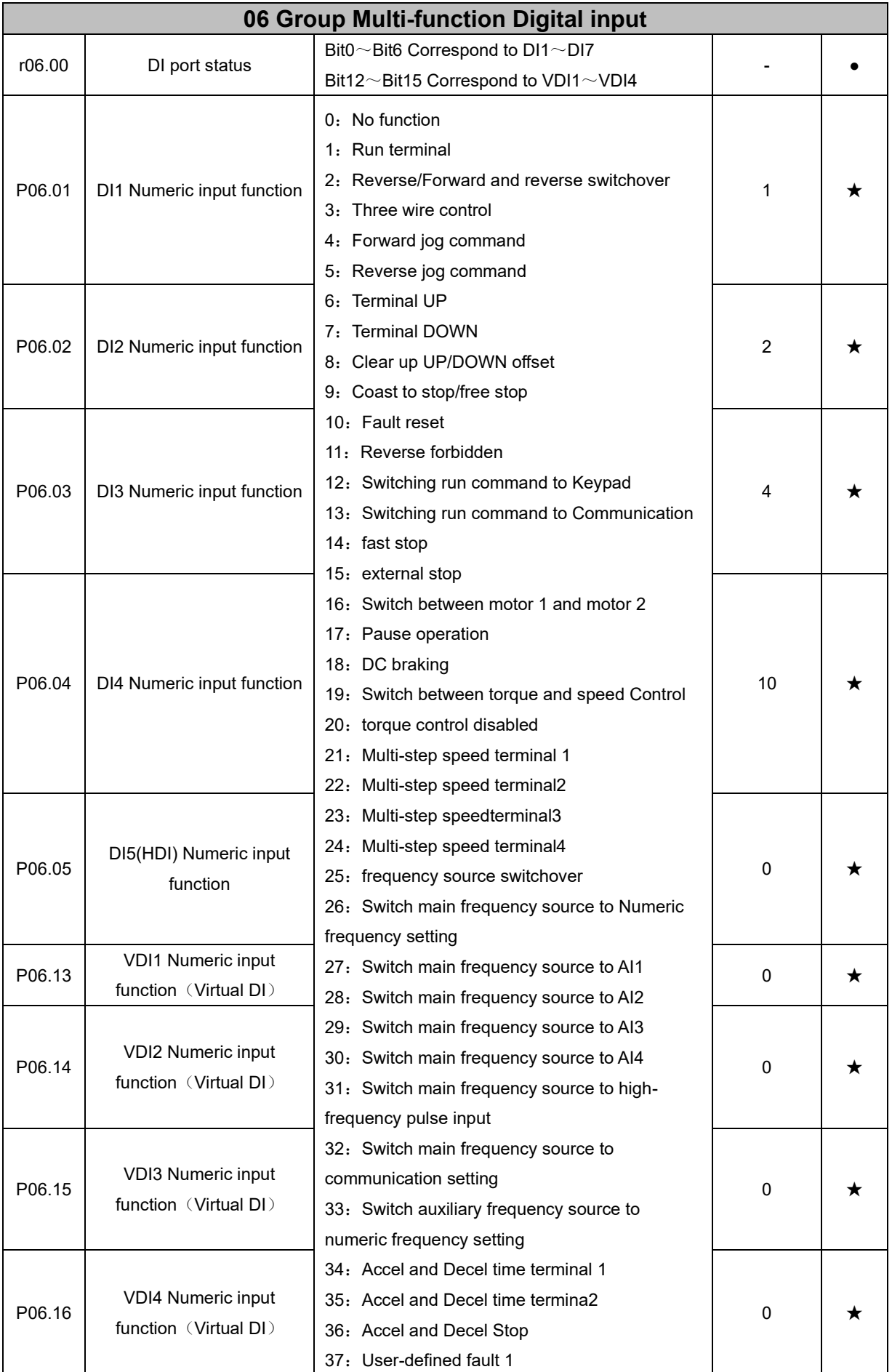

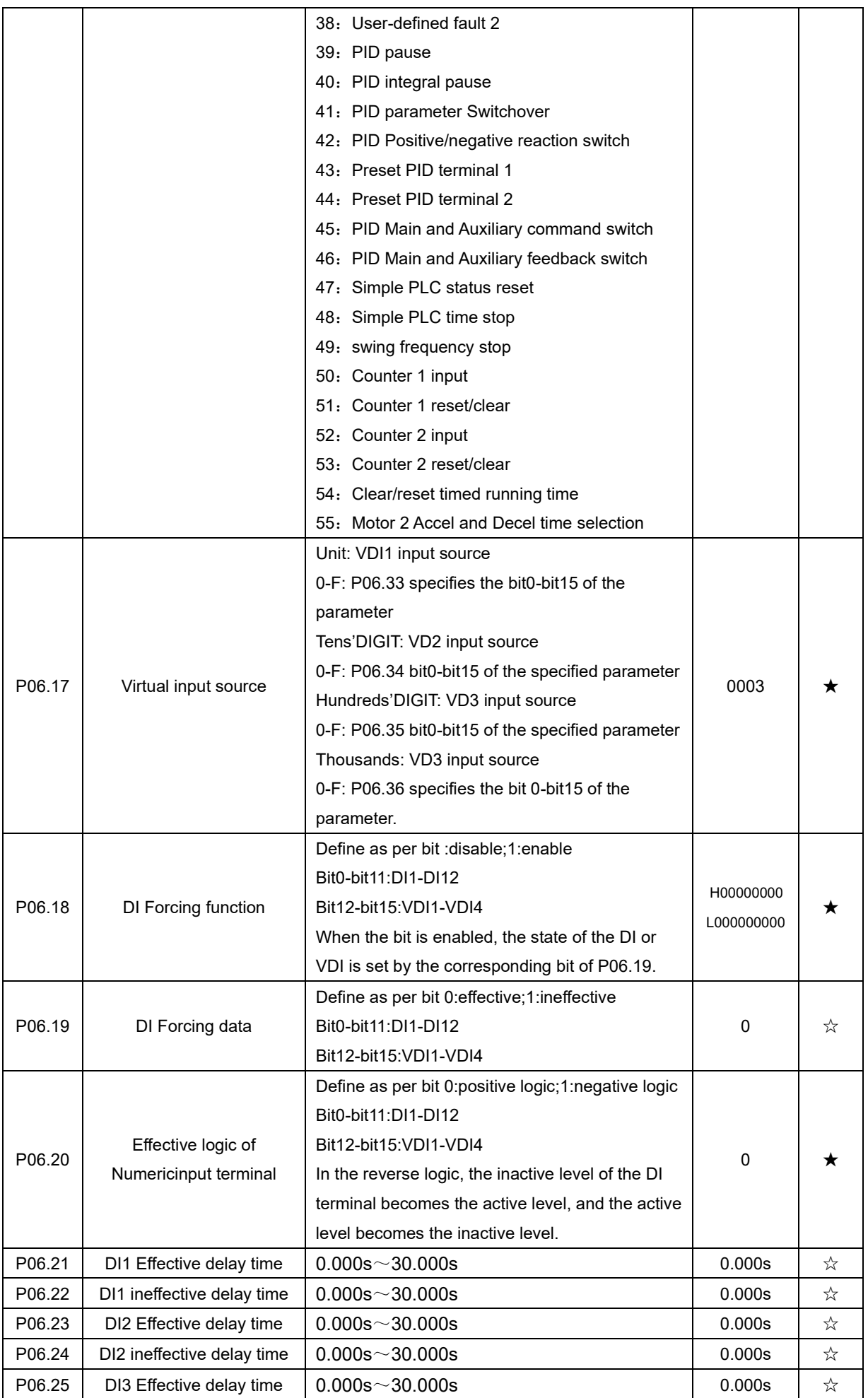

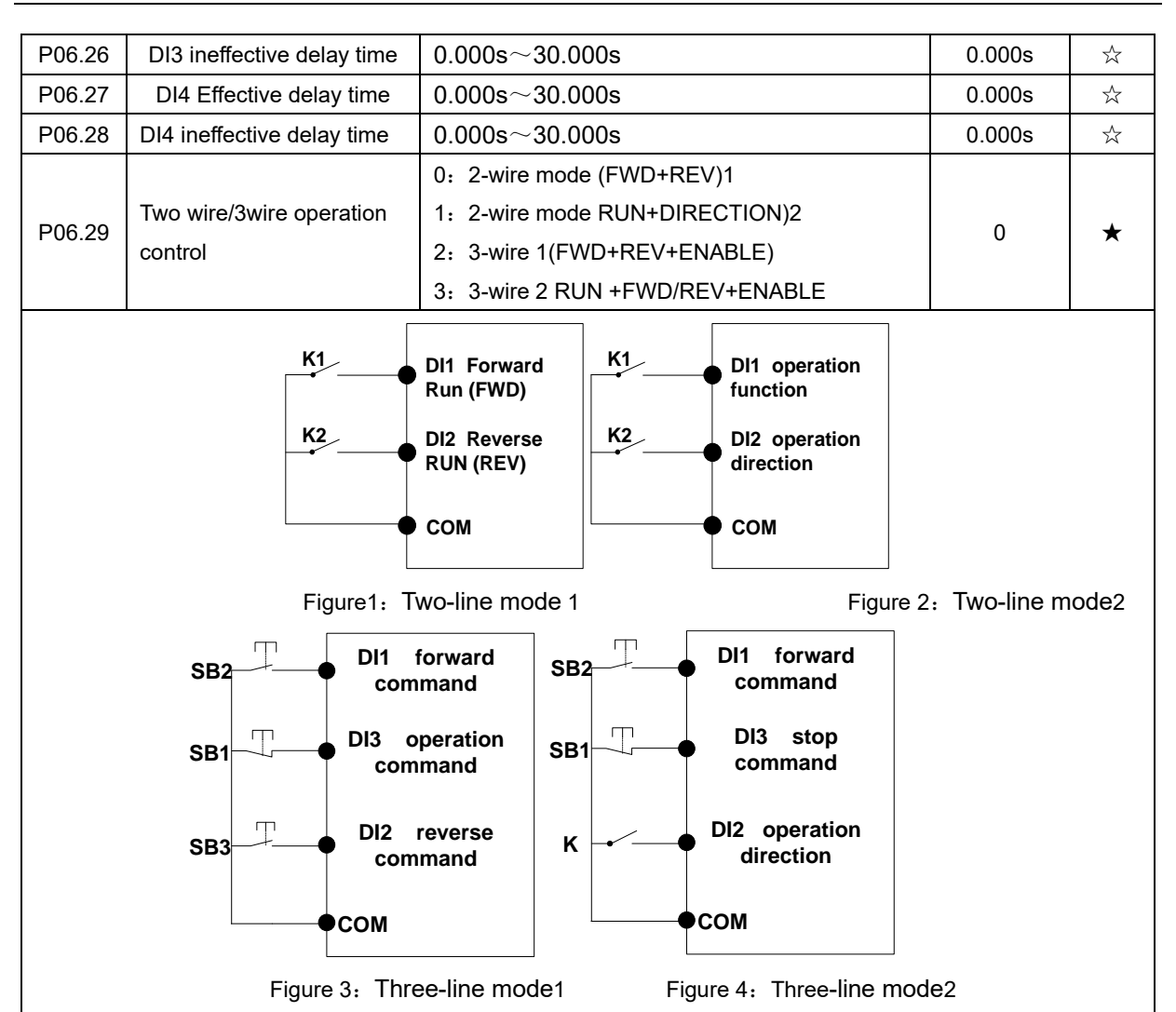

# **Two-line mode 1:**

K1 is closed, the drive is running forward, K2 closed reverse operation, K1, K2 at the same time closed or disconnected, the inverter stops running.

# **Two-line mode 2:**

In K1 closed state, K2 disconnect the inverter forward, K2 closed inverter reverse; K1 off the inverter to stop running.

# **Three-line mode 1:**

DI3 is set to three-wire control function. When the SB1 button is closed, press the SB2 button. The inverter is forward running. Press the SB3 button to invert the inverter. When the SB1 button is off, the inverter will stop. During normal start-up and running, it is necessary to keep the SB1 button closed, and the commands of SB2 and SB3 buttons take effect during the closing operation. The running status of the inverter takes the last key action of the three buttons as the standard.

### **Three-line mode 2:**

DI3 is set to three-wire control function. When the SB1 button is closed, press the SB2 button to run the inverter, K to switch the inverter forward, K to close the inverter and SB1 to turn off the inverter. During normal start-up and operation, it is necessary to keep the SB1 button closed and the command of the SB2 button effective during the closing operation.

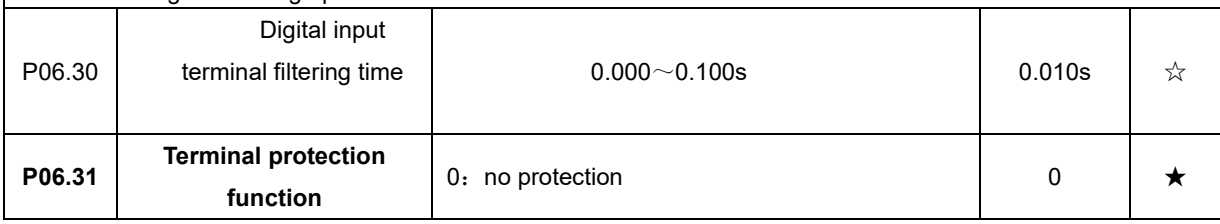

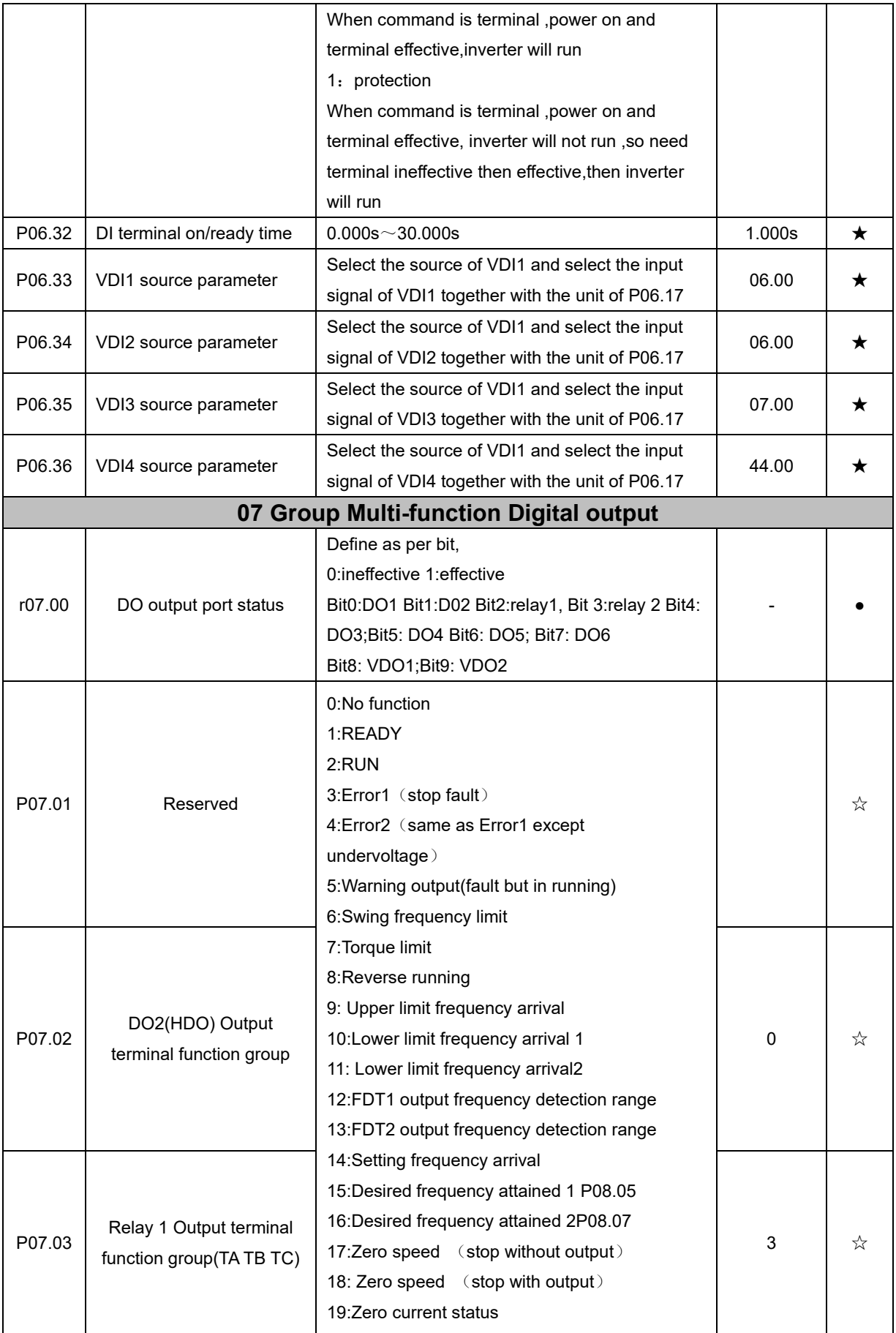

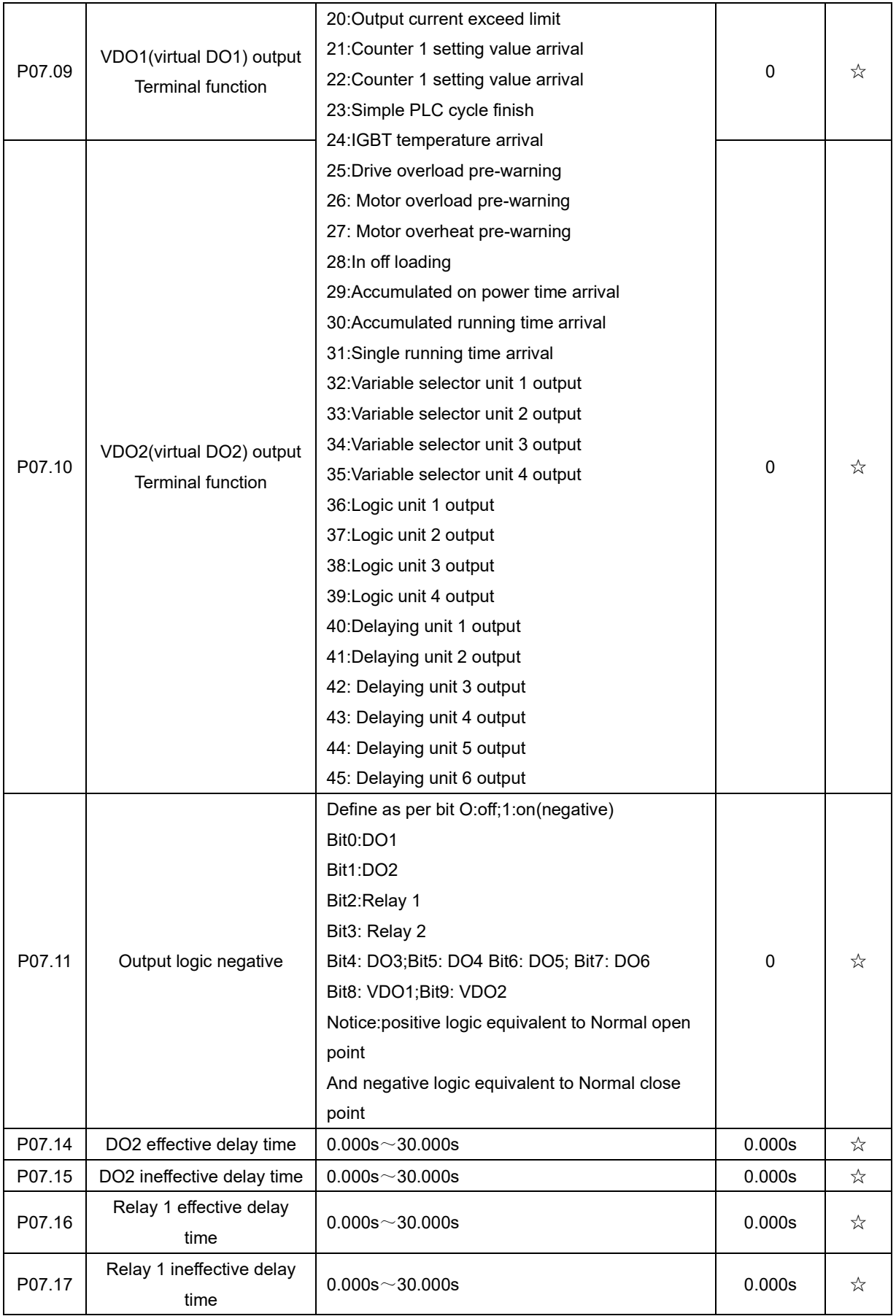

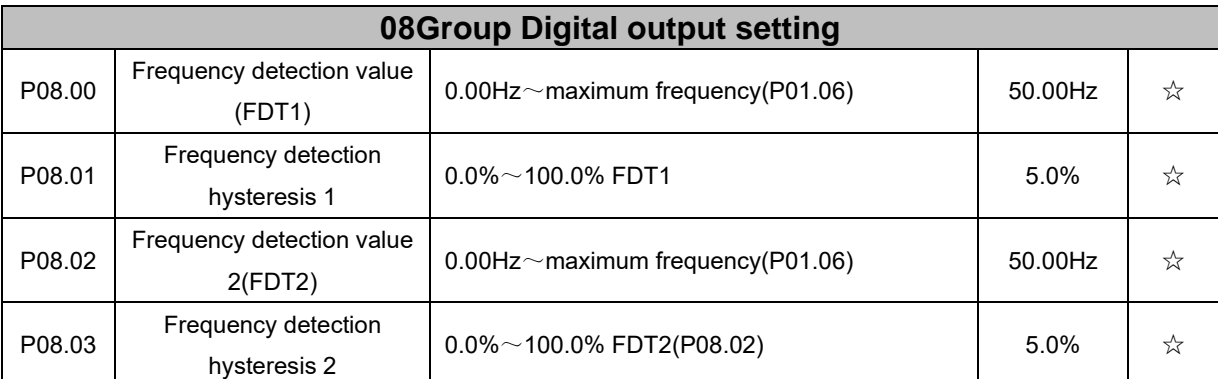

FDT is used to check inverter output frequency,when output frequency is greater than frequency detection value,FDT effective,when output frequency is less than frequency detection value\*(1- Frequency detection hysteresis),FDT ineffective;whenoutput frequency is between the above two,FDT output keep no change,following is FDT chart

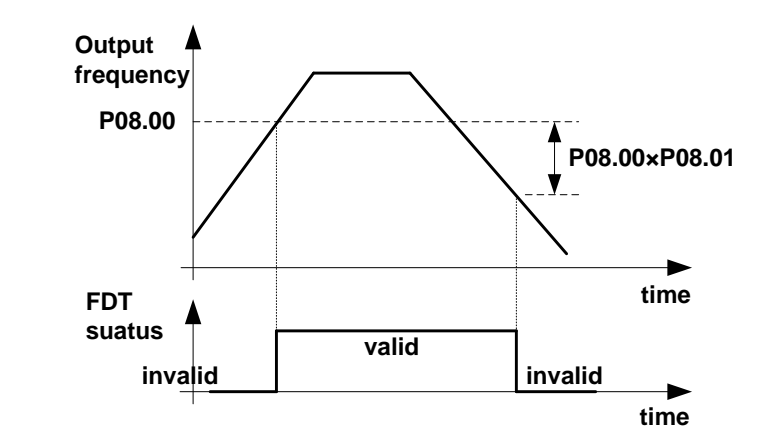

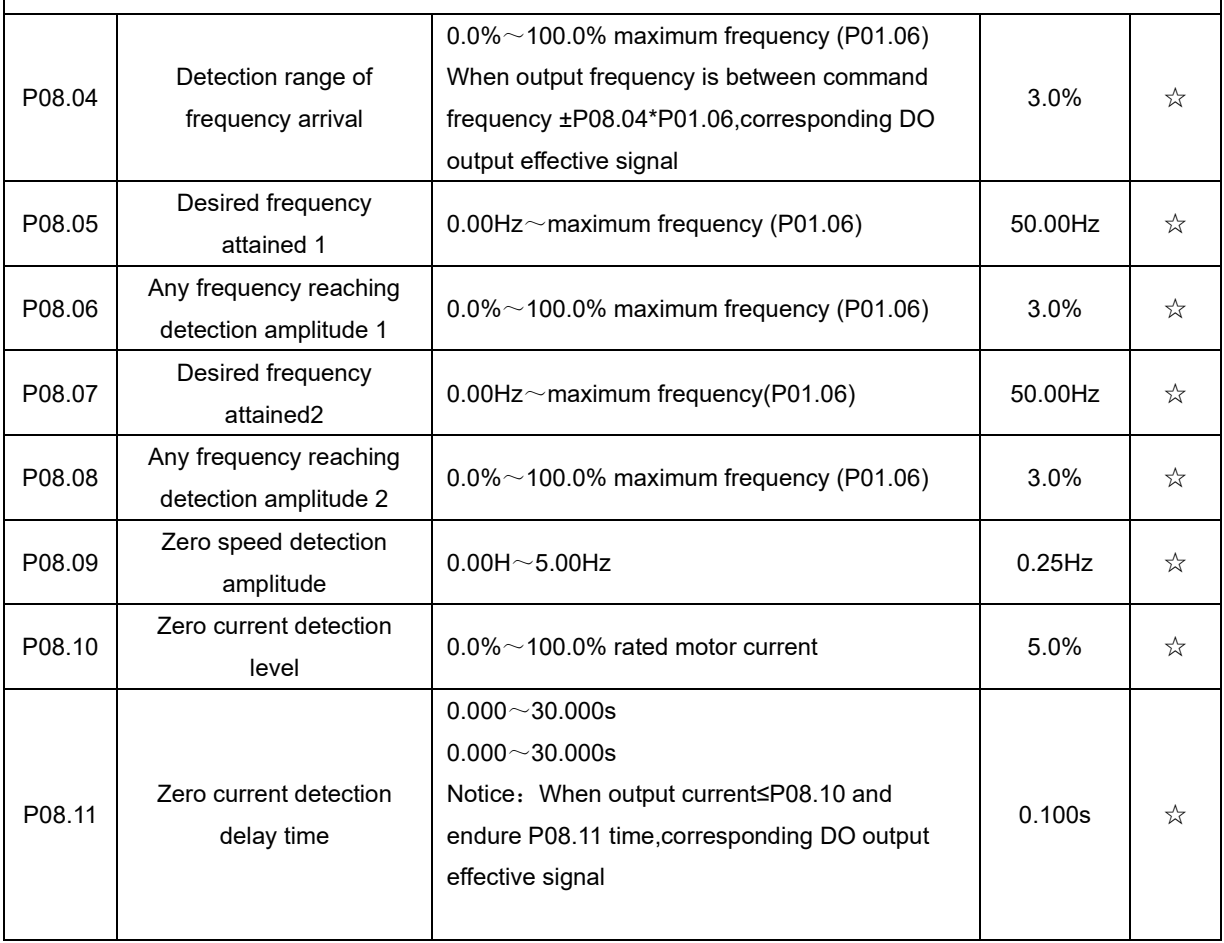

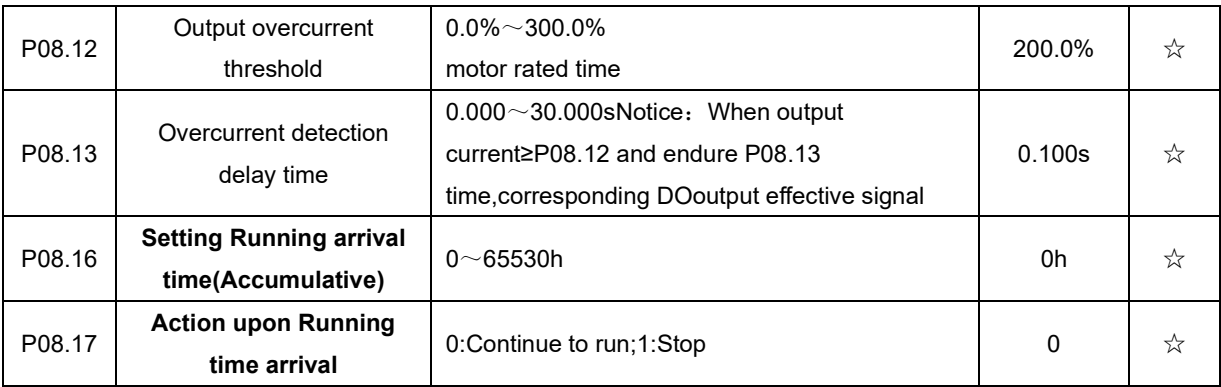

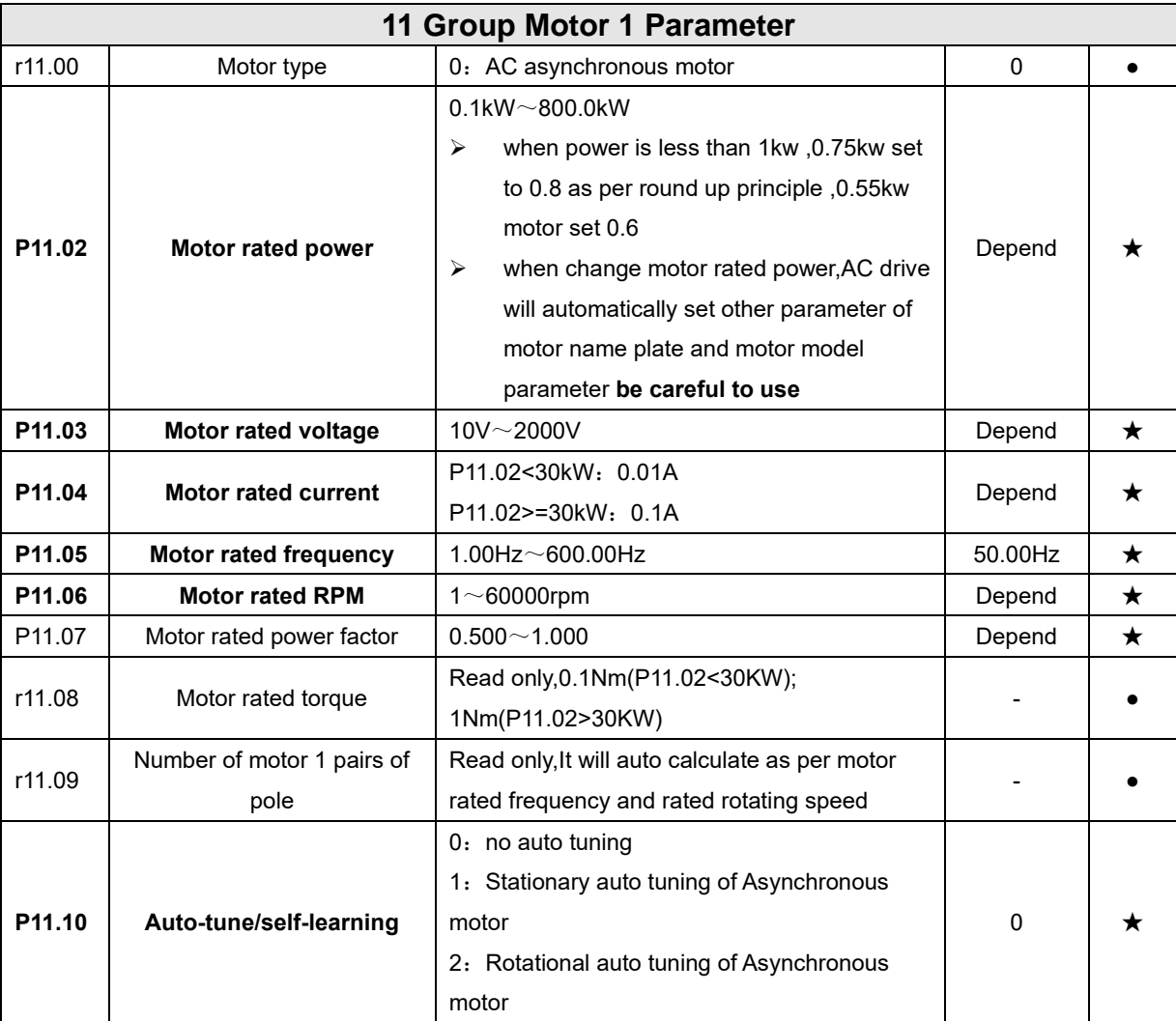

1: Stationary auto tuning of Asynchronous motor

When do auto tuning , motor stationary , it can get parameter P11.11  $\sim$  P11.13.

Static self-learning can not learn all the motor parameters, so the control performance is difficult to achieve the best; if the motor nameplate information is incomplete, or the motor is not a 4-pole 50Hz GB motor, it is recommended to perform "rotation self-learning".

In the case of limited rotation, such as limited travel, limited load (crane), limited running direction, etc., static selflearning is used.

2: Rotational auto tuning of Asynchronous motor

When do auto tuning ,motor first stationary and rotary, ,it can get parameter P11.11 $\sim$ P11.18, as to close loop control,it can get P10.03 encoder direction

When rotating self-learning, the motor will rotate forward and the speed can reach 50%~100% of the rated speed. The lighter the load during self-learning, the better the learning effect.

note:

Notice: **it can do motor auto tune when command source is keypad**

**Please self-learn when the motor is cold. Make sure the motor is at rest before learning!**

Please confirm that the motor nameplate parameters have been set before self-learning. For closed-loop control, you should also set the encoder parameters!

After setting this parameter, press the **"RUN"** button on the keyboard, the self-learning will start, and the inverter will stop itself after the self-learning is completed.

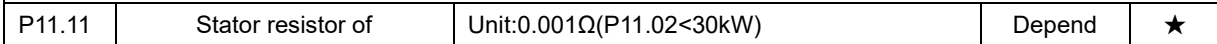

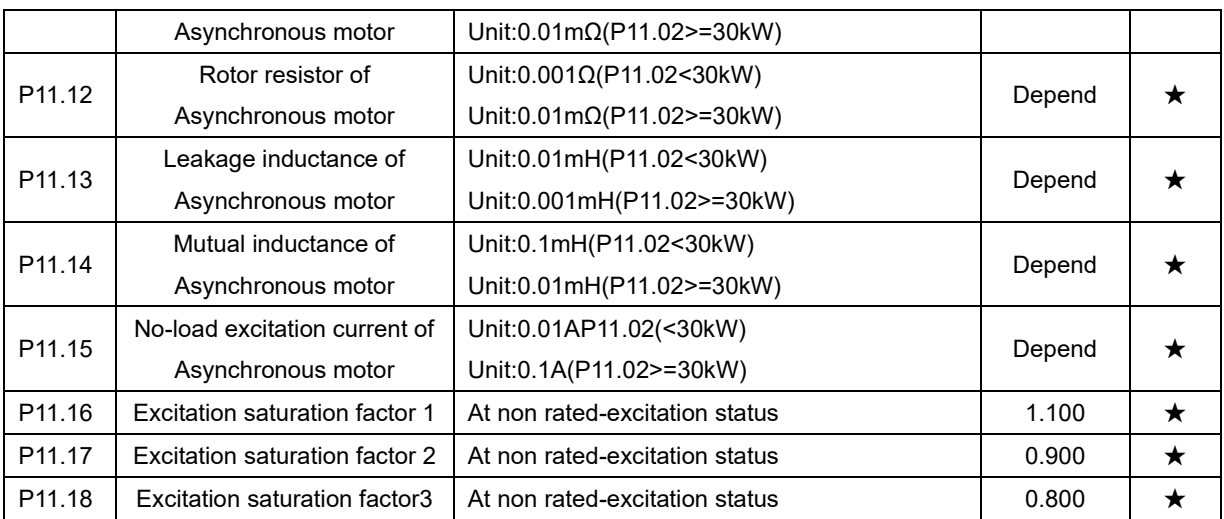

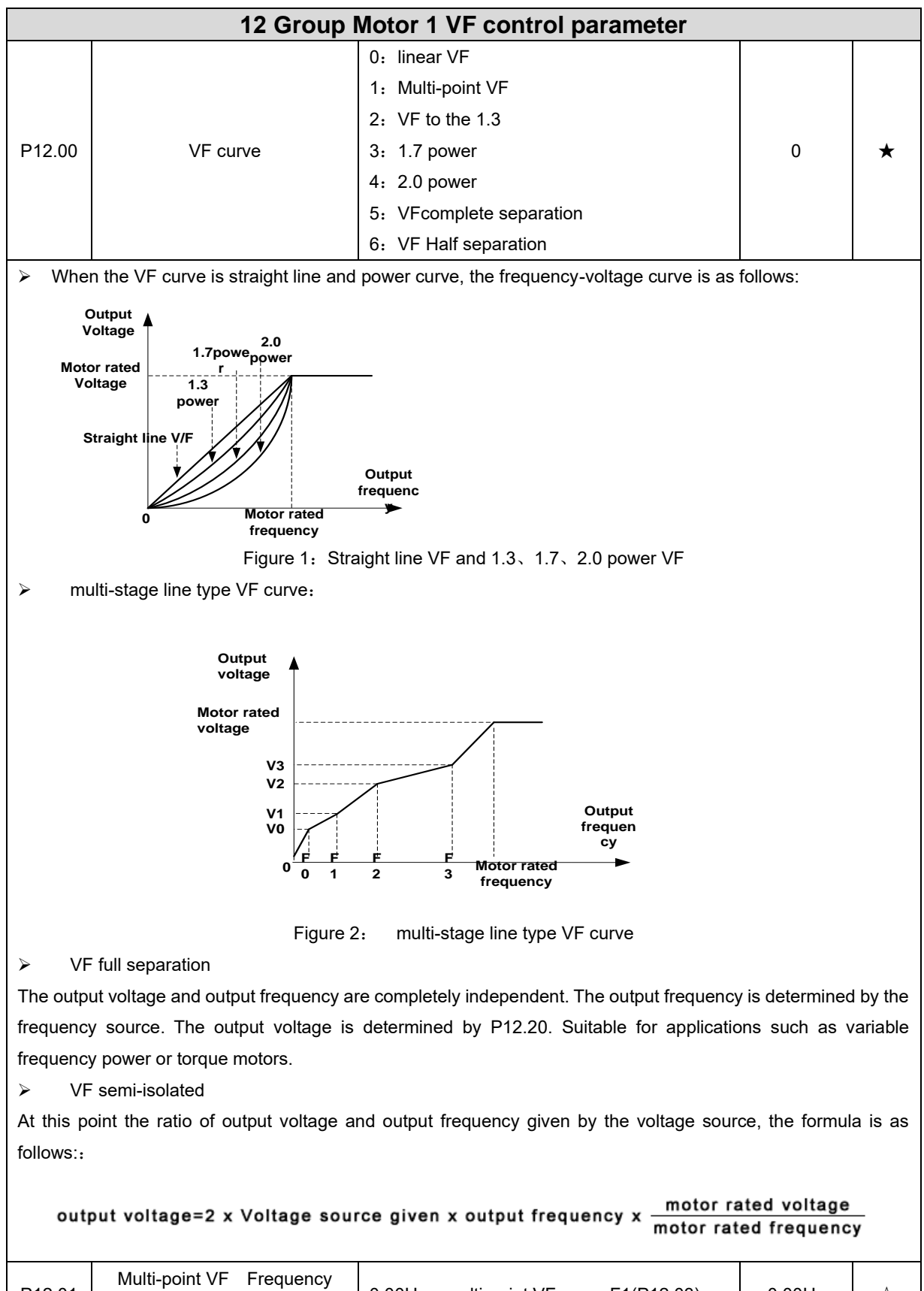

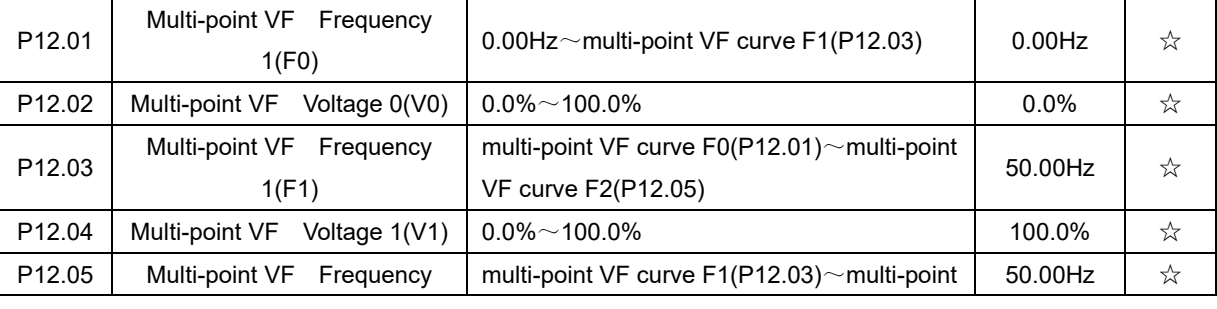

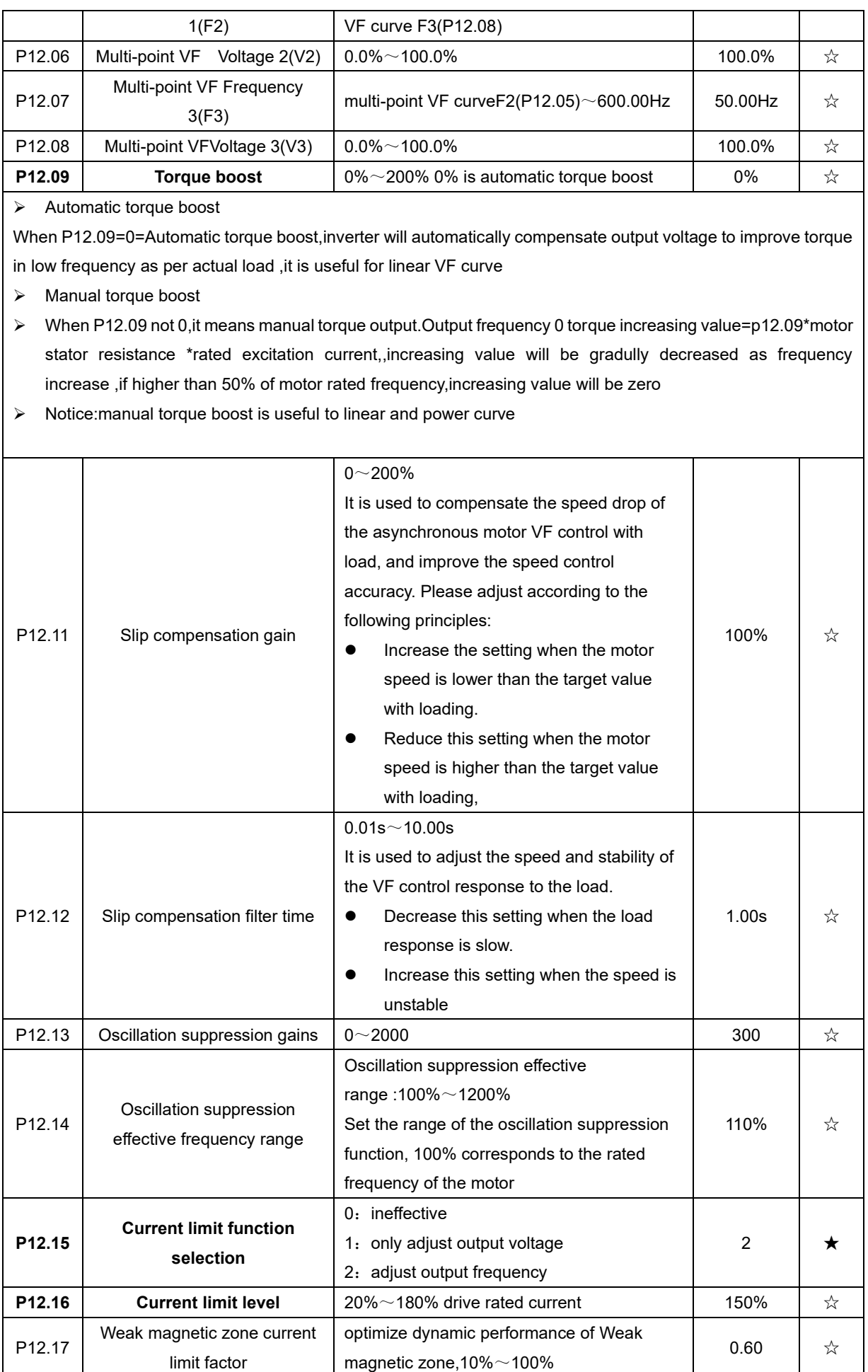

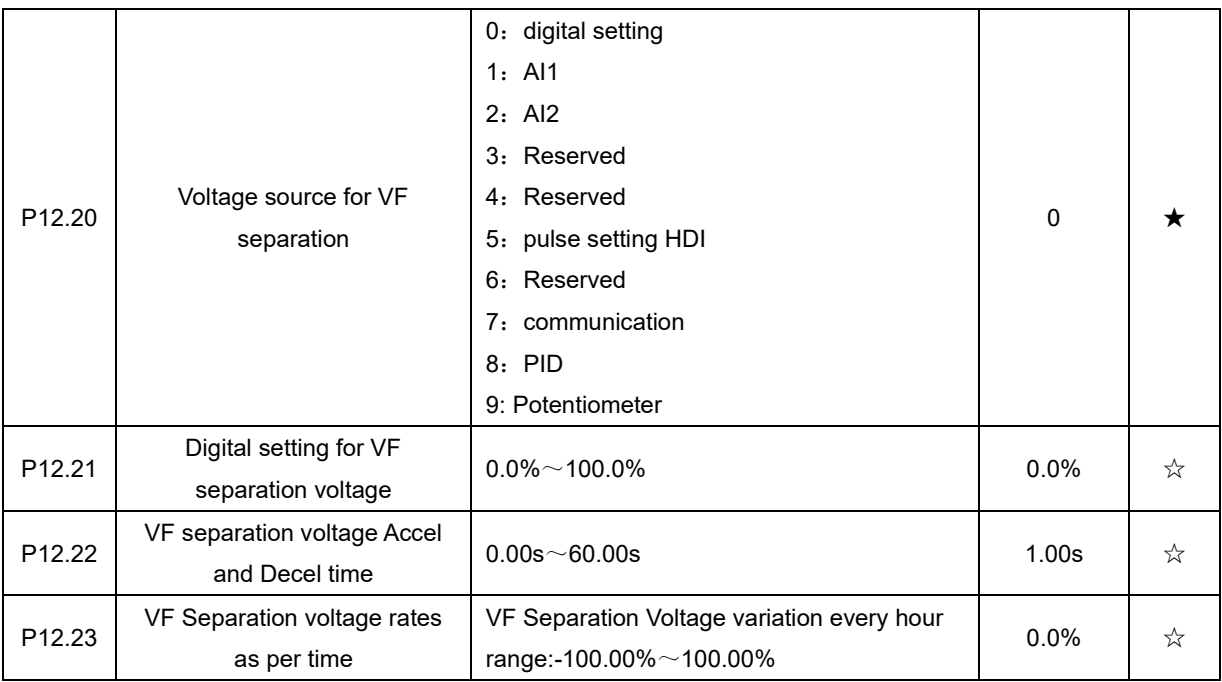

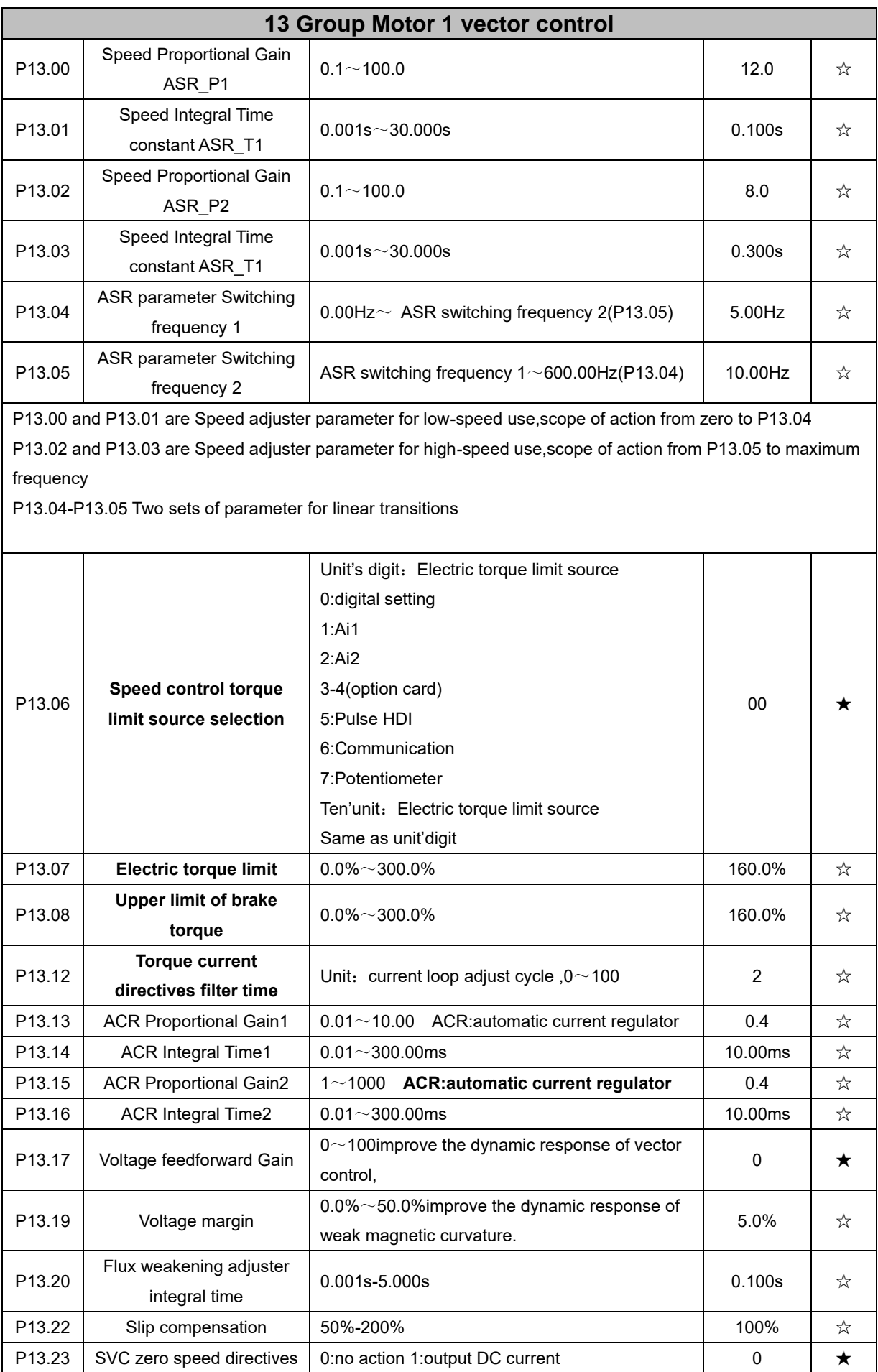

ACR means:automatic current regulator and ASR means :automatic speed regulator

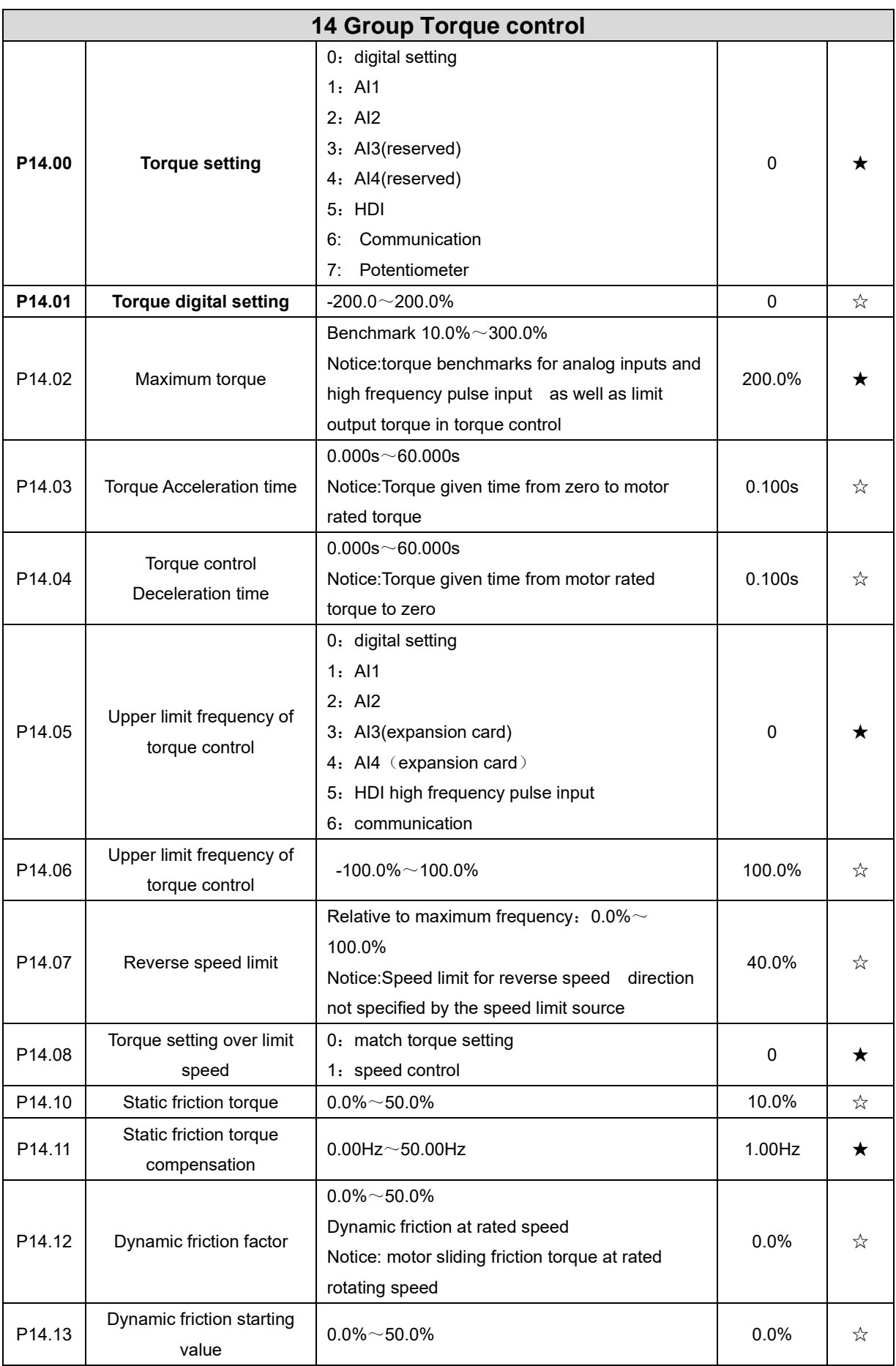

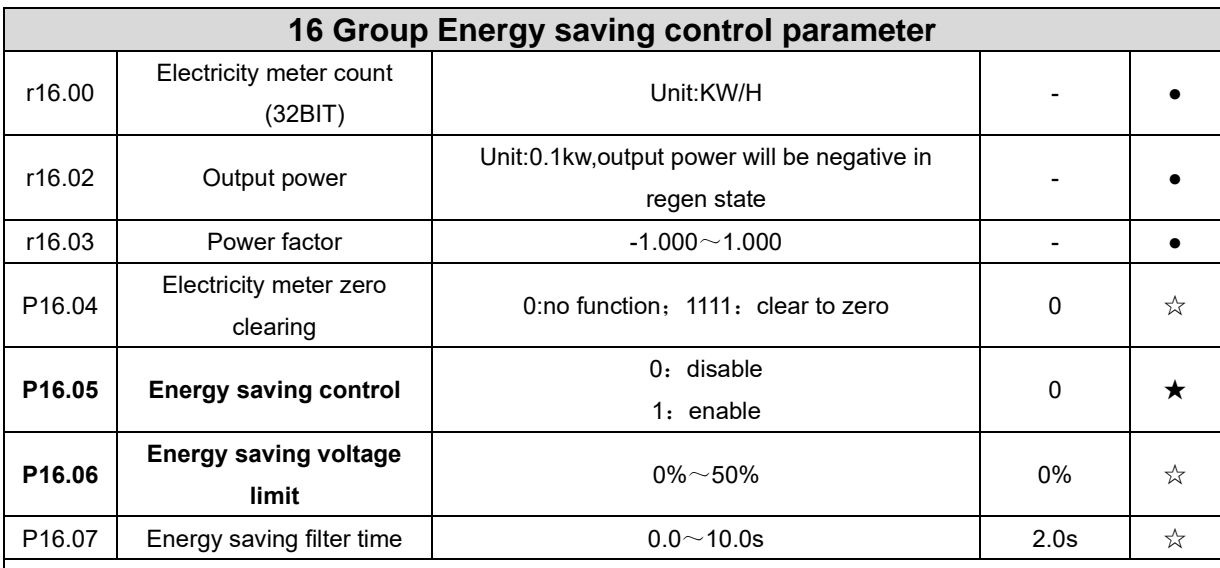

Notice:When energy saving enabled, the output current can be reduced and thepower loss can be reduced when the load is light.For example, the fan and pump is light loaded, most of the inverters do not have this function, so we are more energy efficient. Energy savings can be achieved when it is light loads or load changes so slow

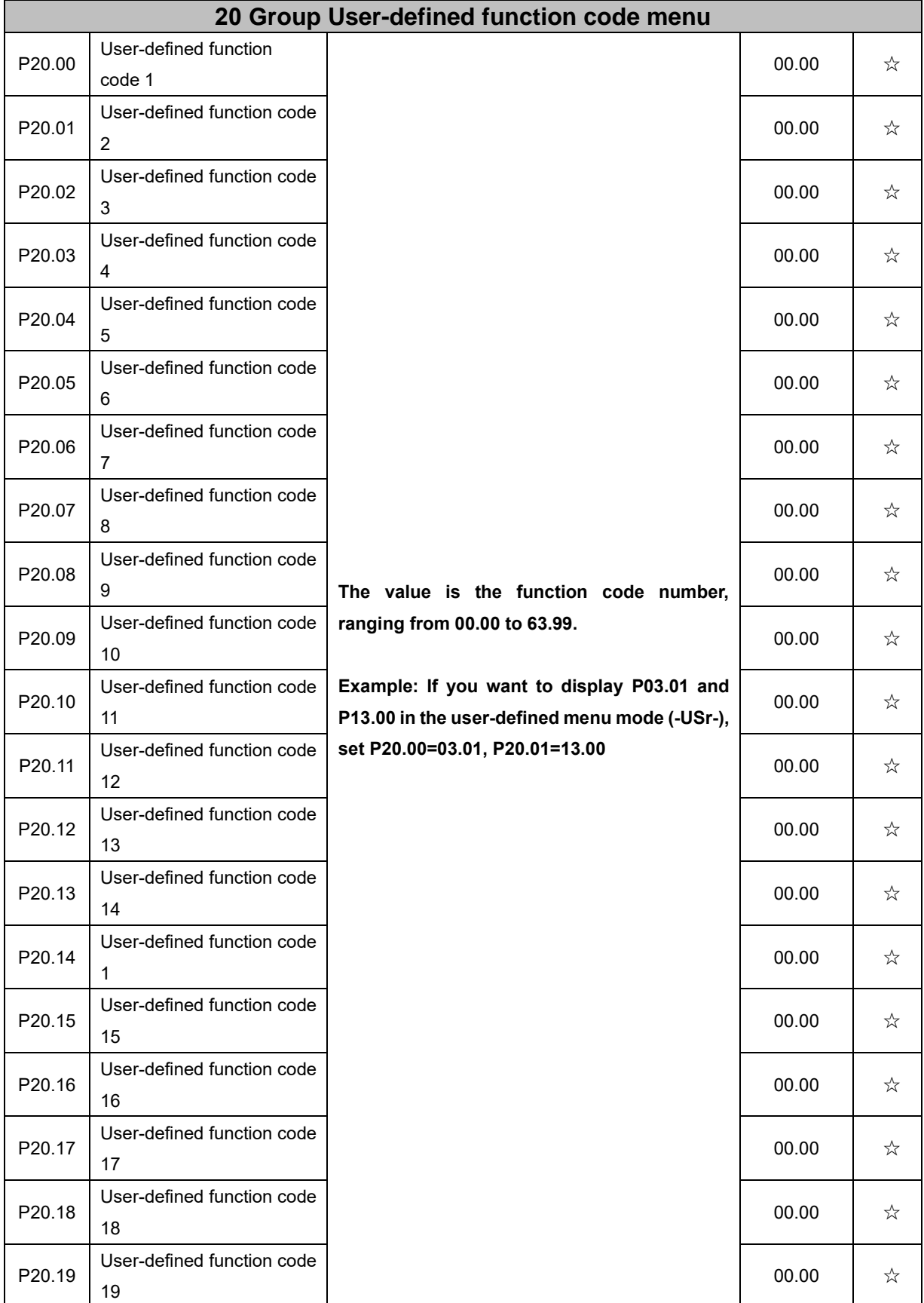

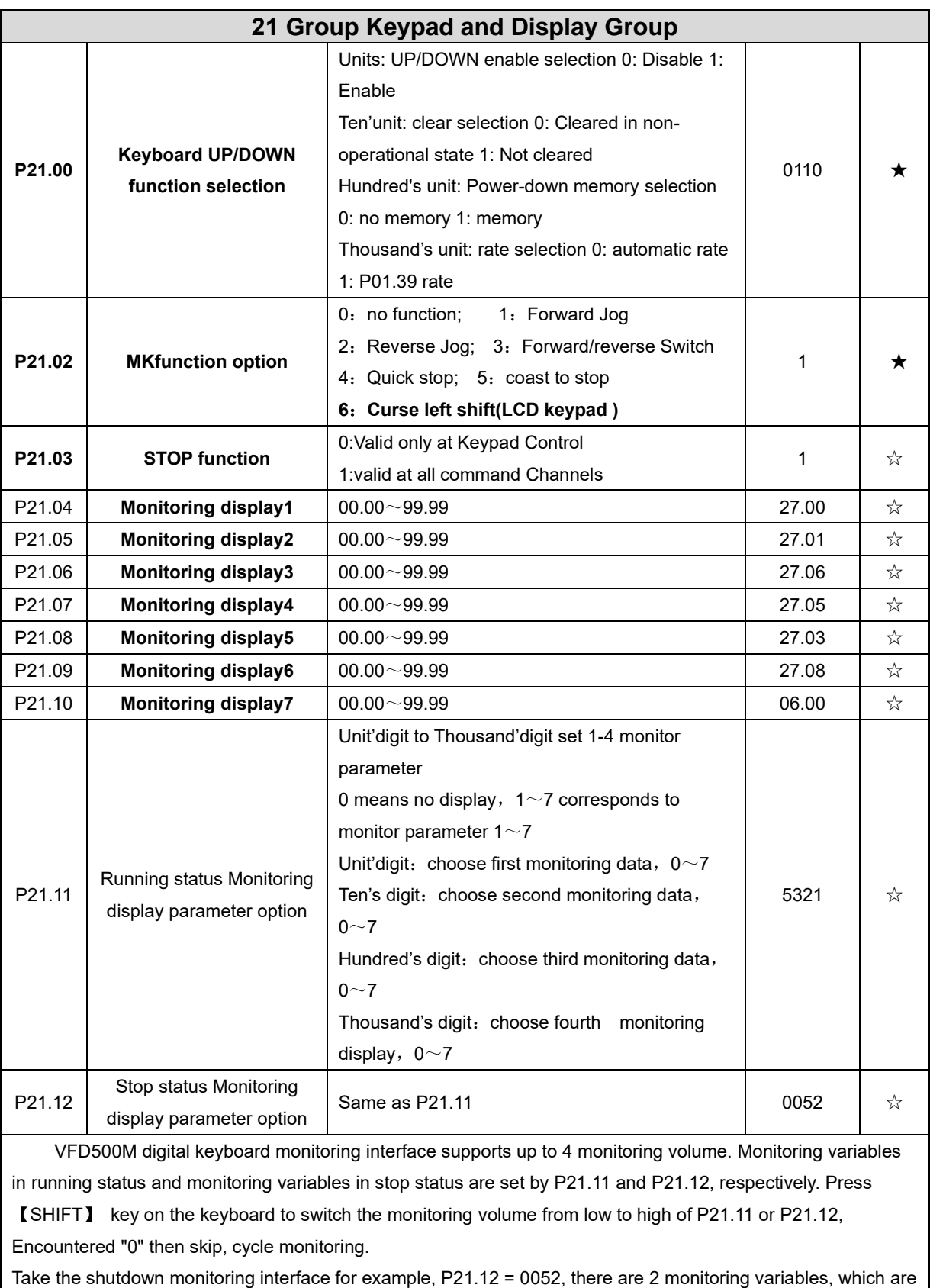

r27.01 (monitor display parameter 2, P21.05 = 27.01) and r27.03 (monitor display parameter 5, P21.08 =

27.03), press the 【SHIFT】 key on the keyboard to switch between the two monitors, as shown below. **Monitor display parameter 2 parameter 2 parameter 2 parameter 2 parameter 2 parameter 2 parameter 2 parameter 2 parameter 2 parameter 2 parameter 2 parameter 2 parameter 2 parameter 2 Example of monitoring interface (stop) skip** when **meet 0** The rules for running the monitoring interface are the same as the shutdown monitoring interface, and will not be repeated P21.13 Digital keypad personalized setting **Unit's digit: quick editing function selection 0: invalid** 1: Numeric frequency setting 2: Numeric torque setting 3: PID digital setting 0 Note: The quick editing function means that if the current monitoring value is the output frequency or command frequency under the monitoring status, press the [ENTER] key to enter the parameter editing interface directly. The edited parameters are set by the ones digit of this function code. **Ten's digit: monitor pointer reset selection** 0: When the display status is in the monitoring status from other status, or when the running monitoring status and stop monitoring status are switched, the previously recorded monitoring pointer position will be restored. 1: When the display status is in the monitoring status by other status, or when the monitoring status of running status and stop status are switched, the monitor pointer will be reset to the ones of P21.11 or P21.12. **Note: when power-on, the shutdown monitoring pointer points to the P21.12 bits, the operation monitoring pointer points to P21.11 bits** 01  $\rightarrow$ P21.14 Load speed display factor  $\begin{vmatrix} 0.001 & 65.000 \\ 0.001 & 0.000 \end{vmatrix}$  30.000  $\begin{vmatrix} x \\ y \end{vmatrix}$ P21.15 Load speed decimal point digit  $0\sim$ 3 december 10 december 10 december 10 december 10 december 10 december 10 december 10 december 10 december 10 december 10 december 10 december 10 december 10 december 10 december 10 december 10 december 10 december 1 r21.16 Load speed display Load speed =P27.00\*P21.10 Decimal point digit defined by P21.11 - ● P21.17 Speed display unit 0:0.01Hz;1: 1Rpm 2:0.1hz 3:10RPM ➢ It is used to select the display unit of P00.07, r27.00, r27.01, r10.12.When it show RPM unit,HZ light on keypad will flash 0  $\rightarrow$ 

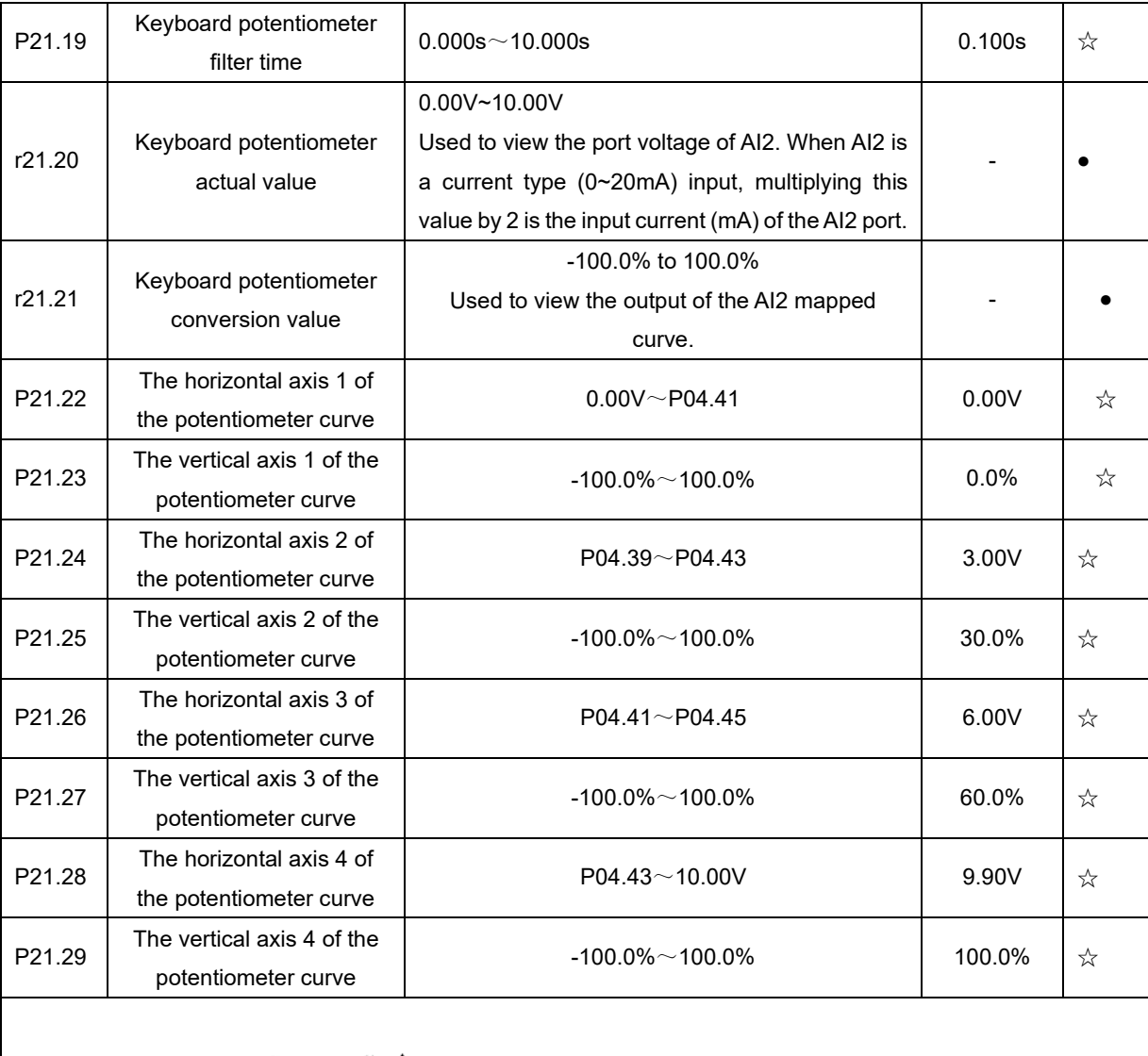

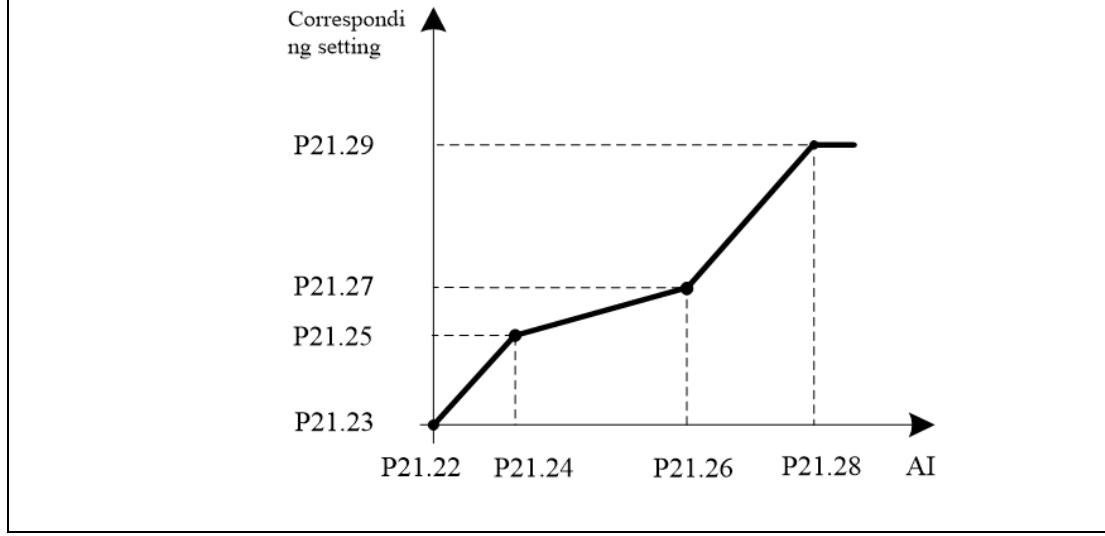

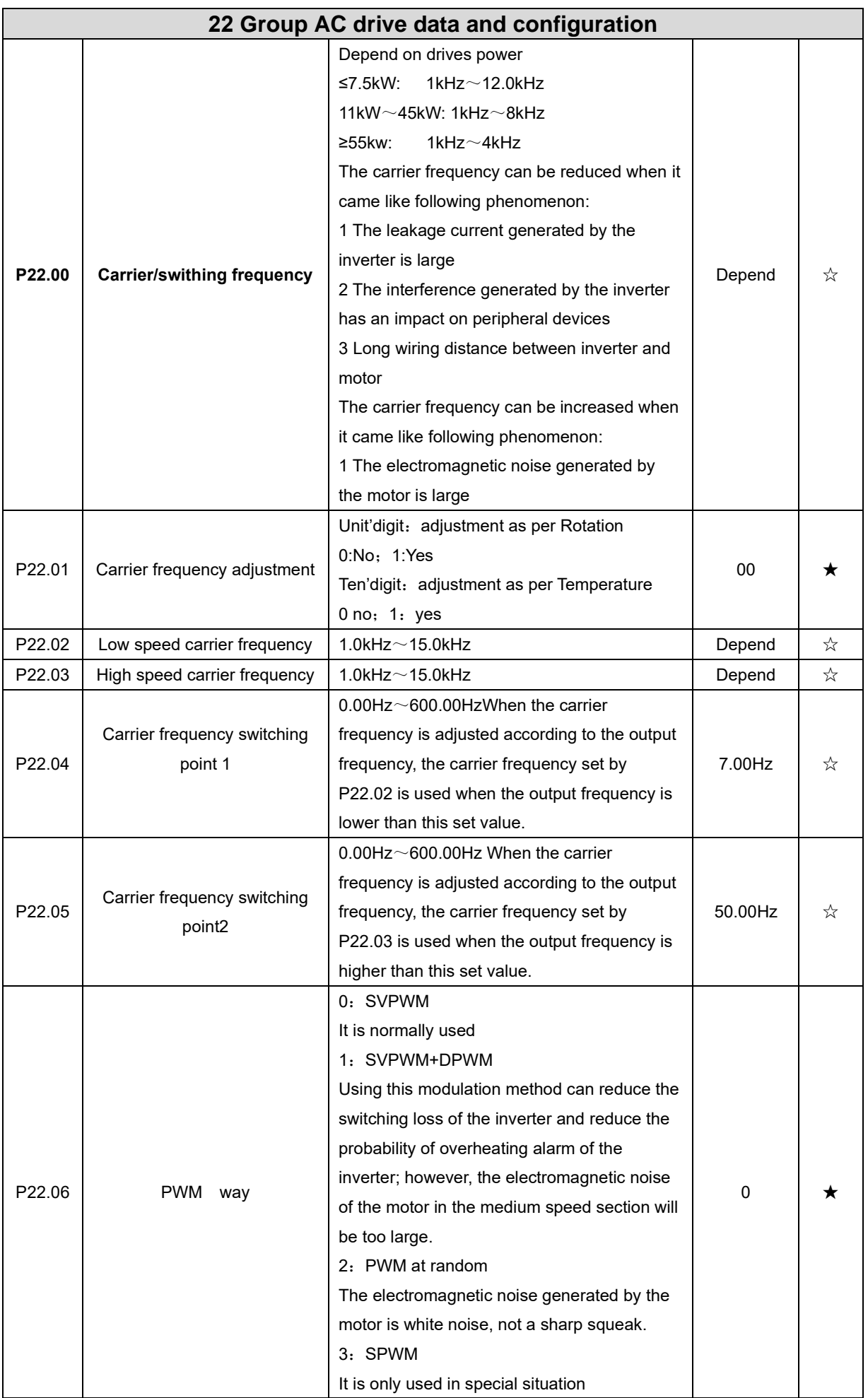

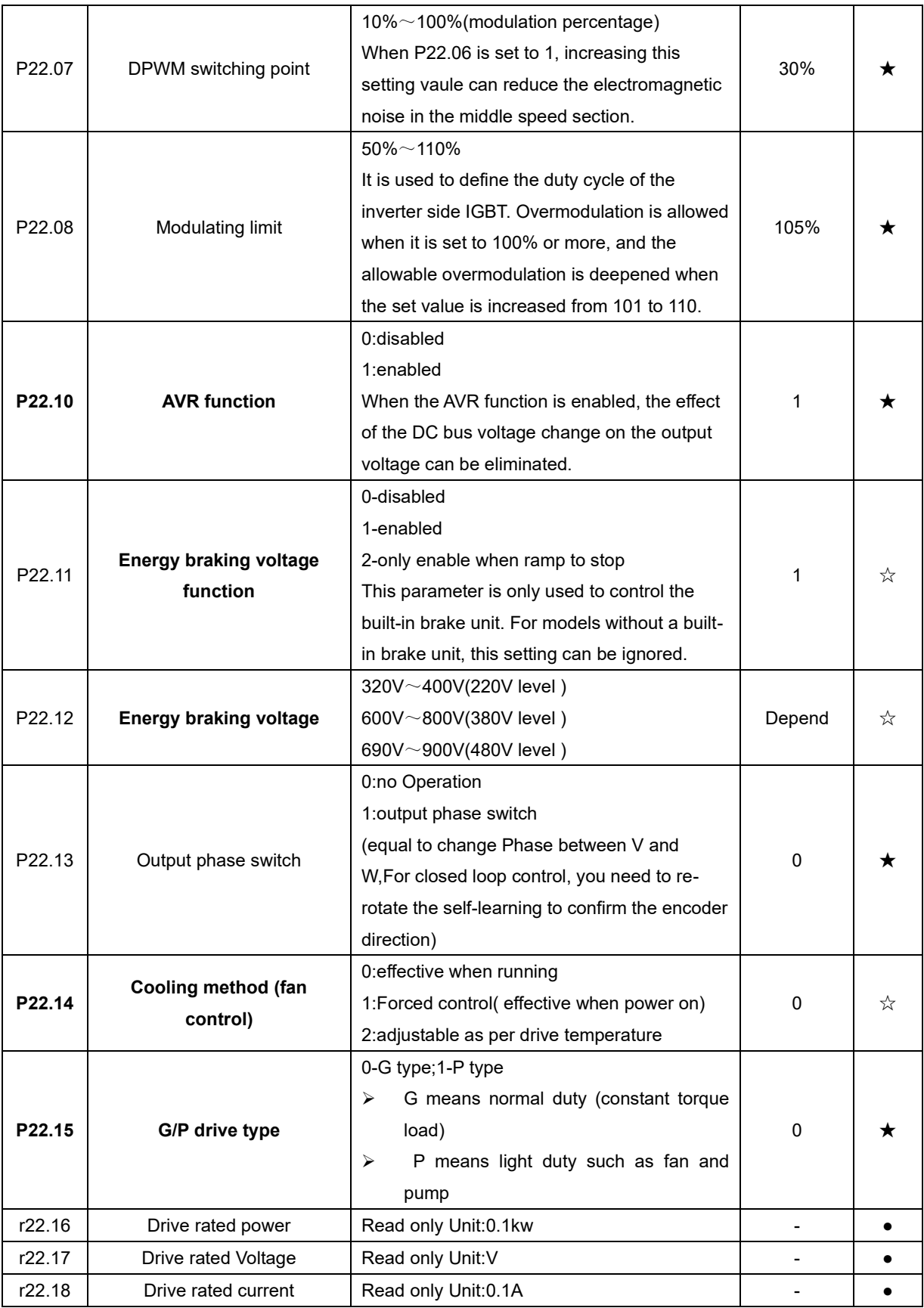

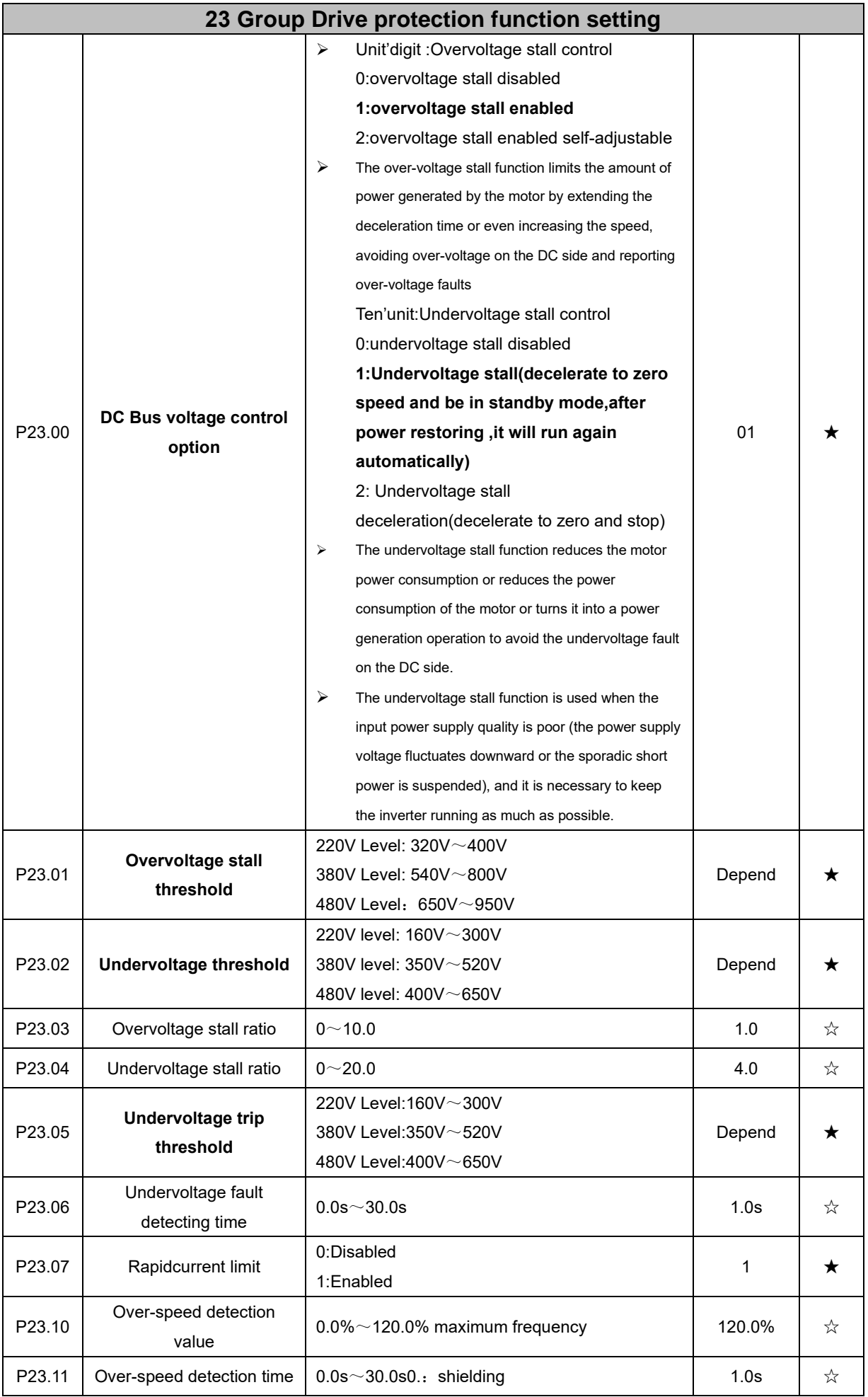

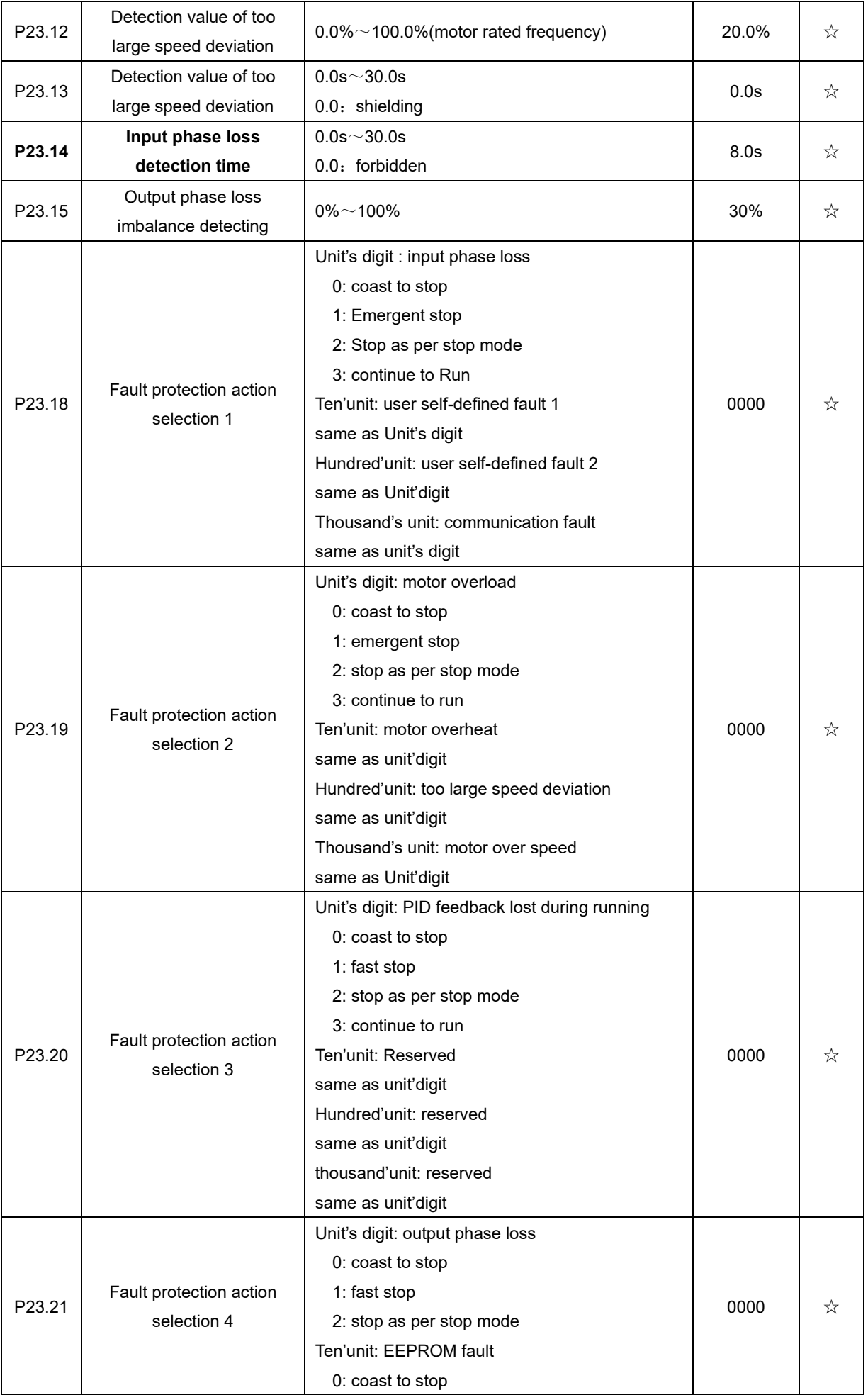

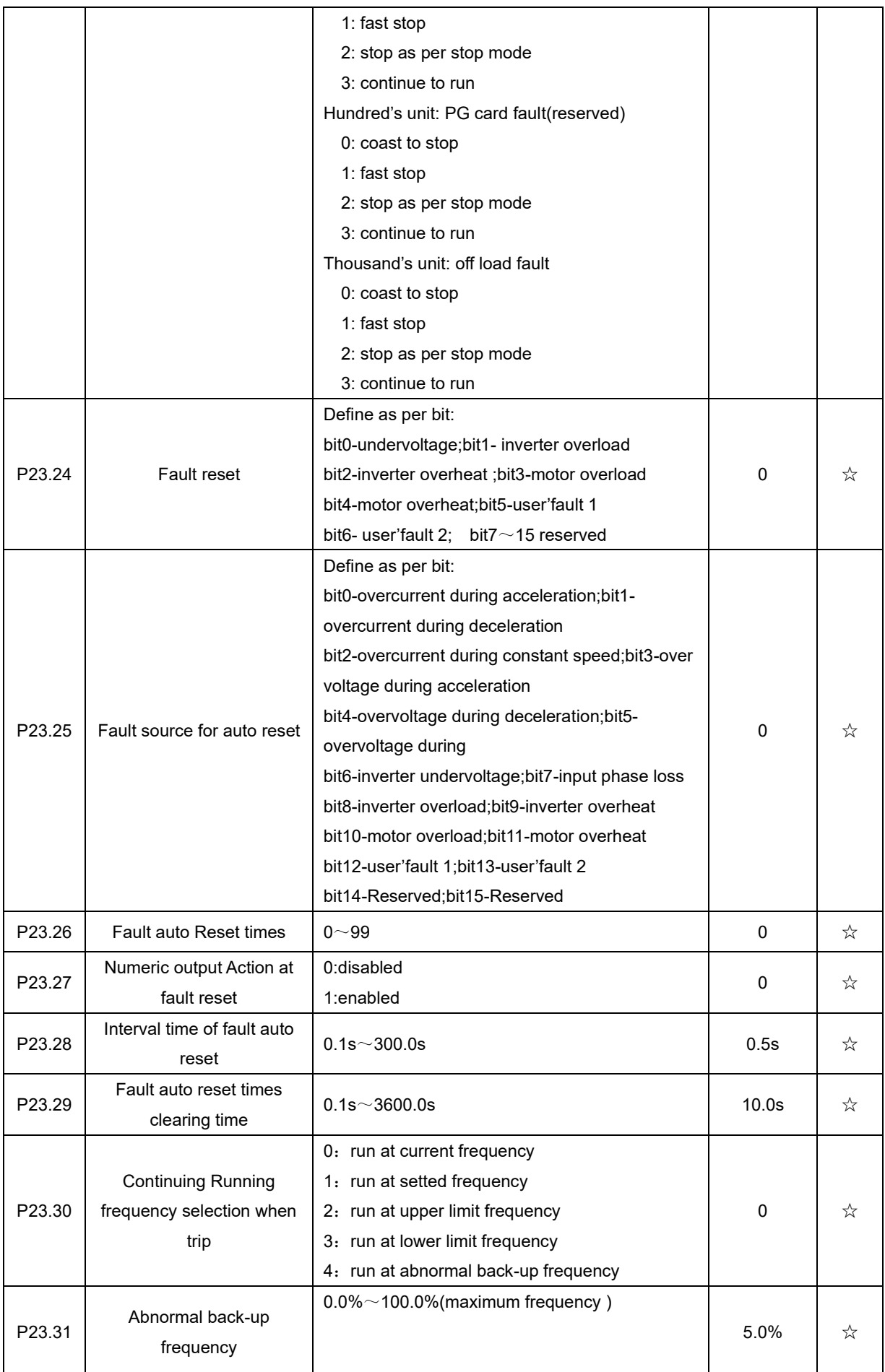

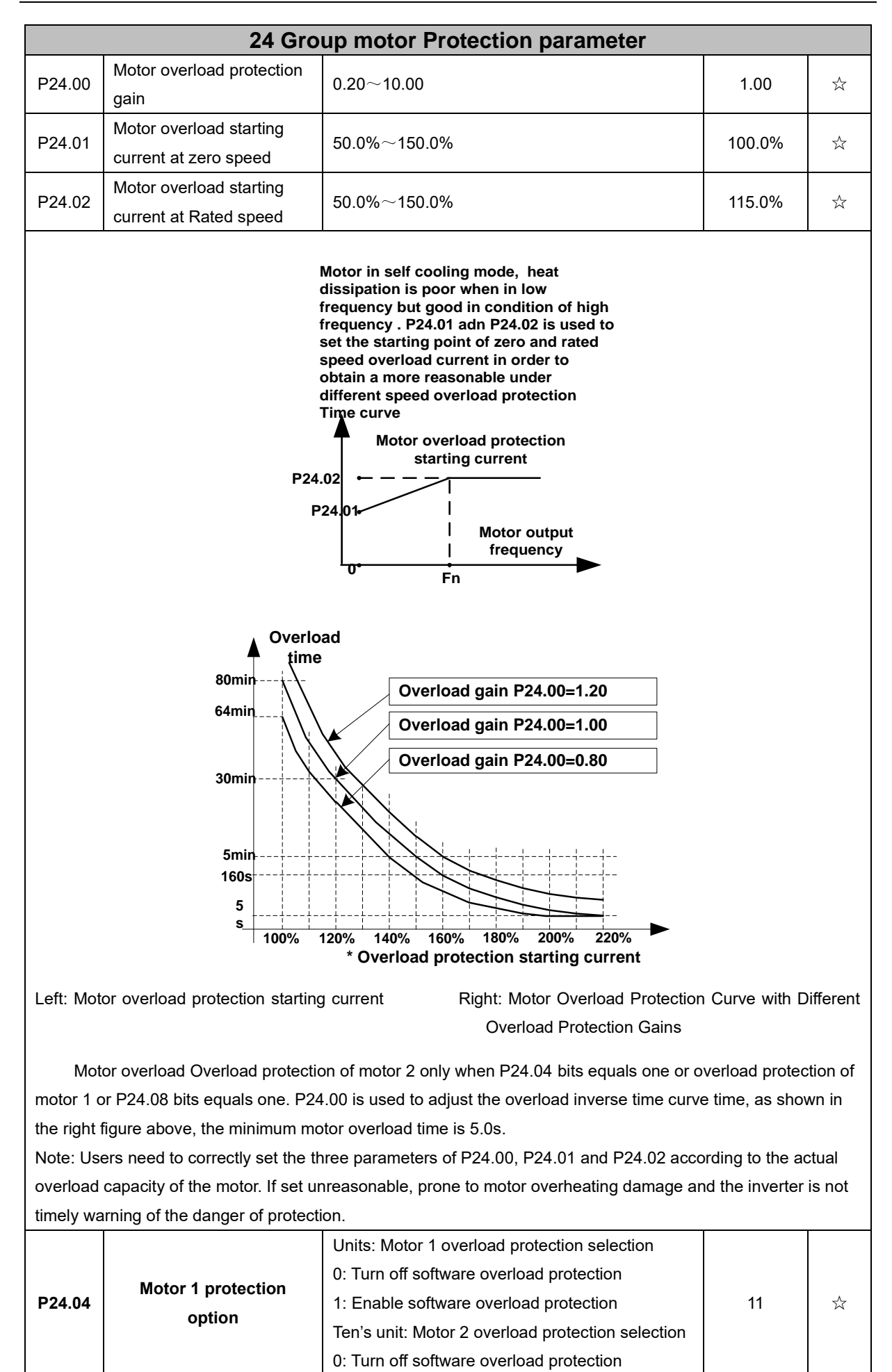

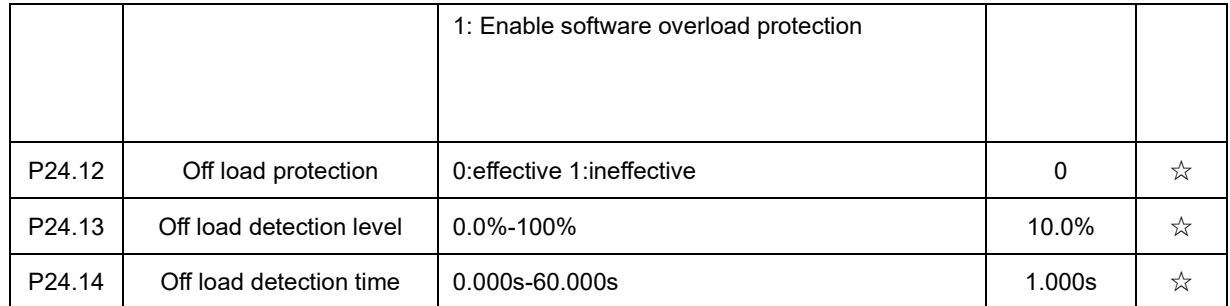

# Off load=unload

If output current is lower than offload detection level (P24.13) and this status continues for offload detection time (P24.14) when offload detection protection is enabled (P24.12=1)

and inverter is in running mode and not in DC brake, then inverter gives an offload

protection fault (Er. LL) report and stops as the offload protection setting (P24.12)

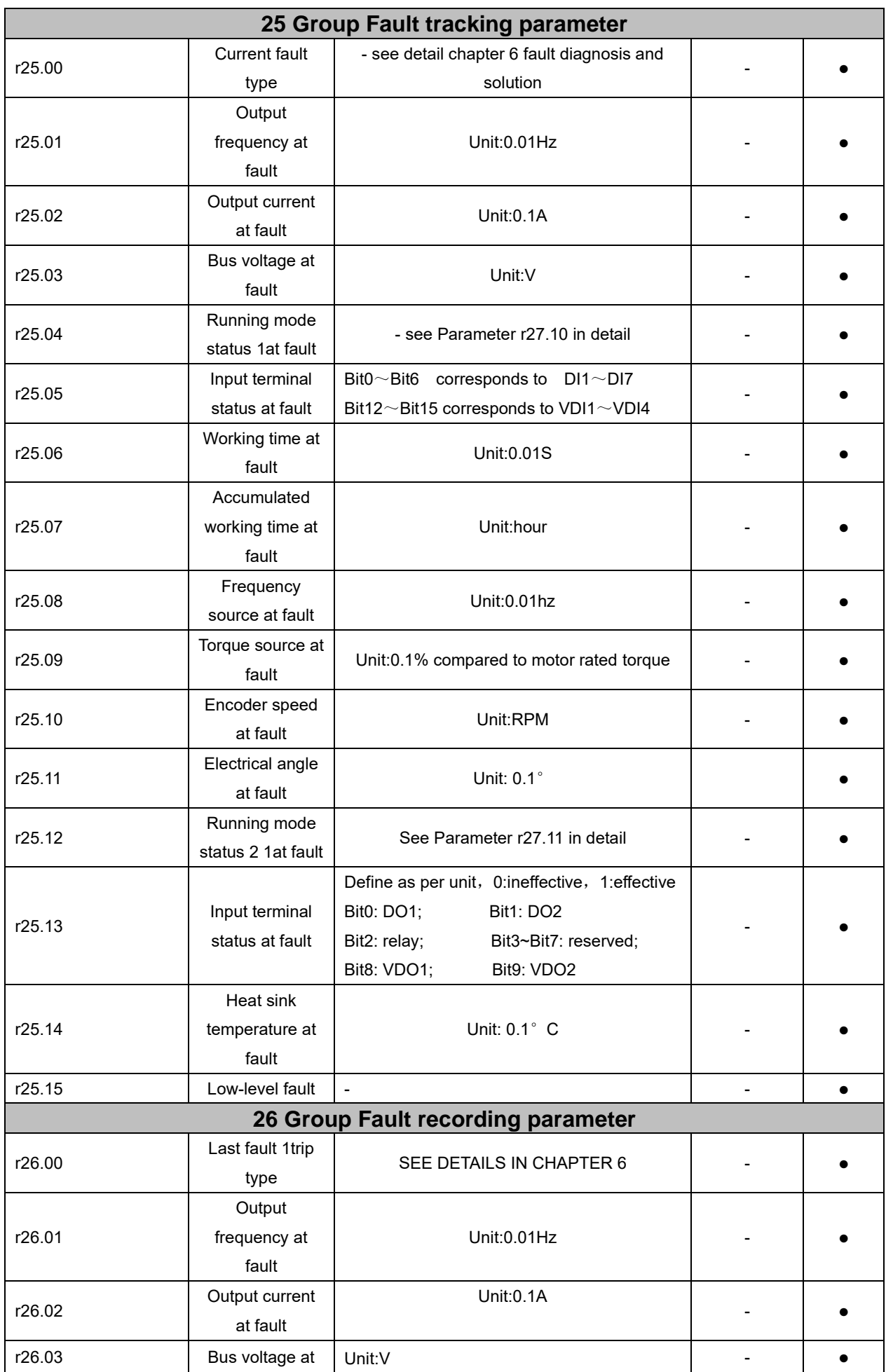

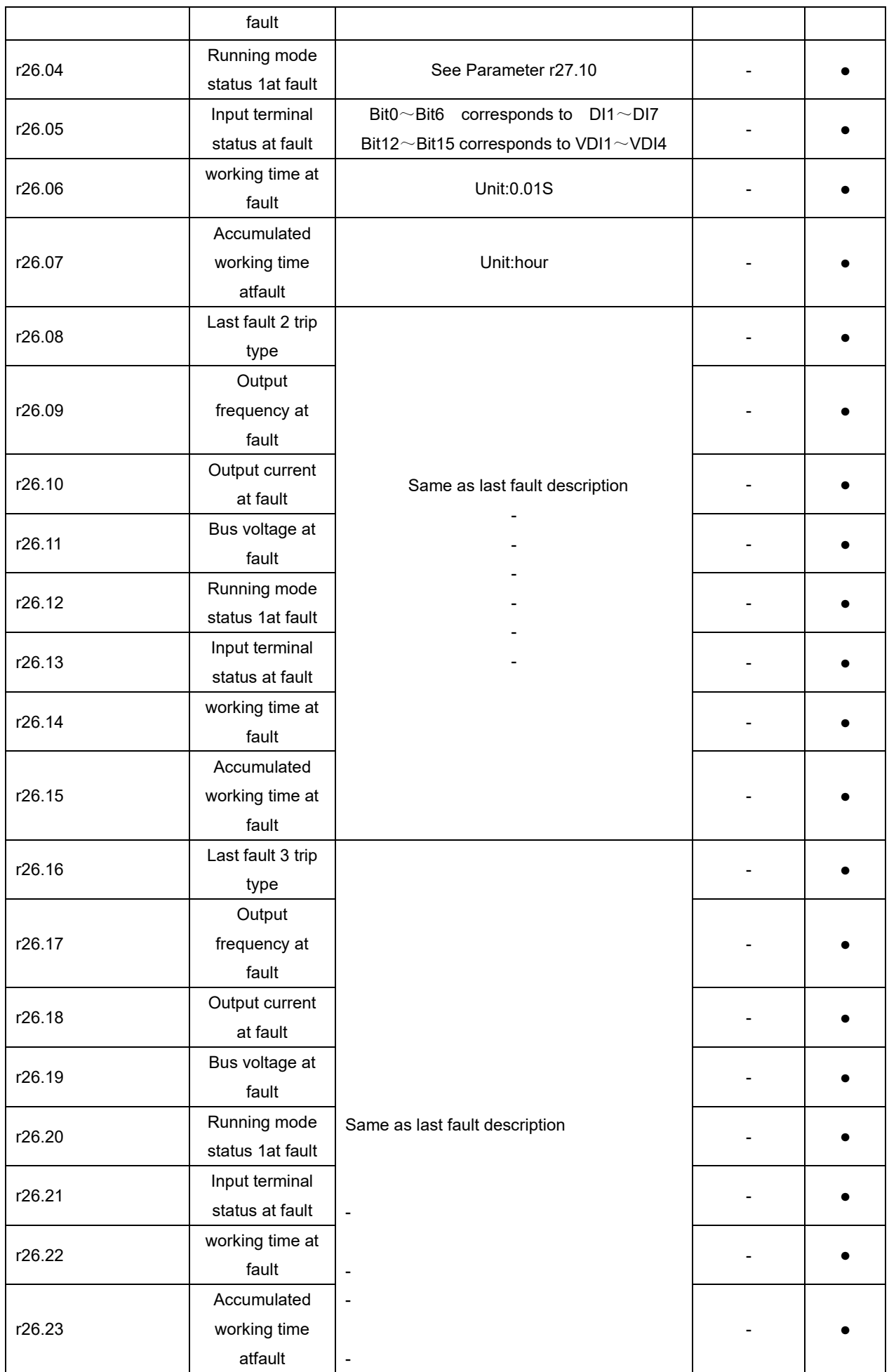

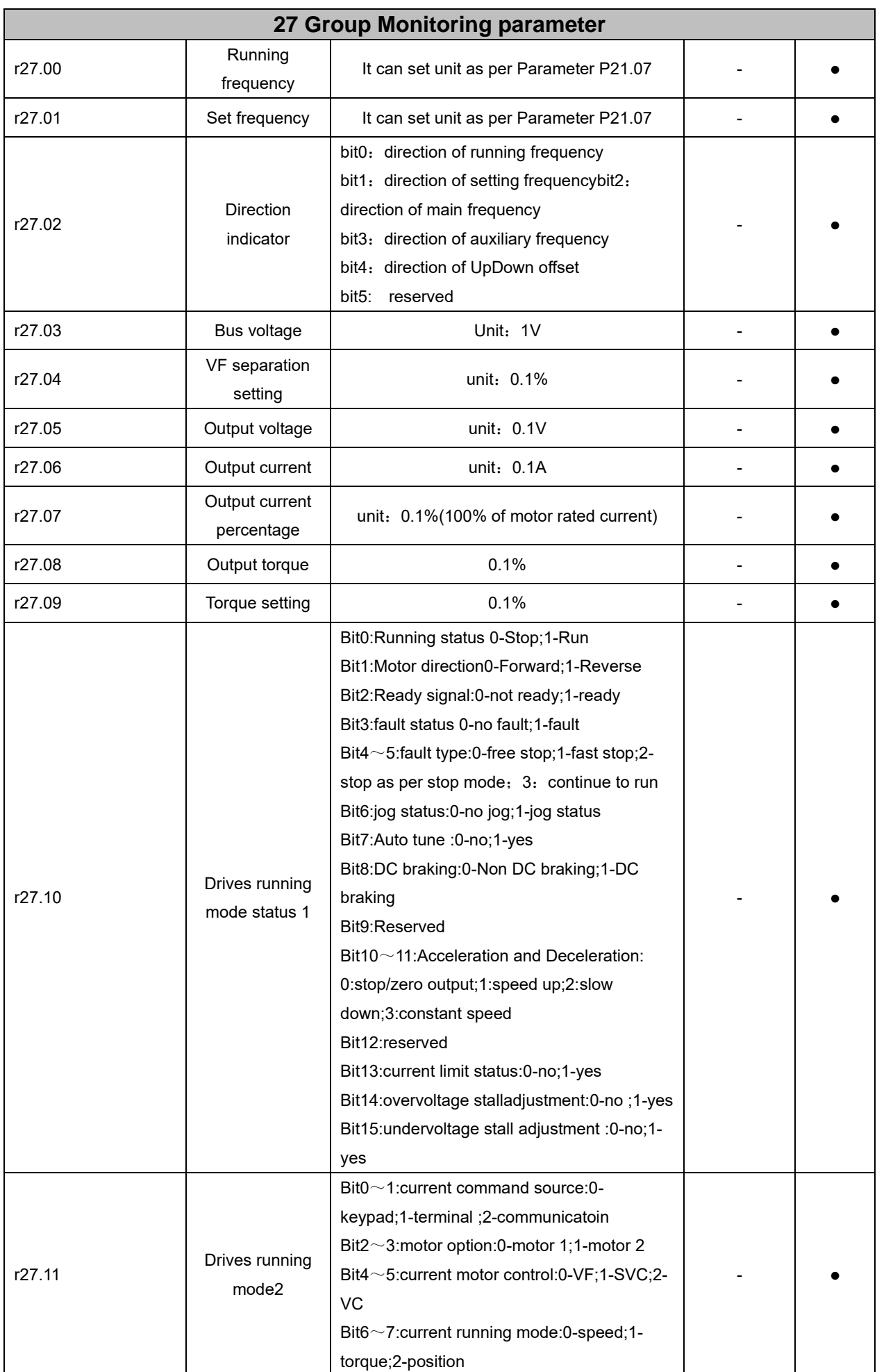

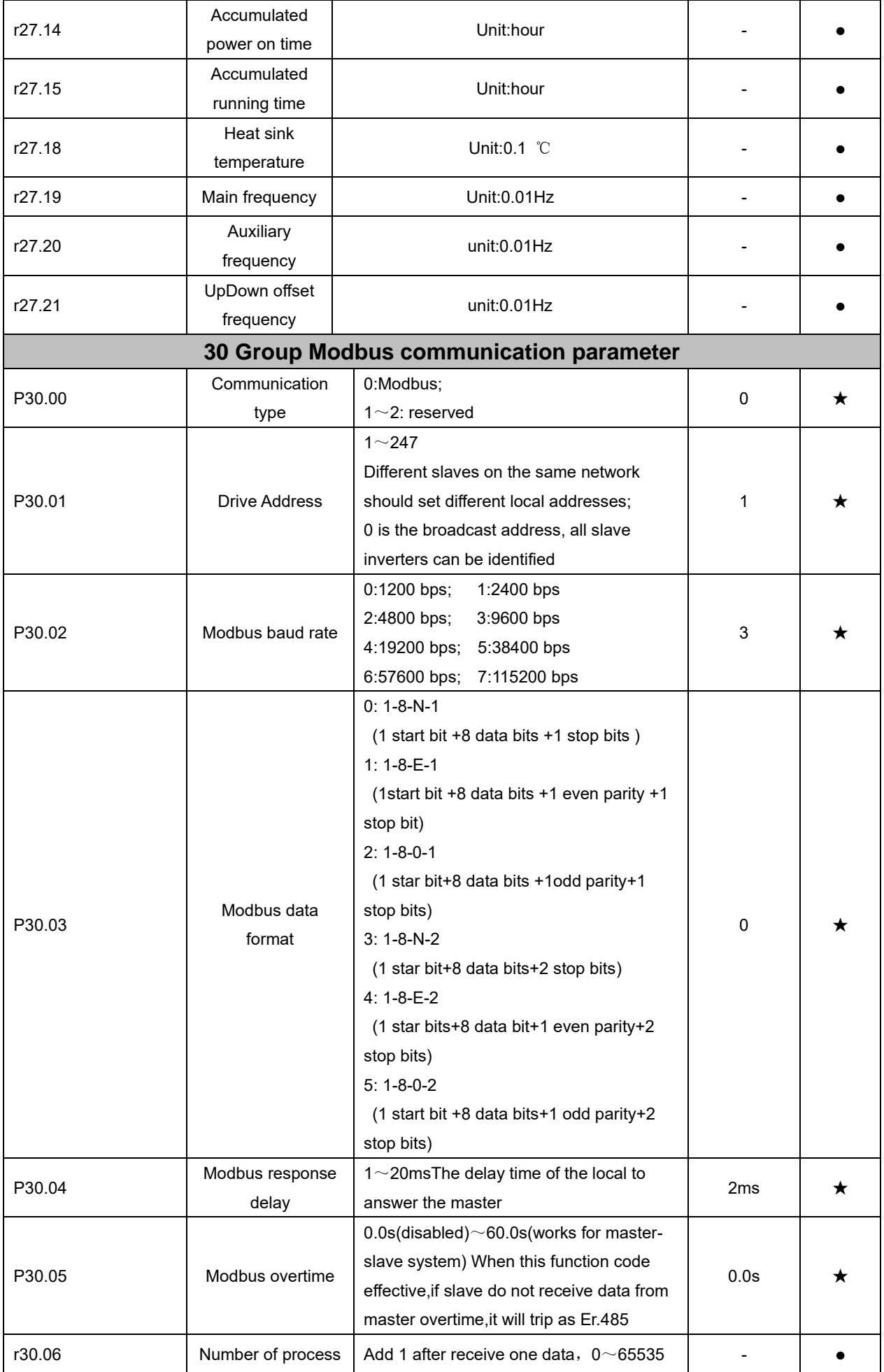

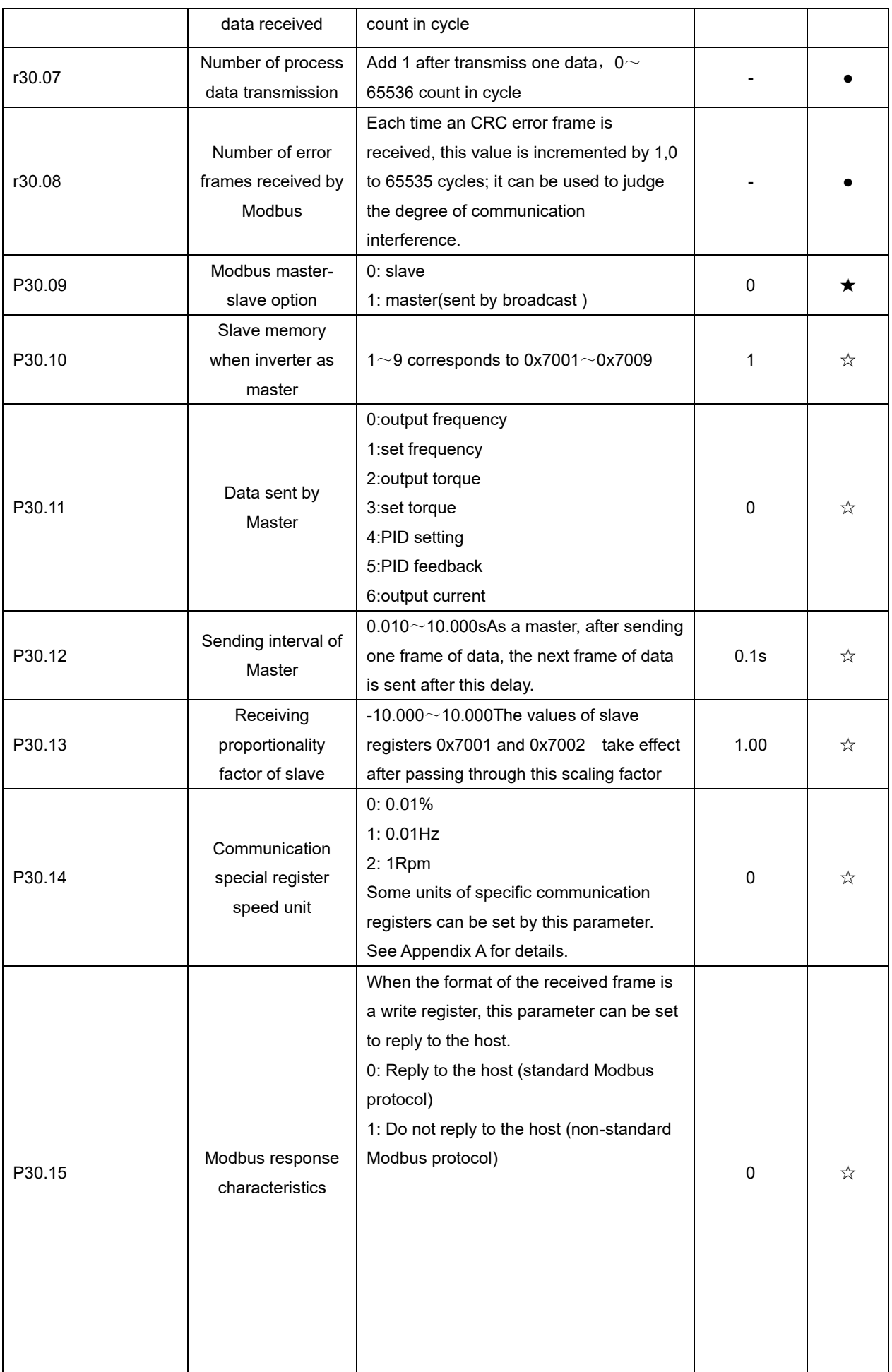

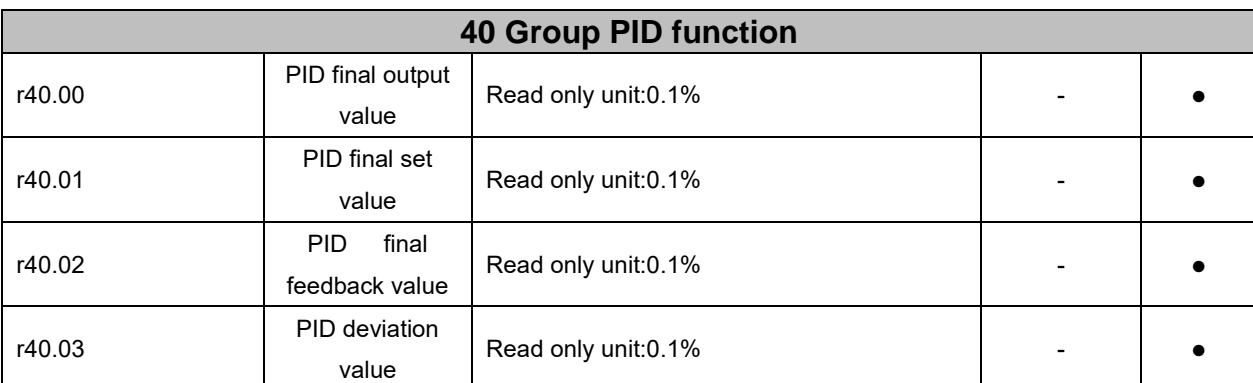

PID through the target signal (command) and the controlled amount of the difference between the feedback signal proportional (P), integral (I) and differential (D) operation, adjust the inverter output frequency, etc., to achieve closed-loop system, the controlled amount Stable at the target value.

VFD510 built-in process PID structure as shown below, suitable for flow control, pressure control, temperature control and tension control applications.

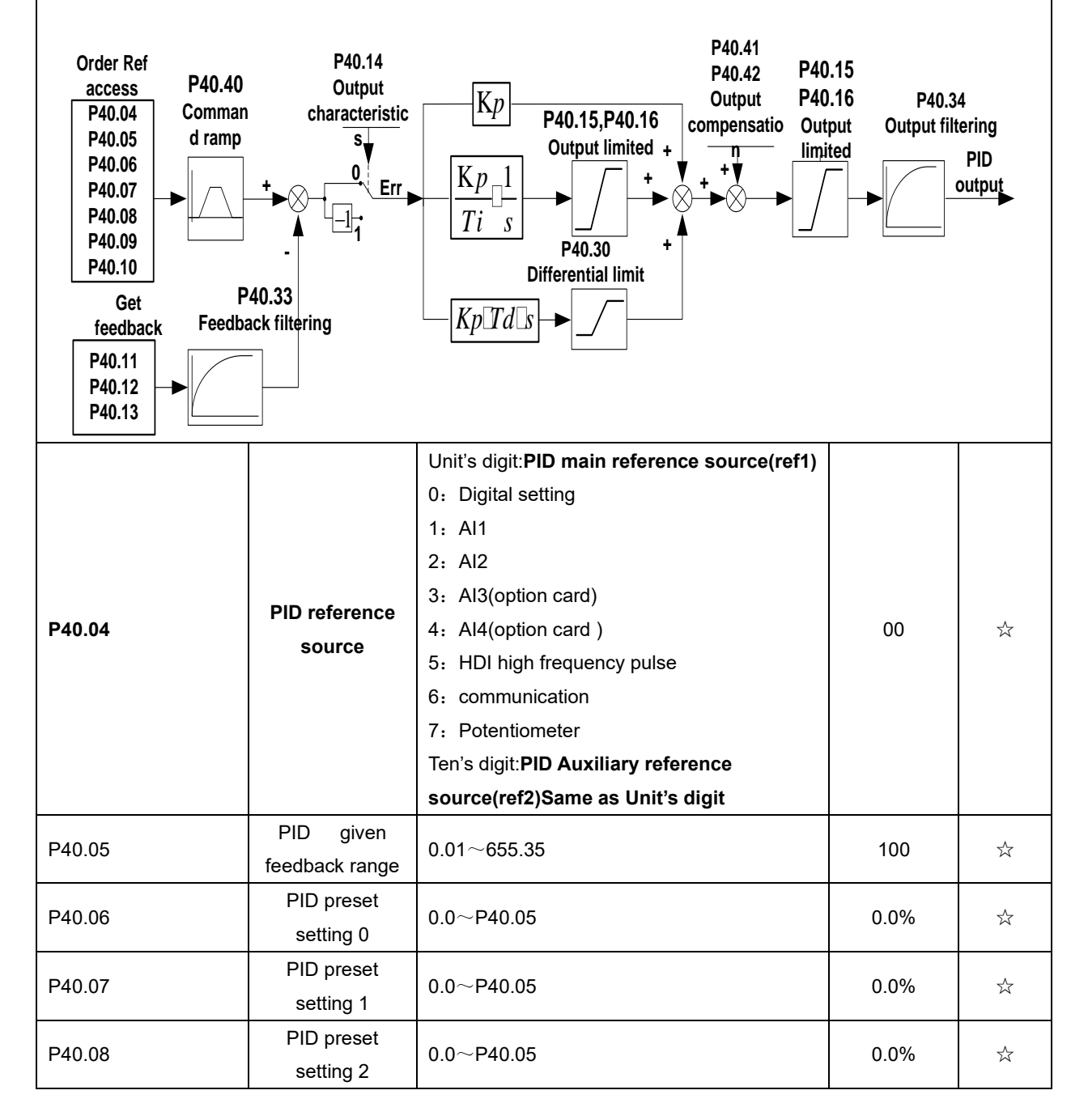

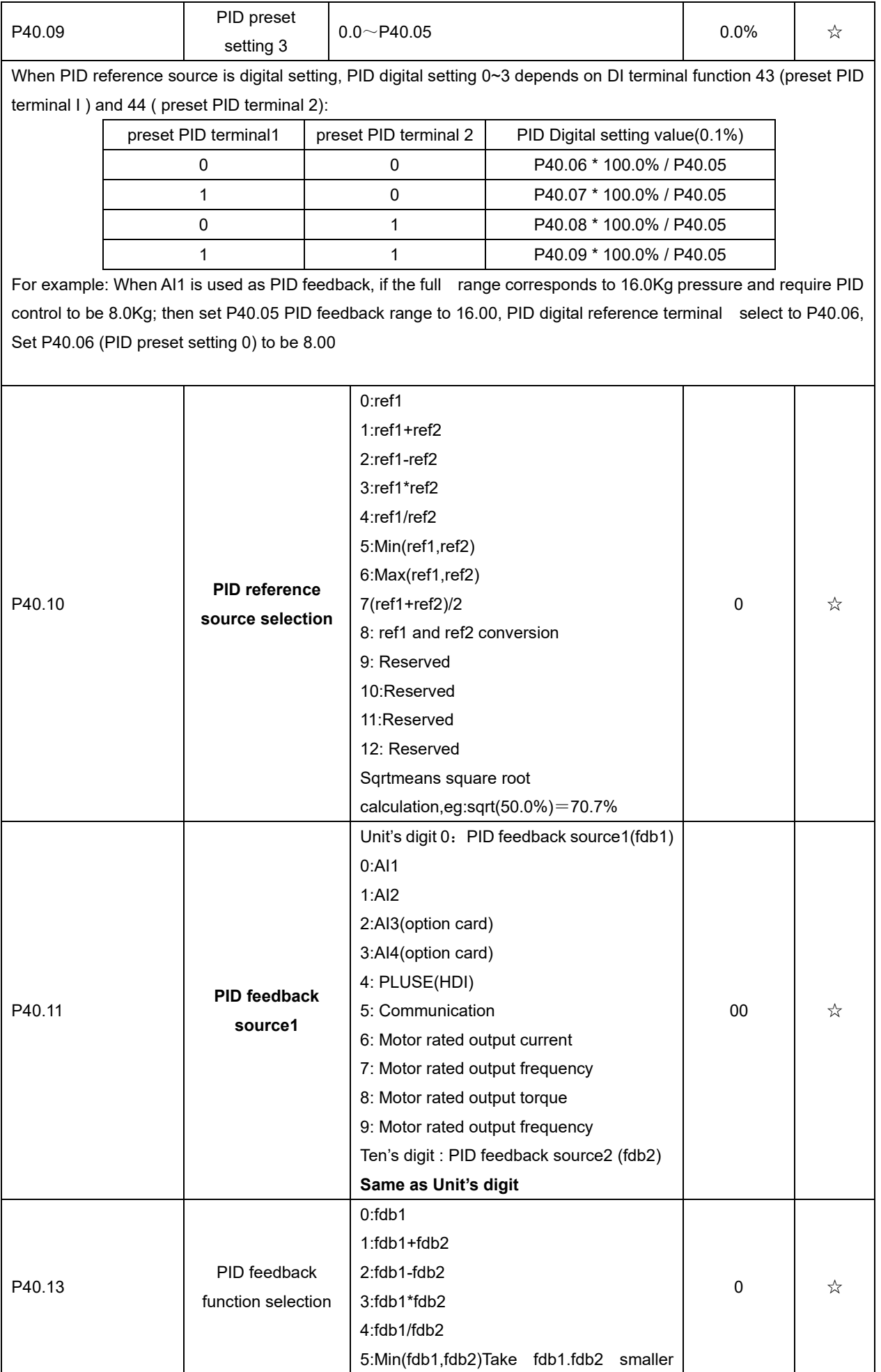

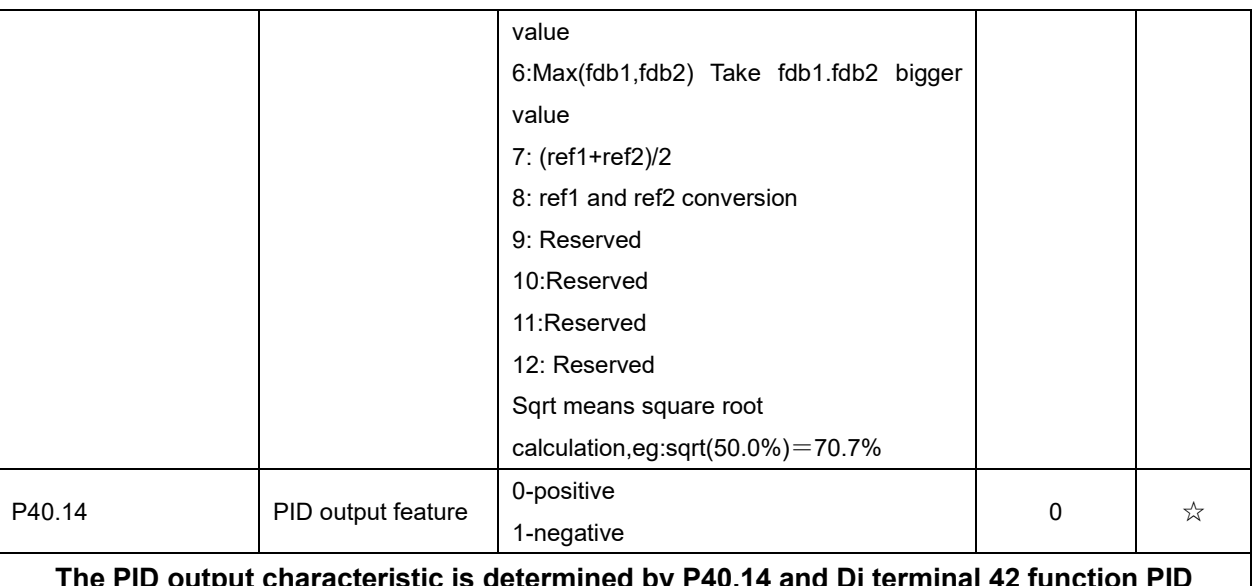

# **The PID output characteristic is determined by P40.14 and Di terminal 42 function PID positive/negative switching**:

P40.14 = 0 and PID positive/negative switching terminal (DI function No. 42) is invalid: PID output characteristic is

positive

P40.14 = 0 and PID positive/negative switching terminal (DI function No. 42) is valid: PID output characteristic is negative

P40.14 = 1 and PID positive/negative switching terminal (DI function No. 42) is invalid: PID output characteristic is negative

P40.14 = 1 and PID positive/negative switching terminal (DI function No. 42) is valid: PID output characteristic is positive

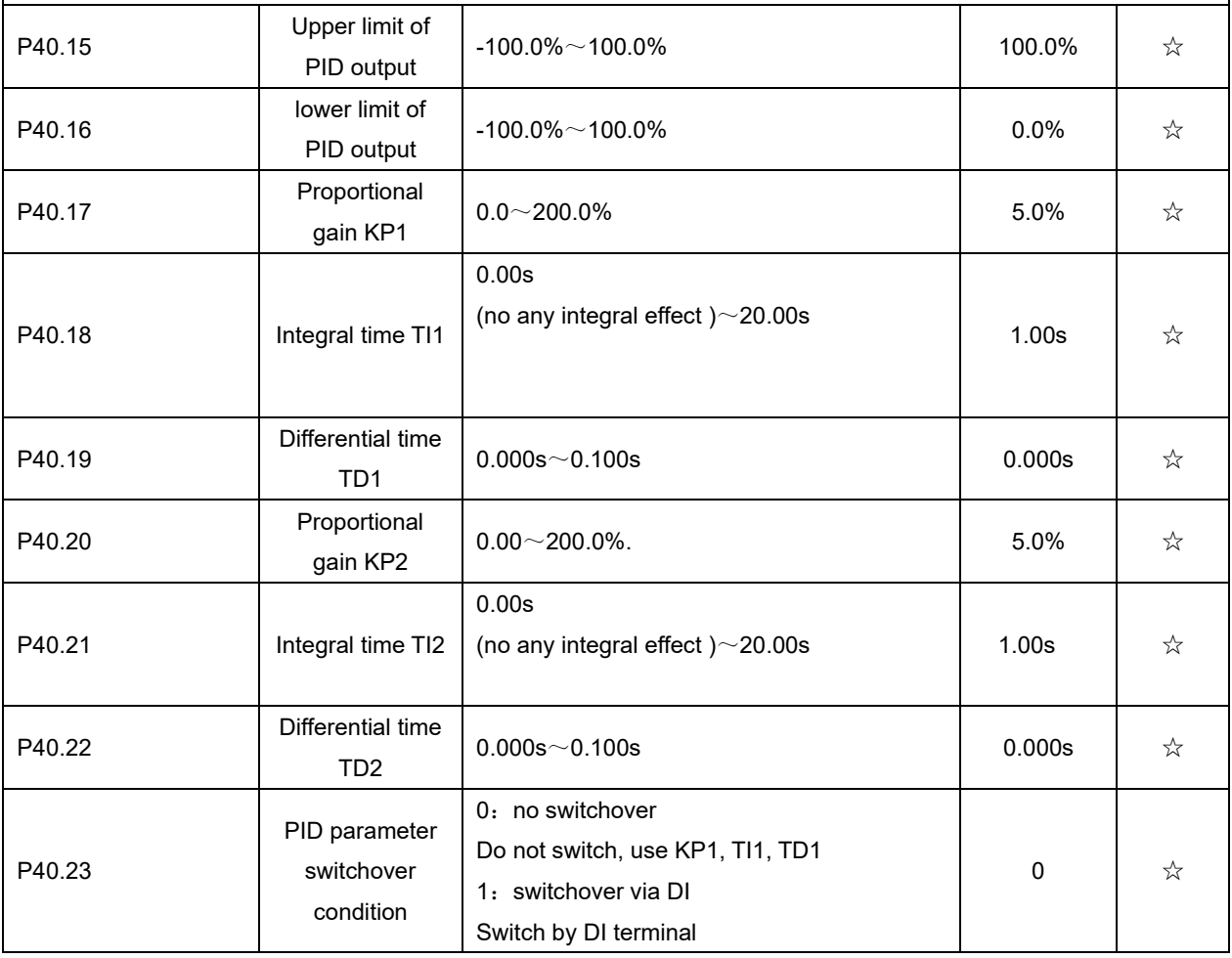

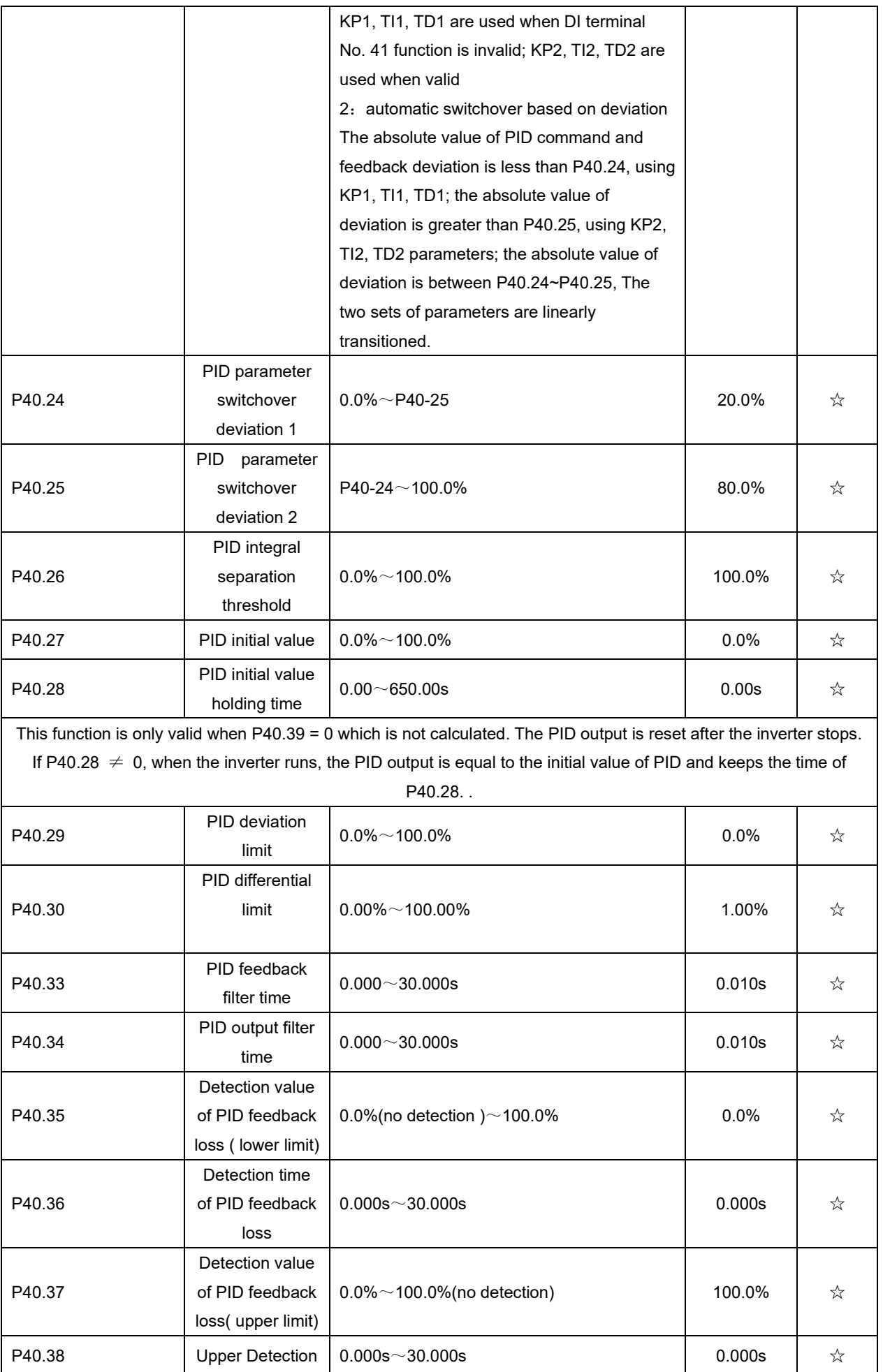
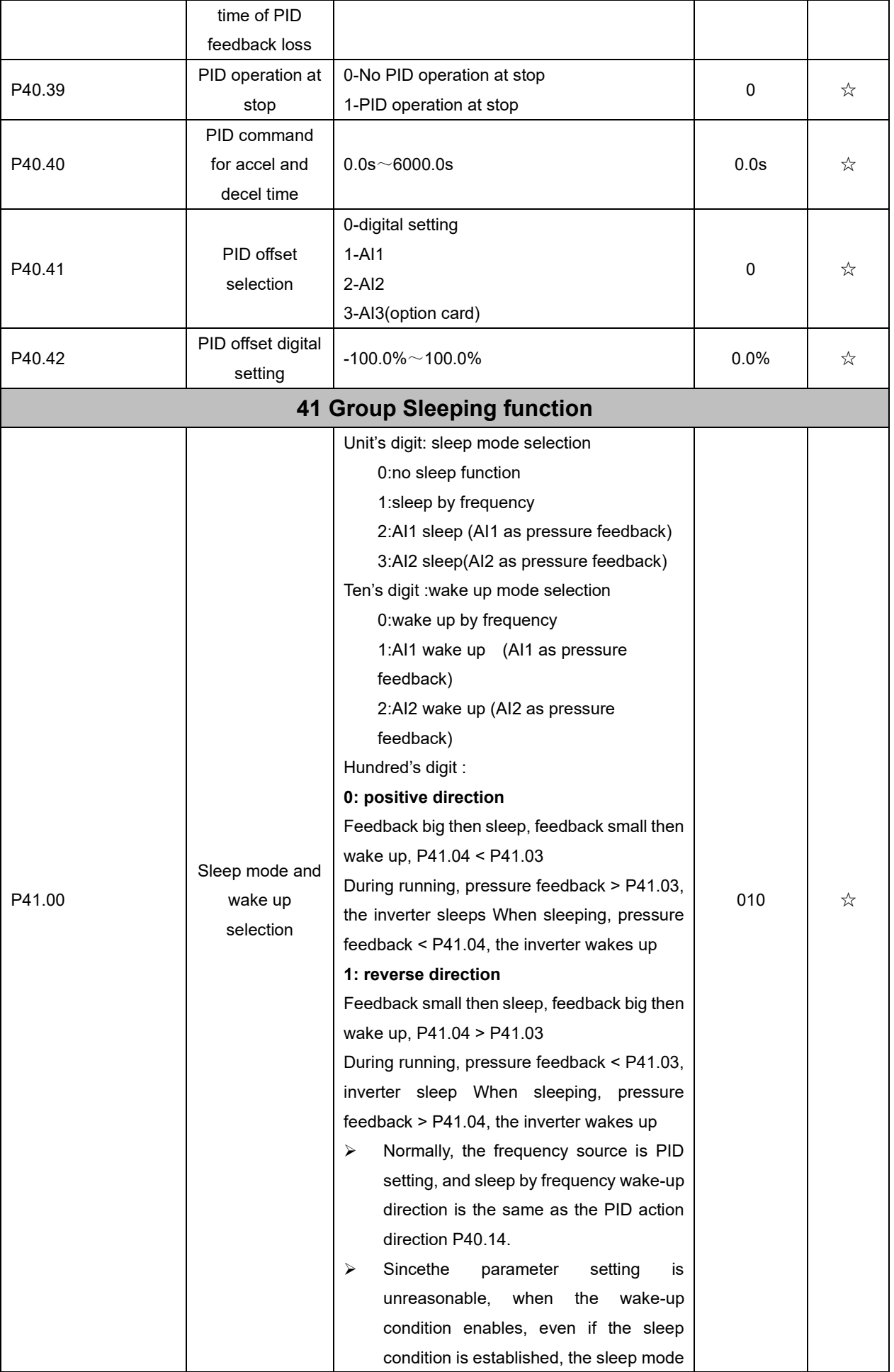

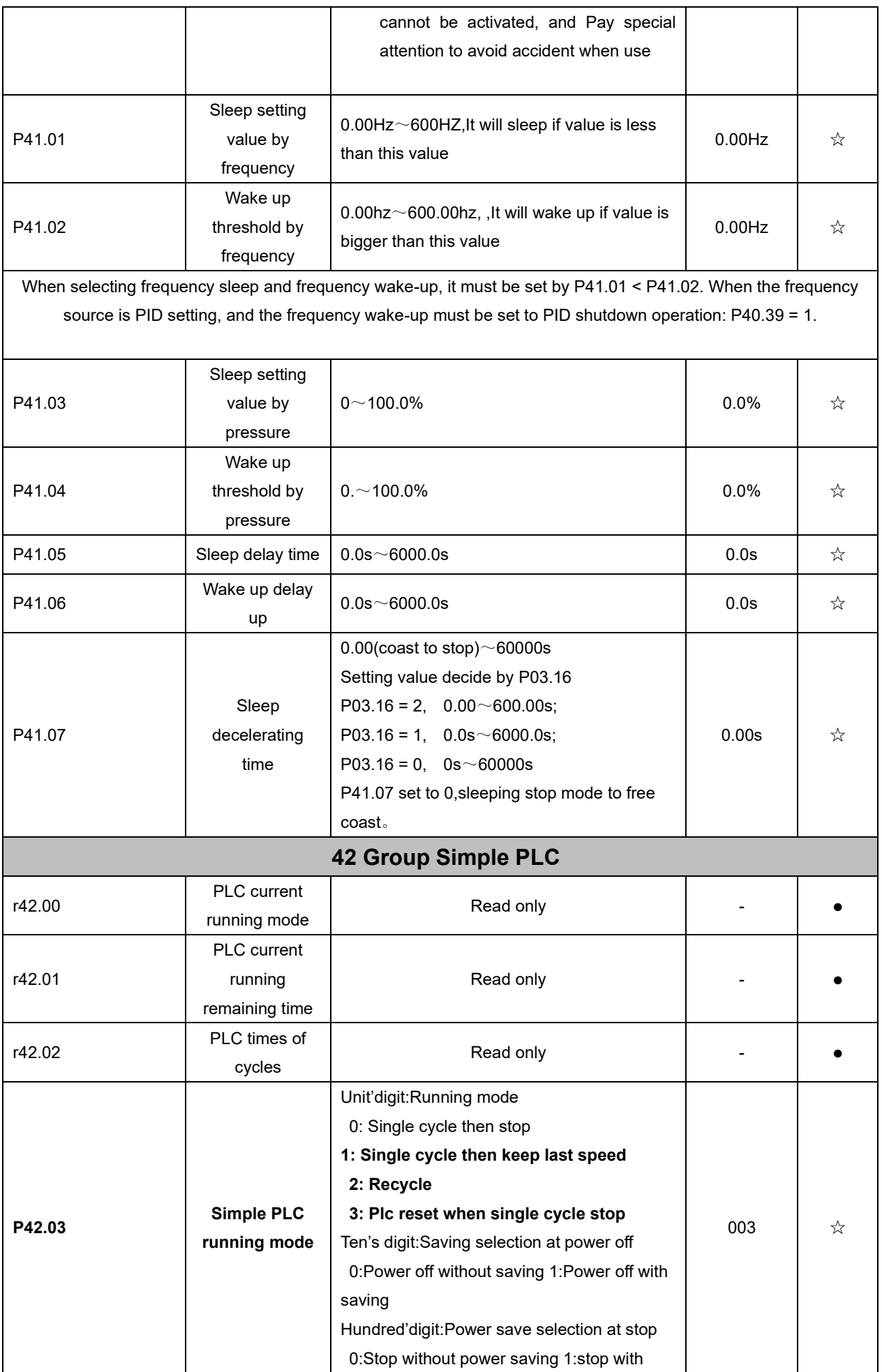

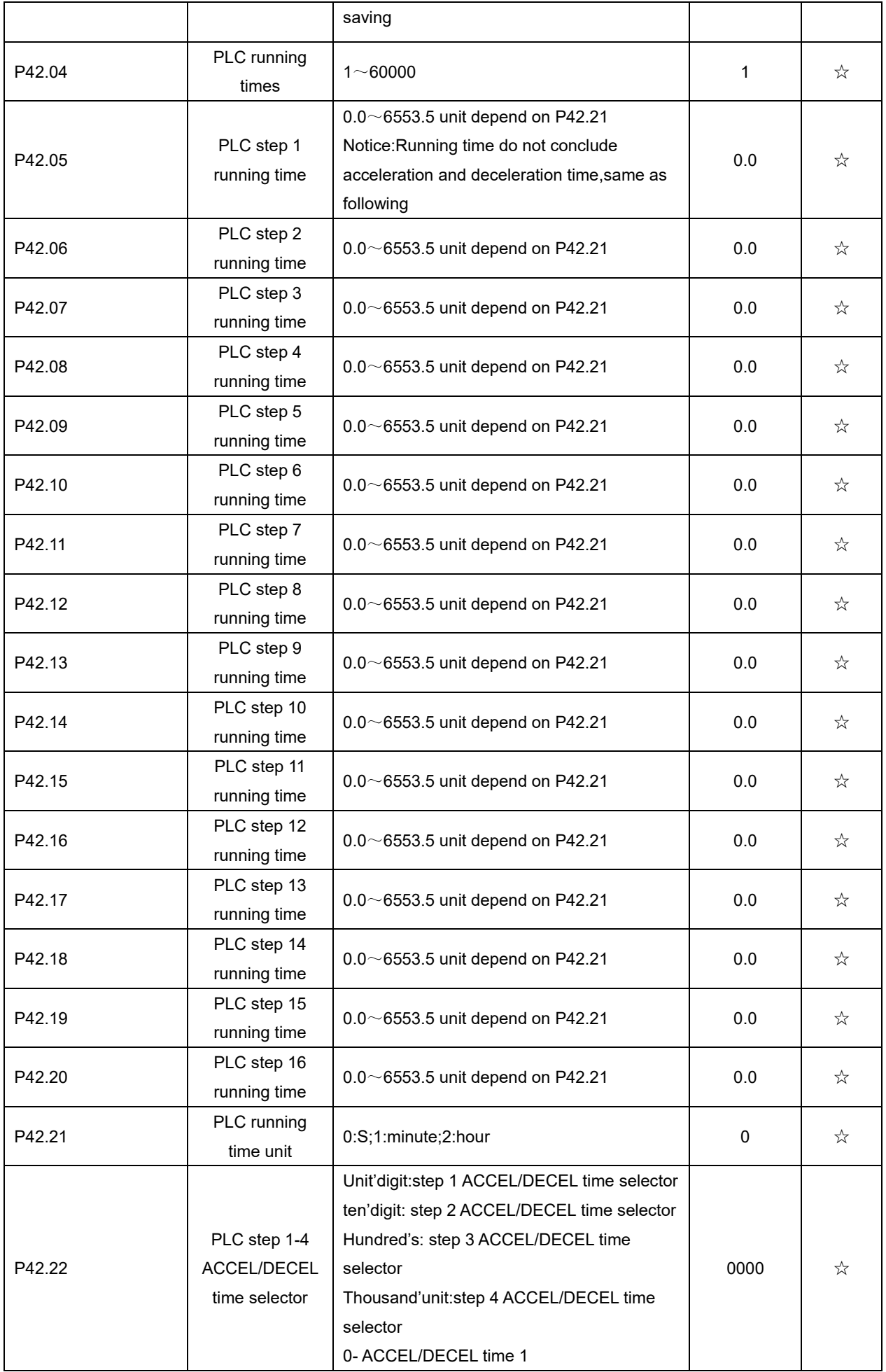

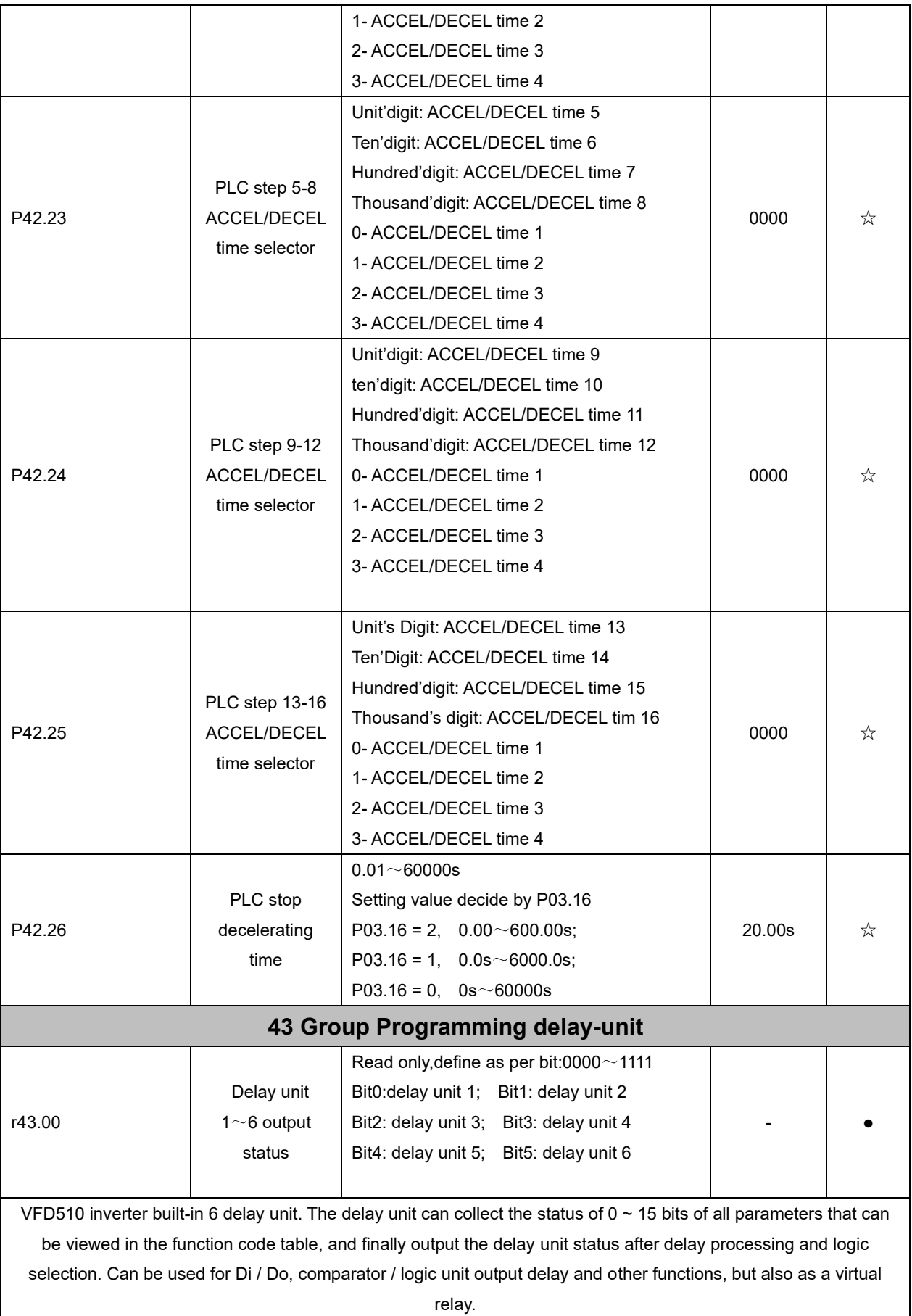

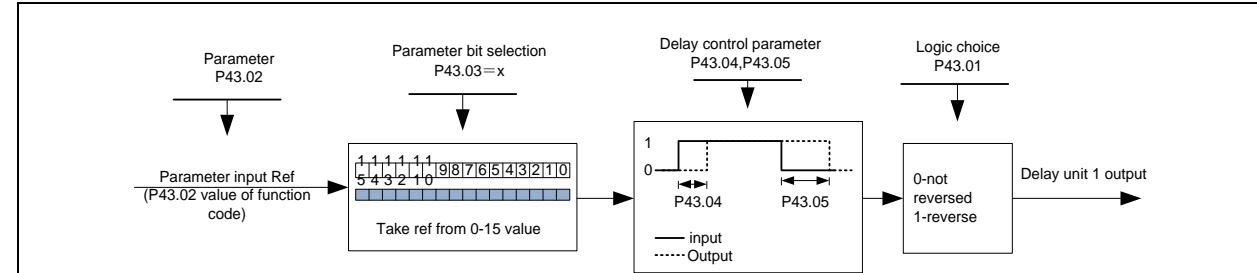

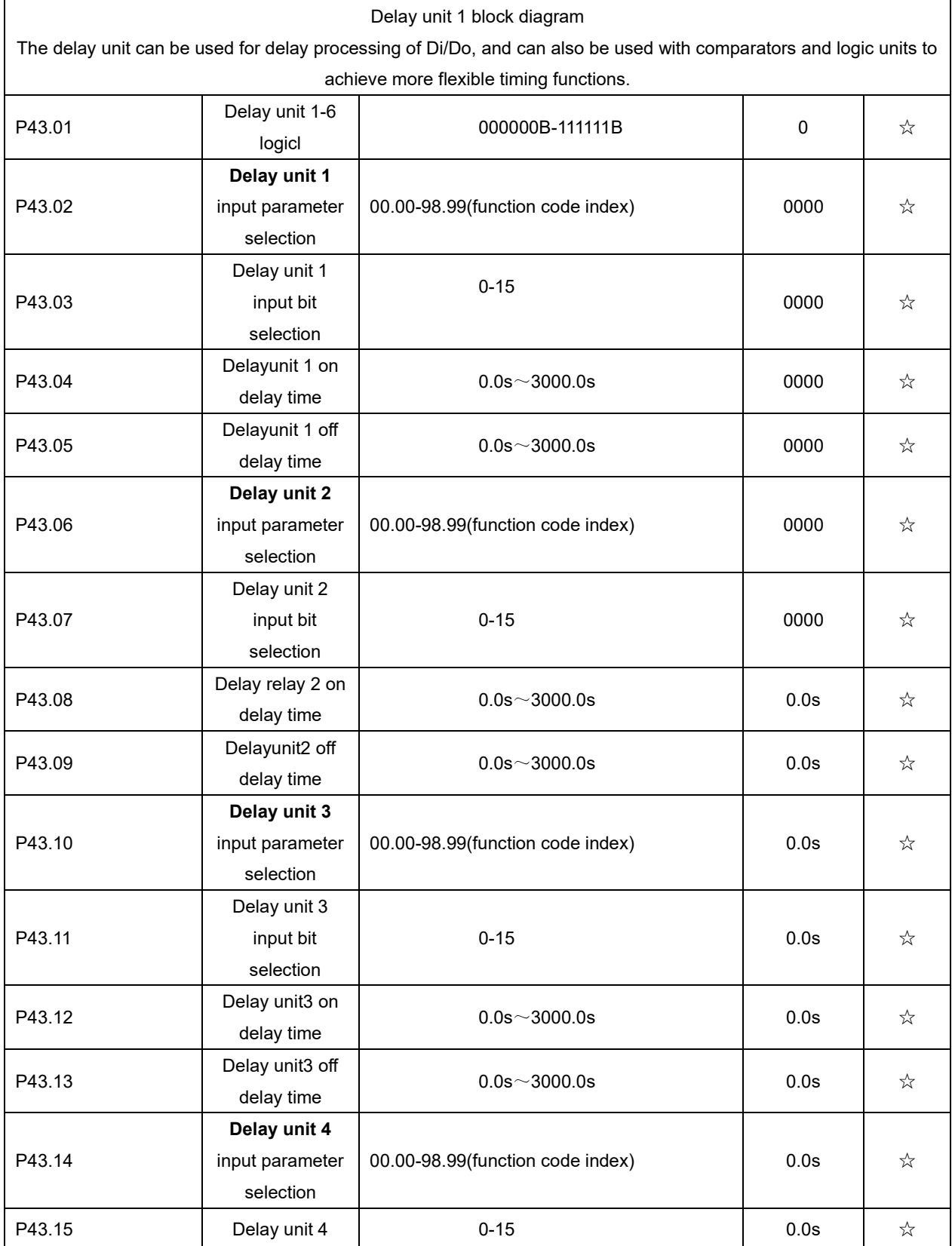

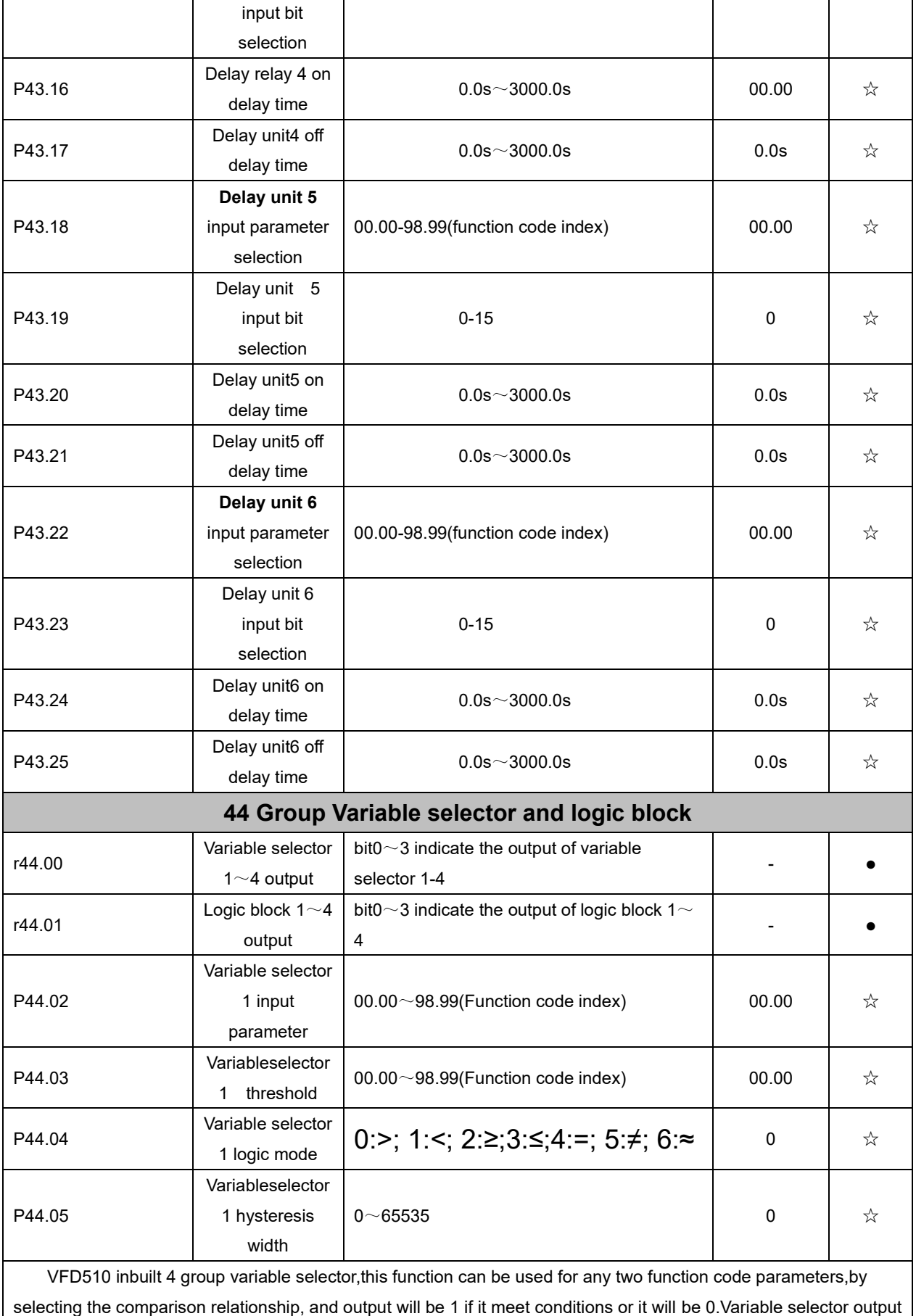

can act as DI,VDI,virtual relay input and DO,relay.etc output.Users can easily and flexibility get logic

function ,variable selector 1 frame as follows

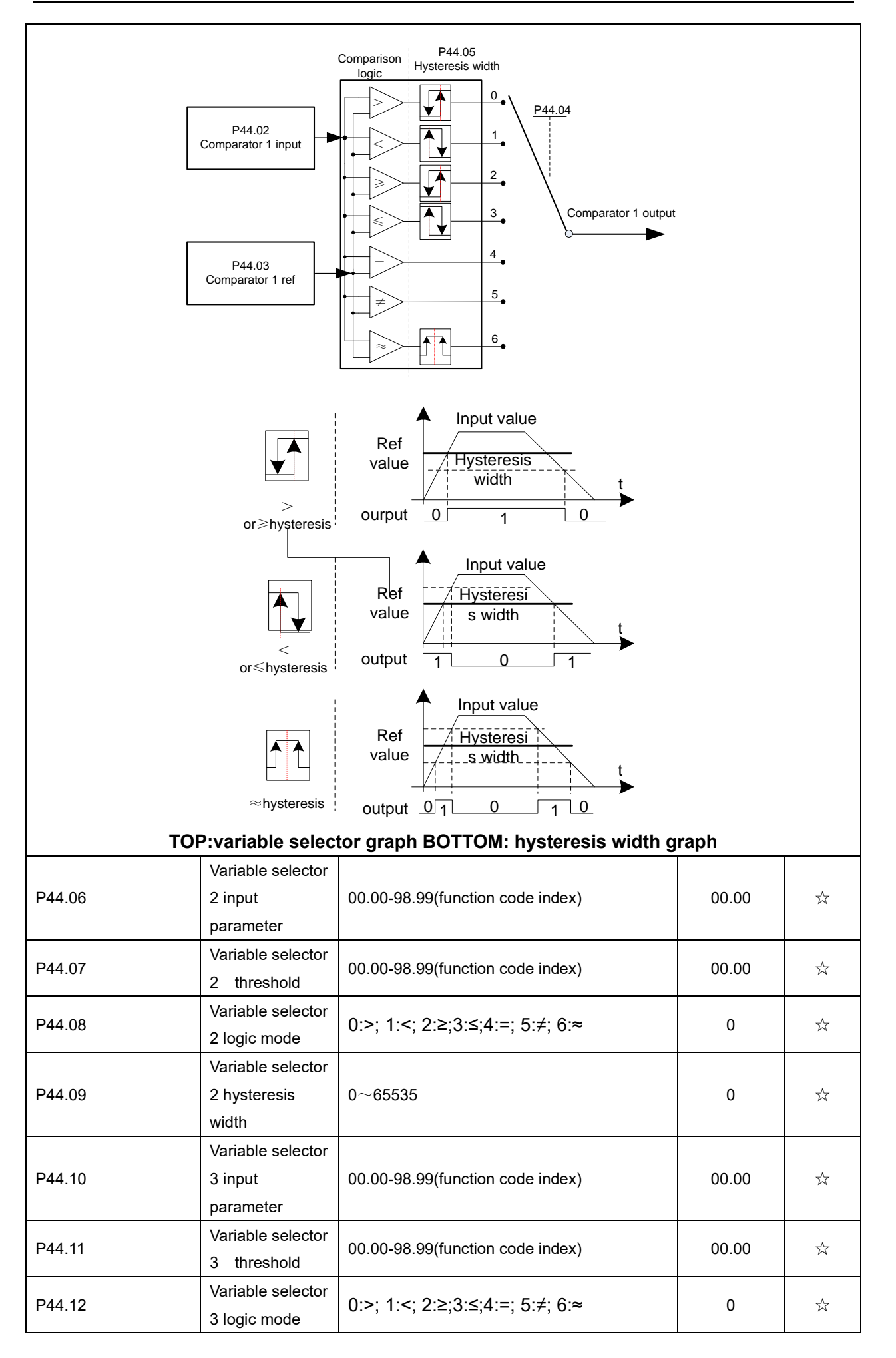

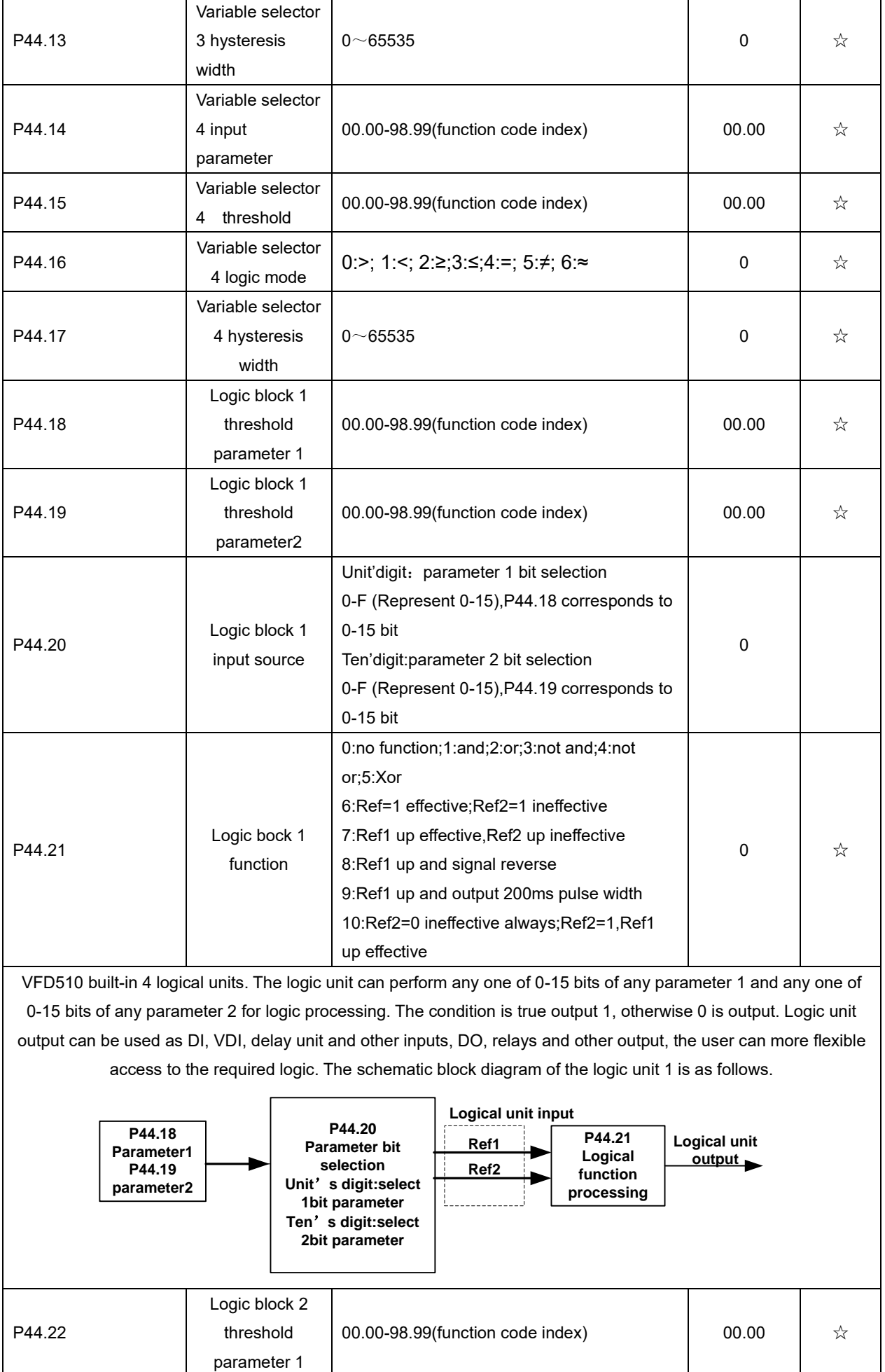

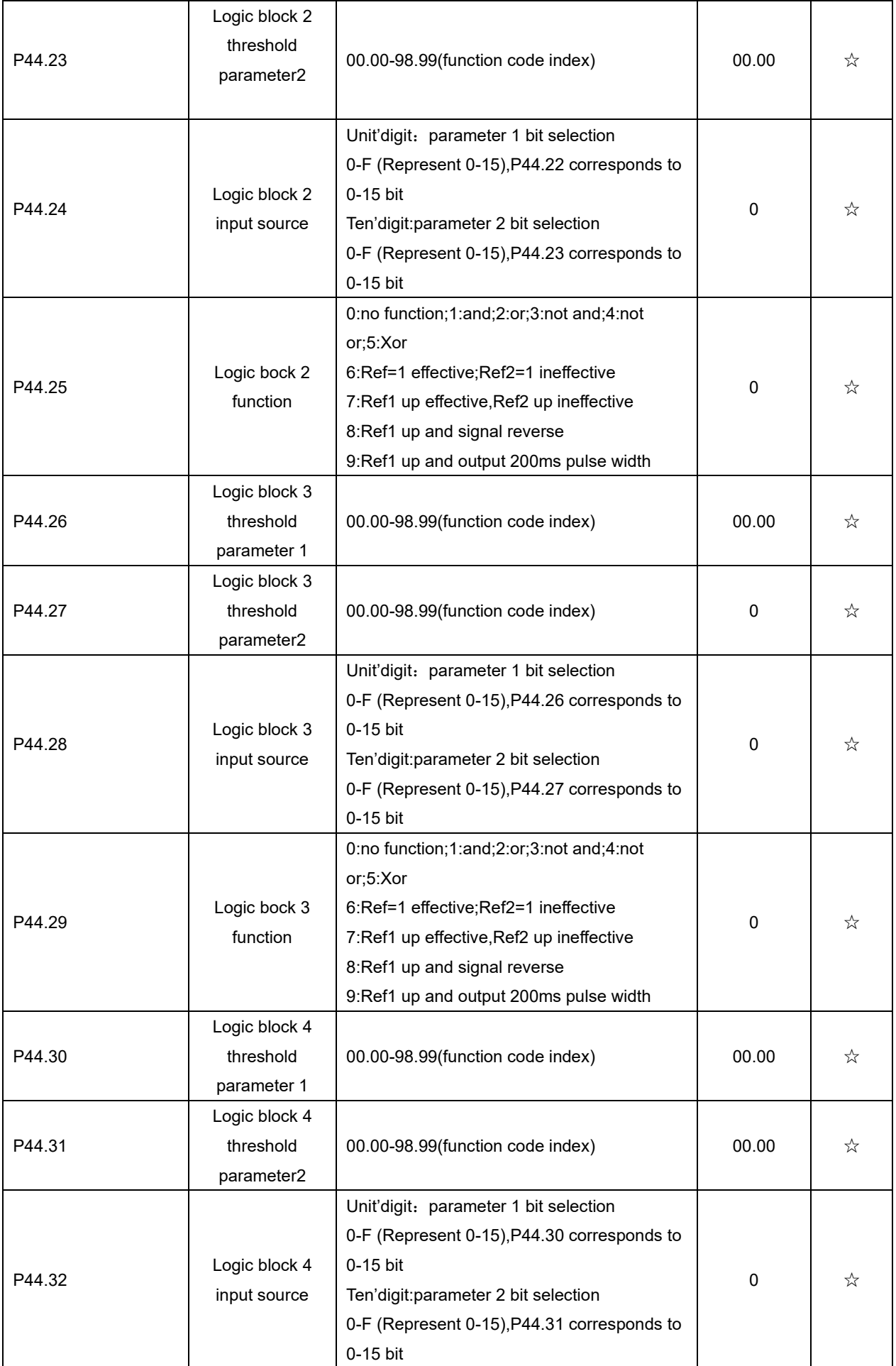

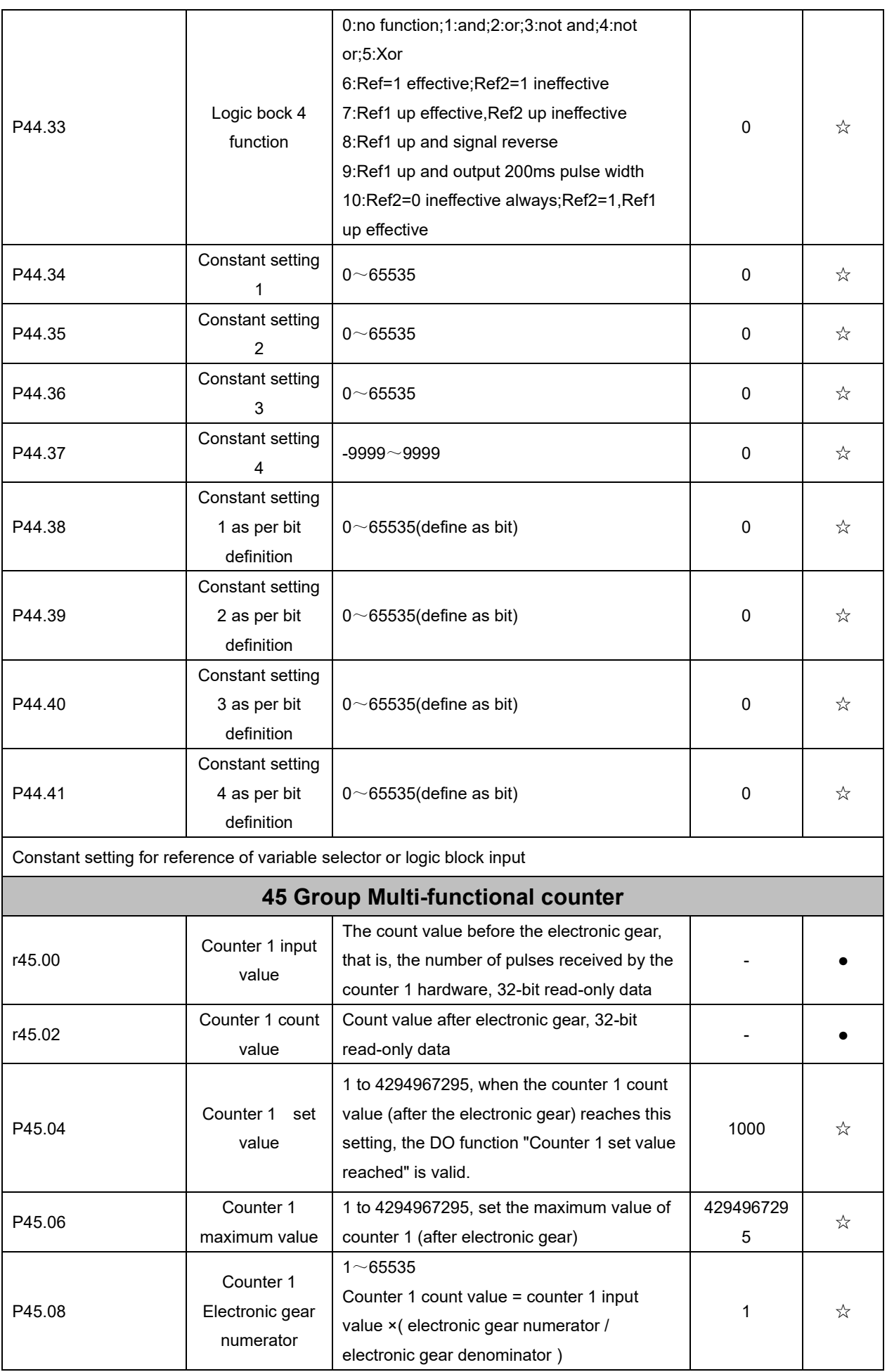

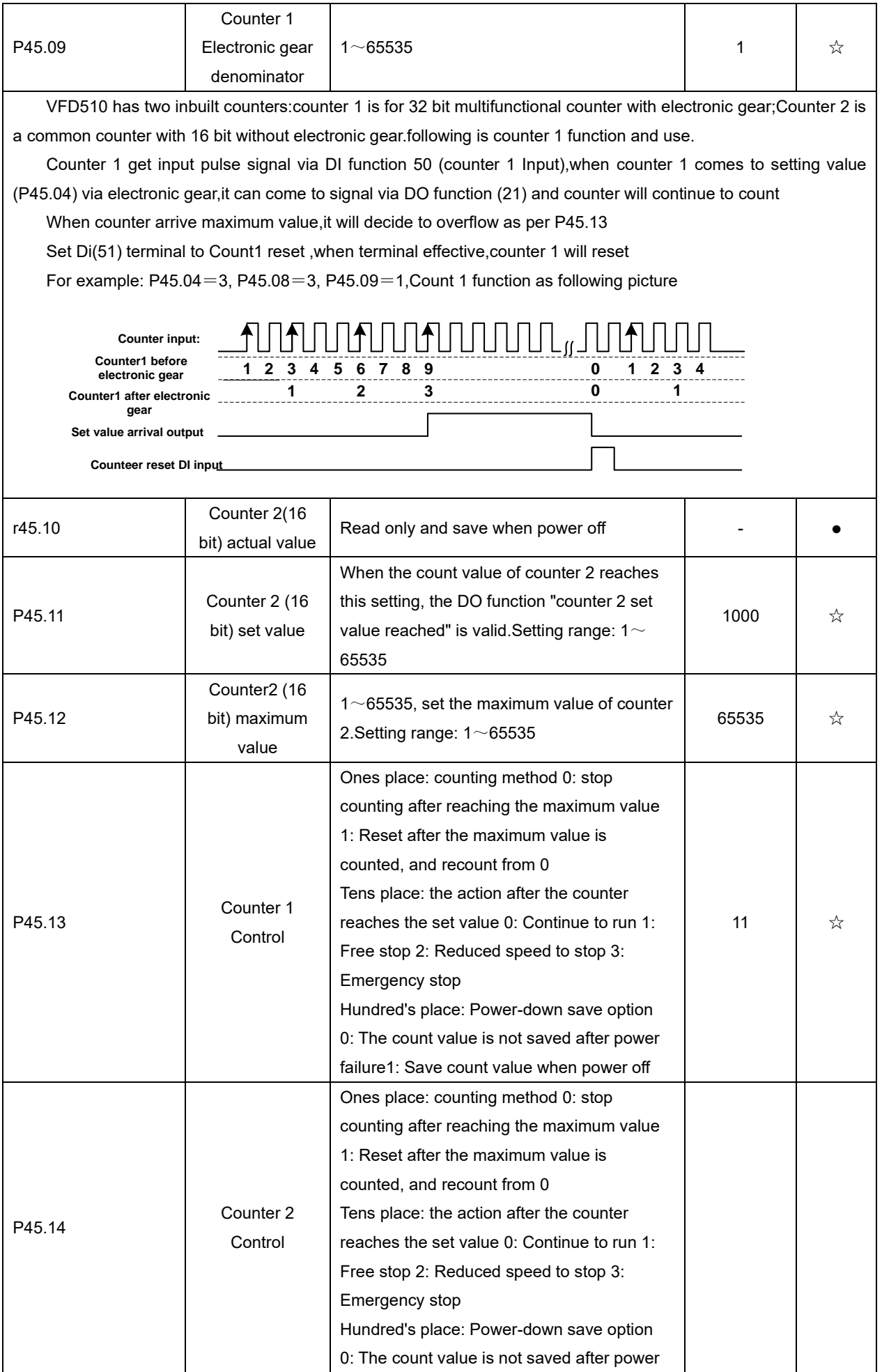

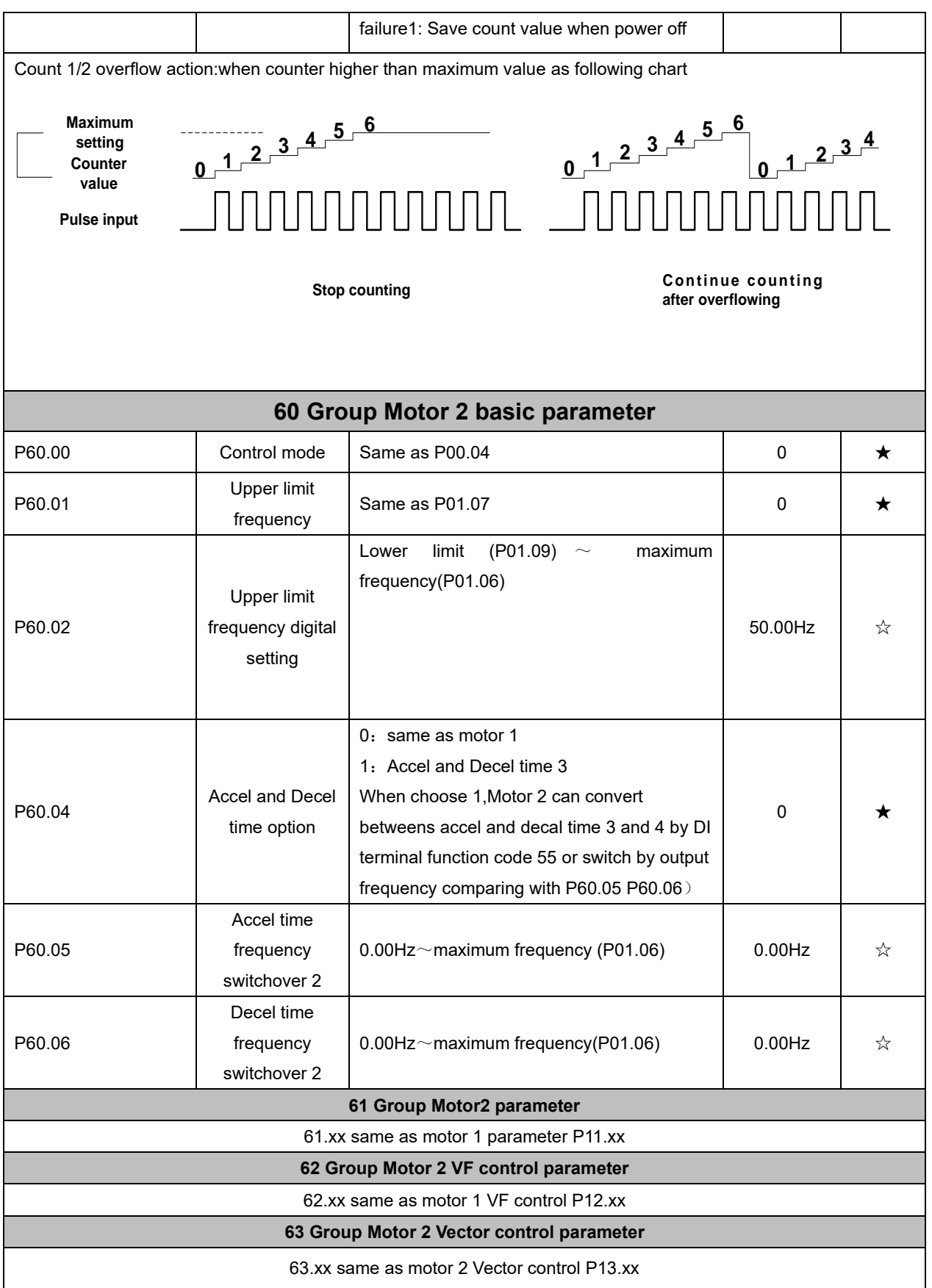

# **Chapter 6 Fault Diagnosis and Solution**

VFD510 inverter has 32 types of warning information and protection function. In case of abnormal fault, the protection function will be invoked, the inverter will stop output, and the faulty relay contact of the inverter will start, and the fault code will be displayed on the display panel of the inverter. Before consulting the service department, the user can perform self-check according to the prompts of this chapter, analyze the fault cause and find out solution. If the fault is caused by the reasons as

described in the dotted frame, please consult the agents of inverter or factory directly.

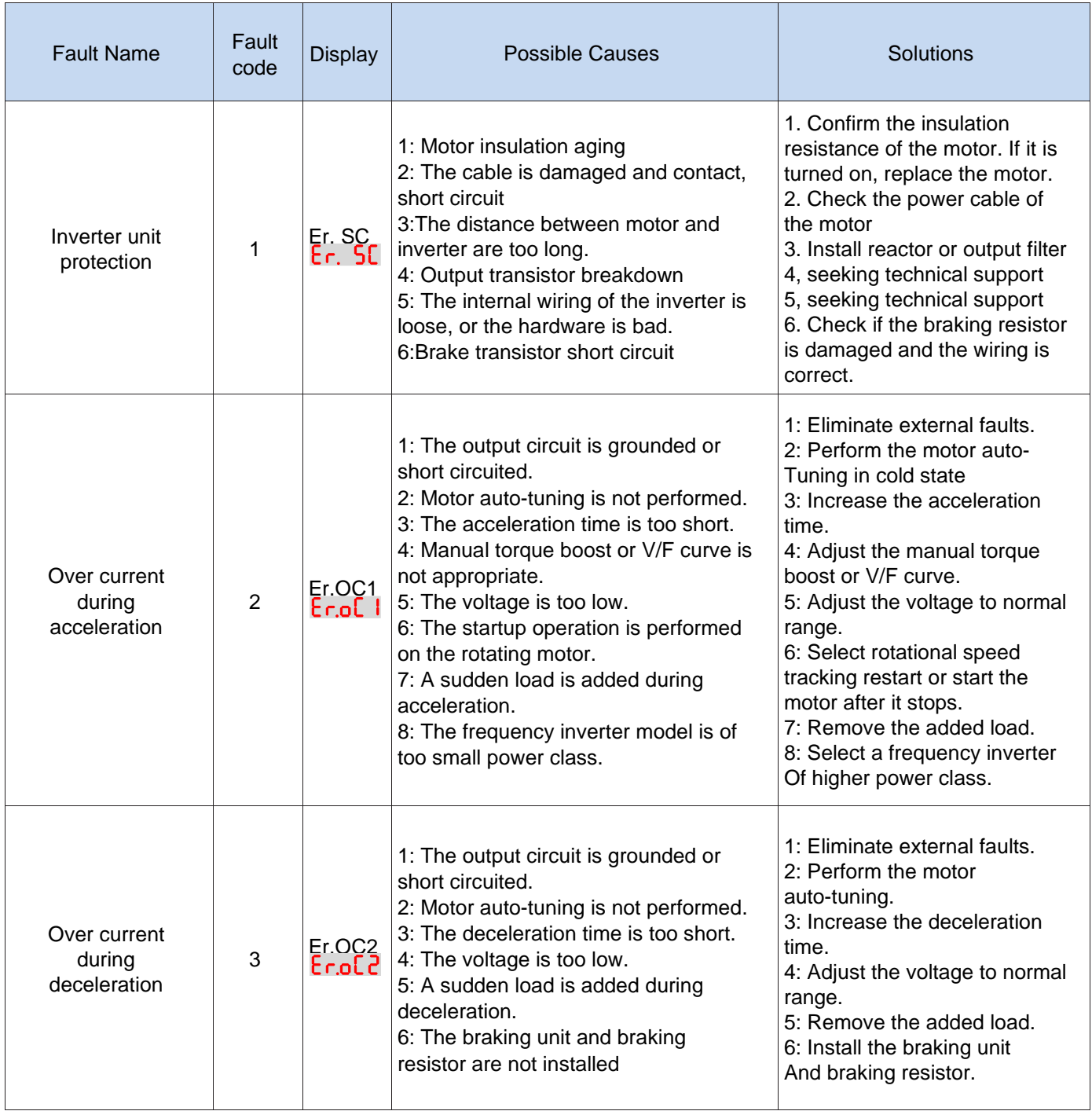

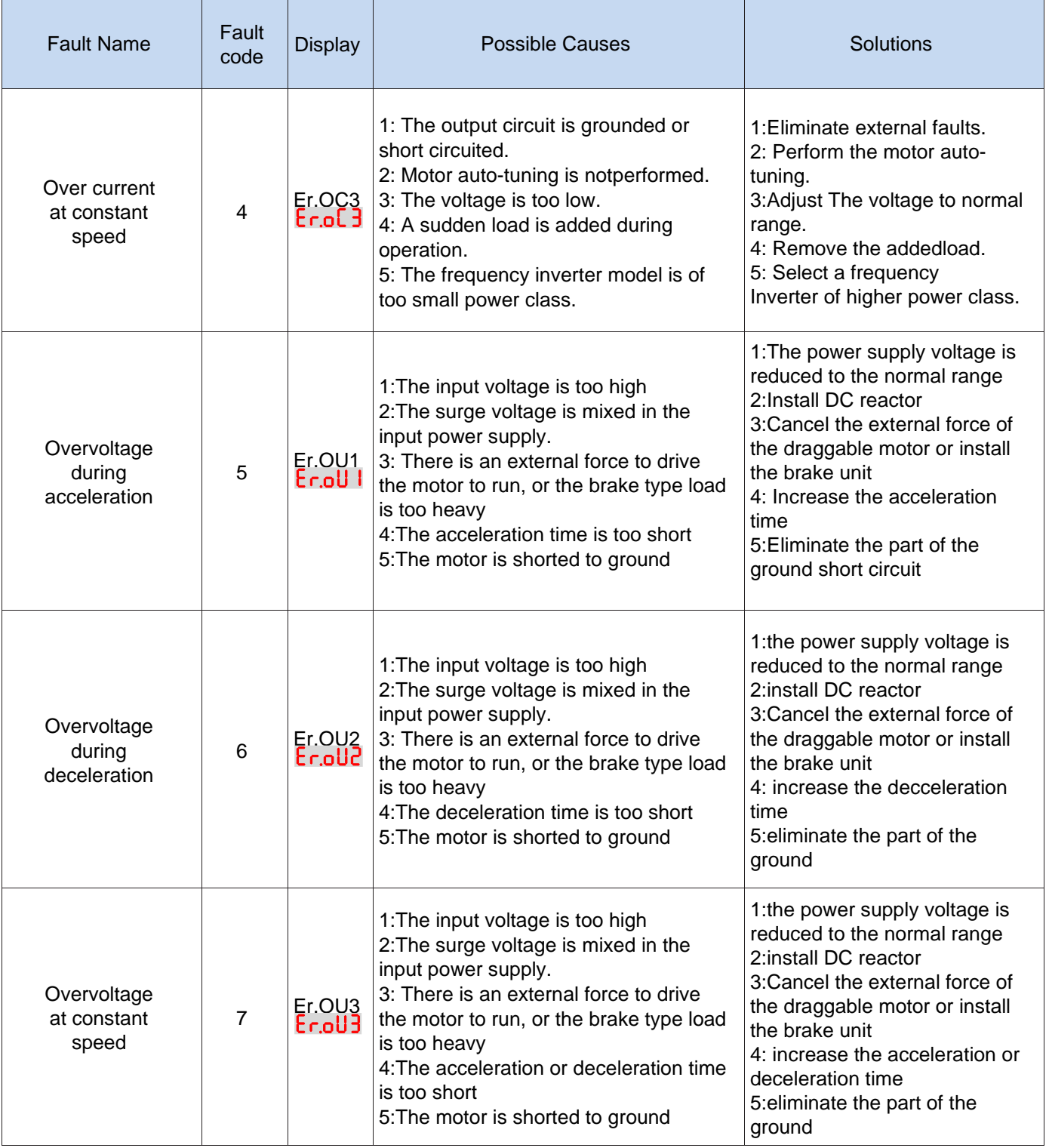

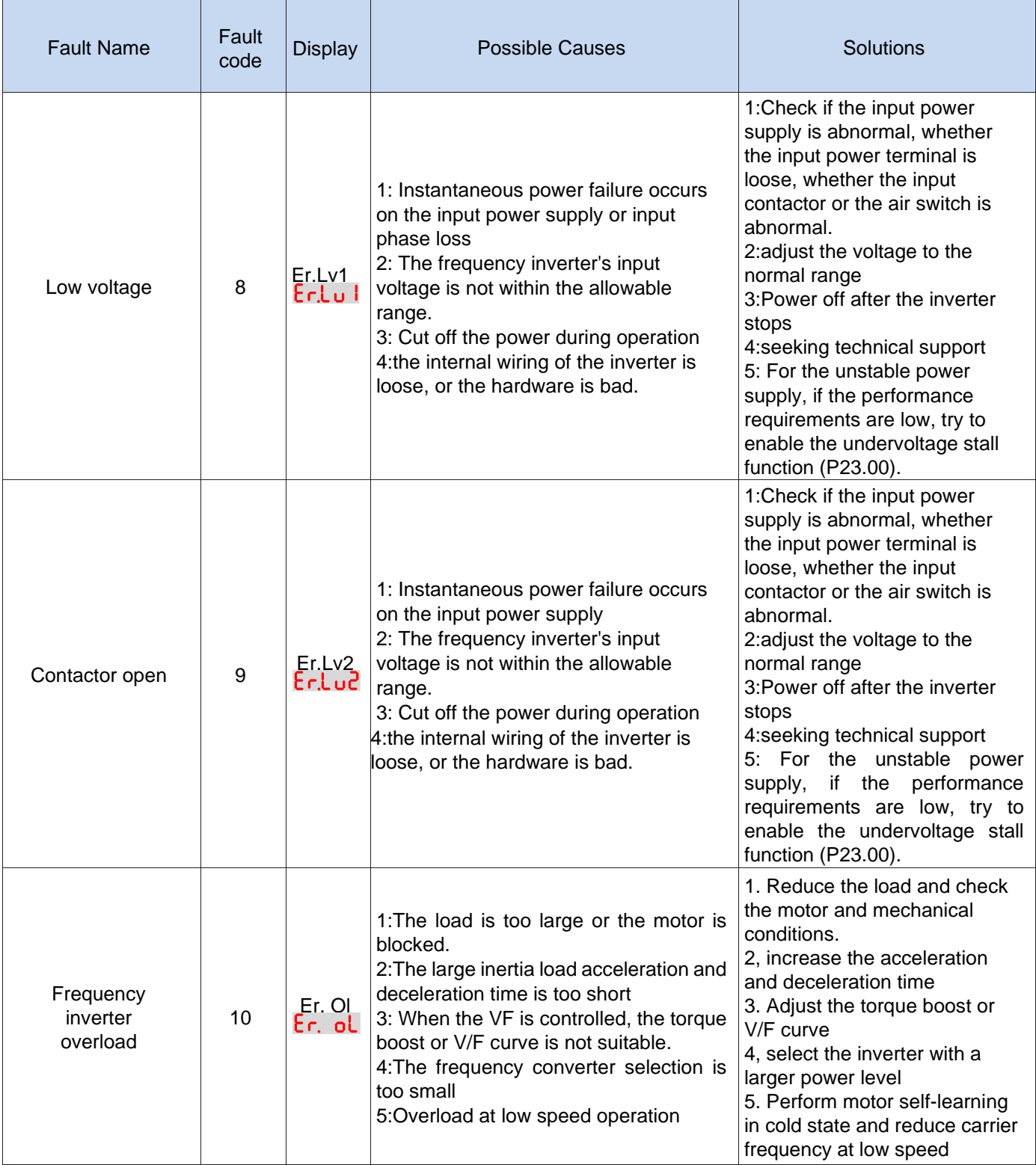

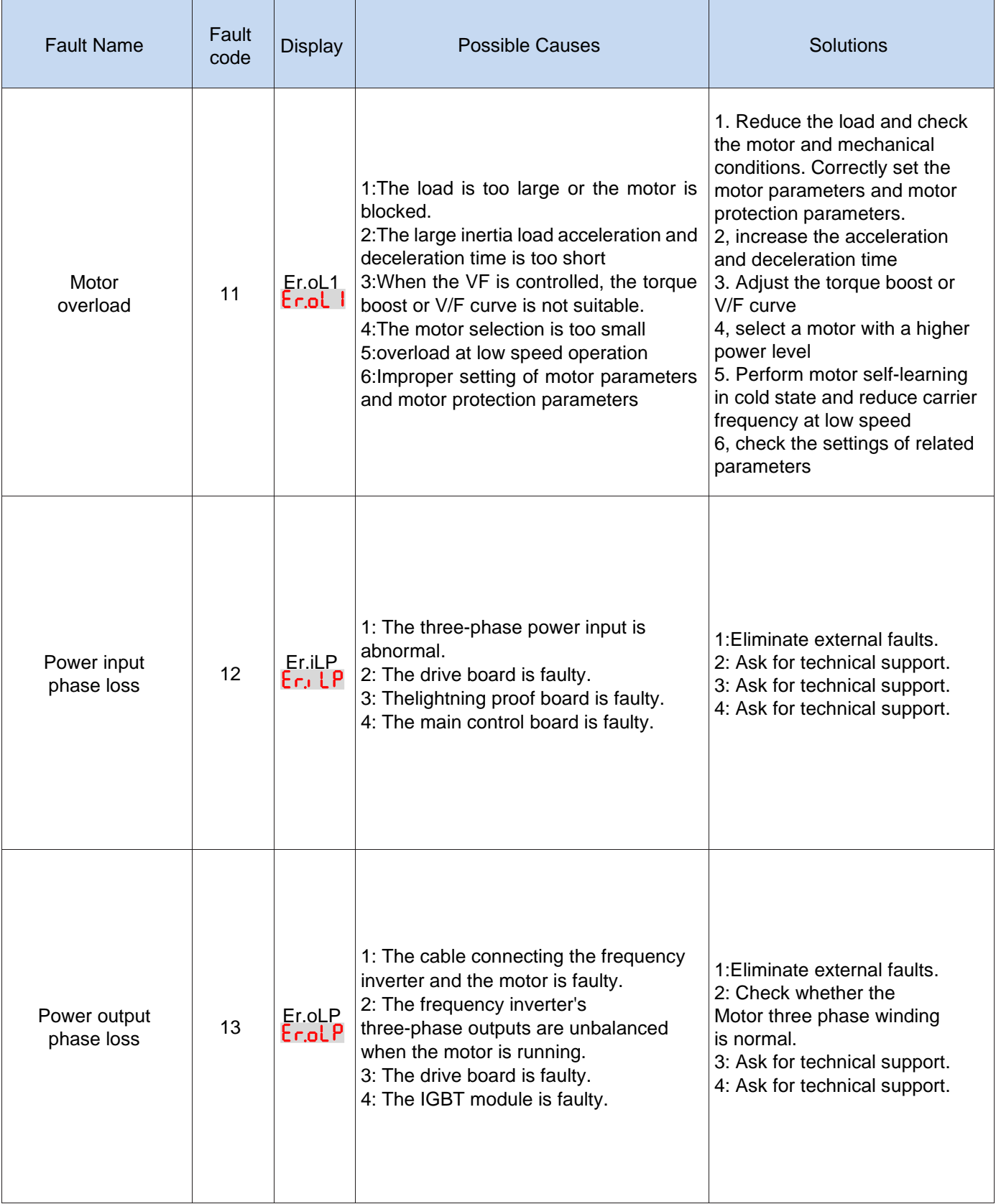

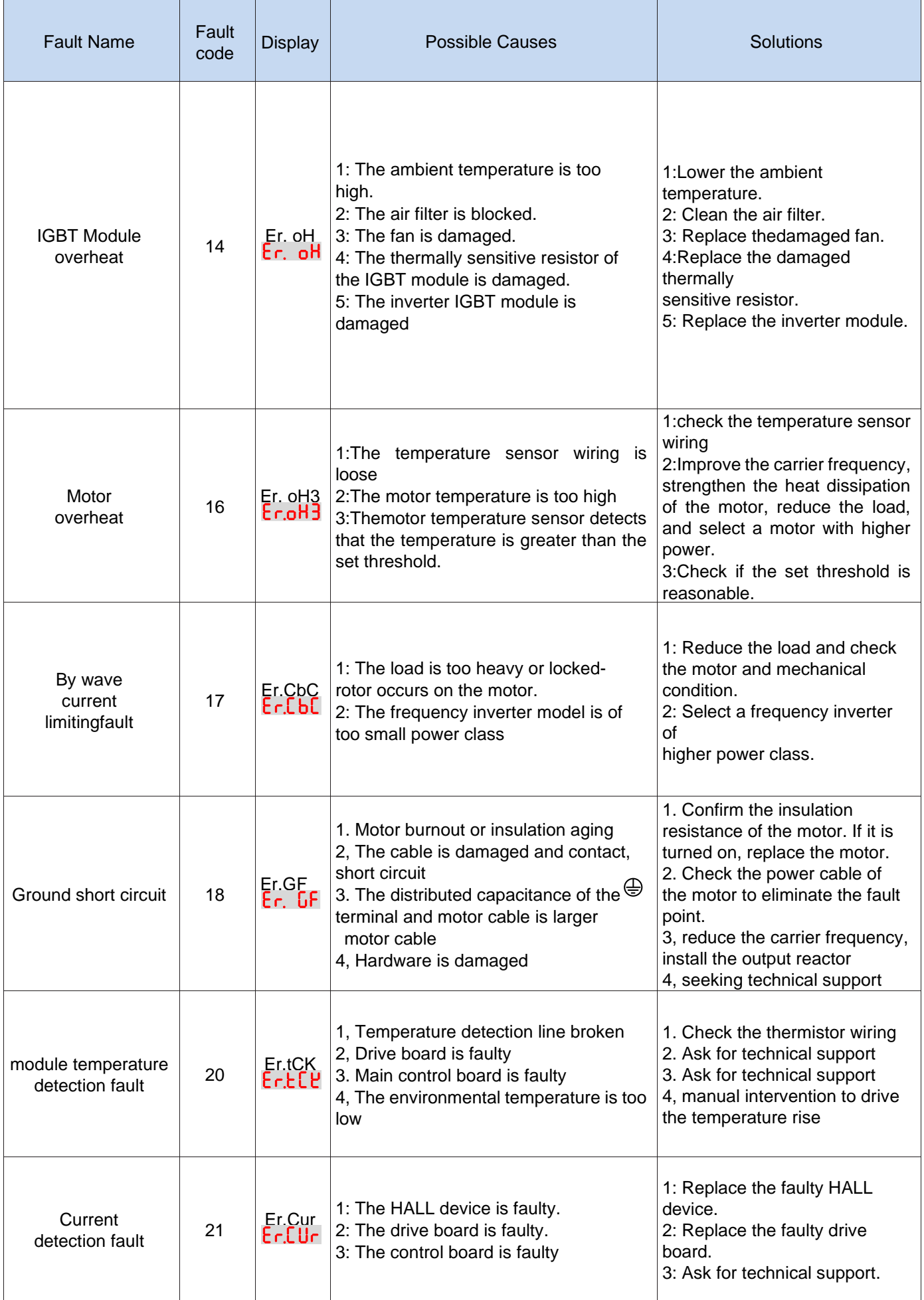

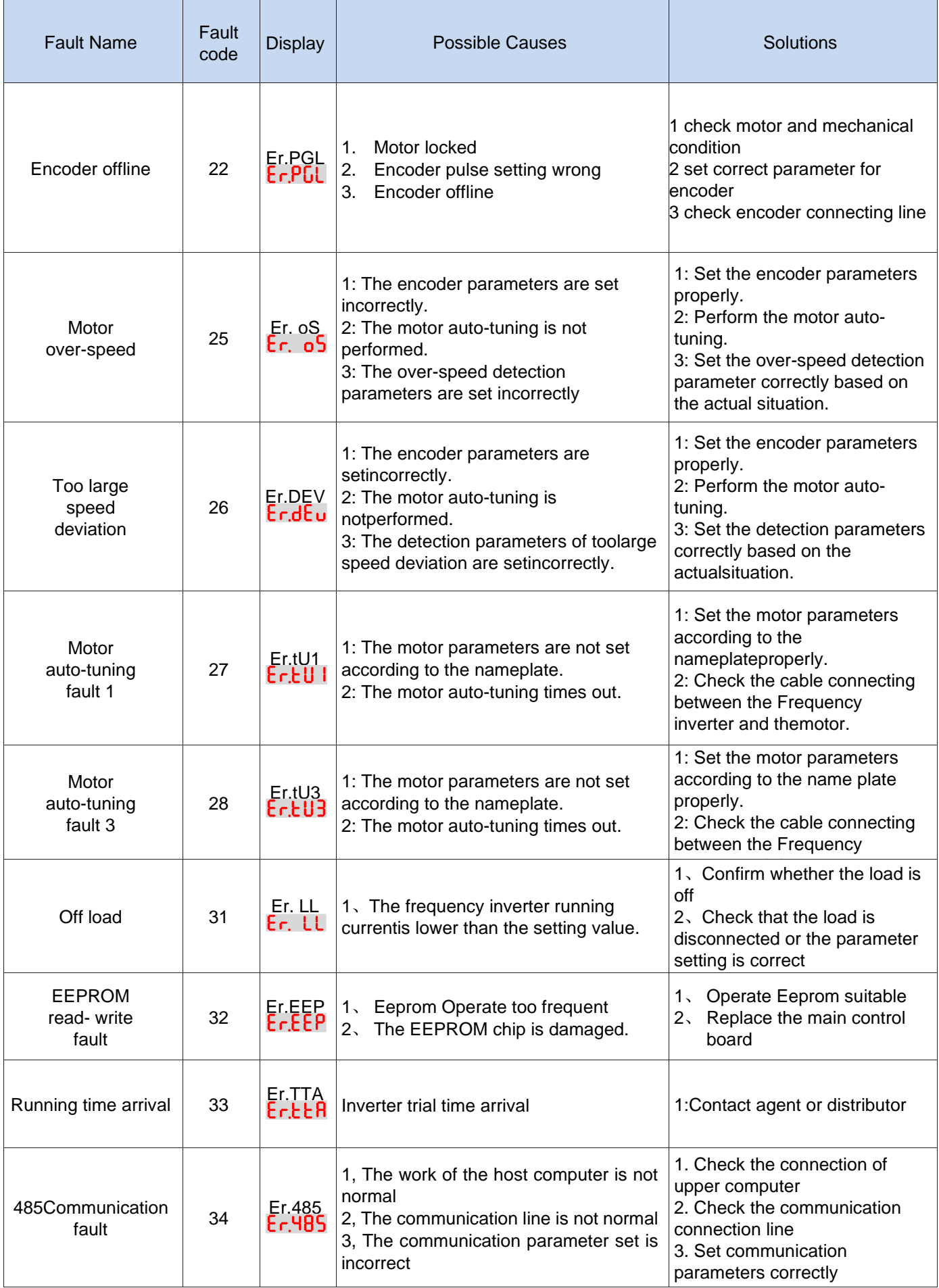

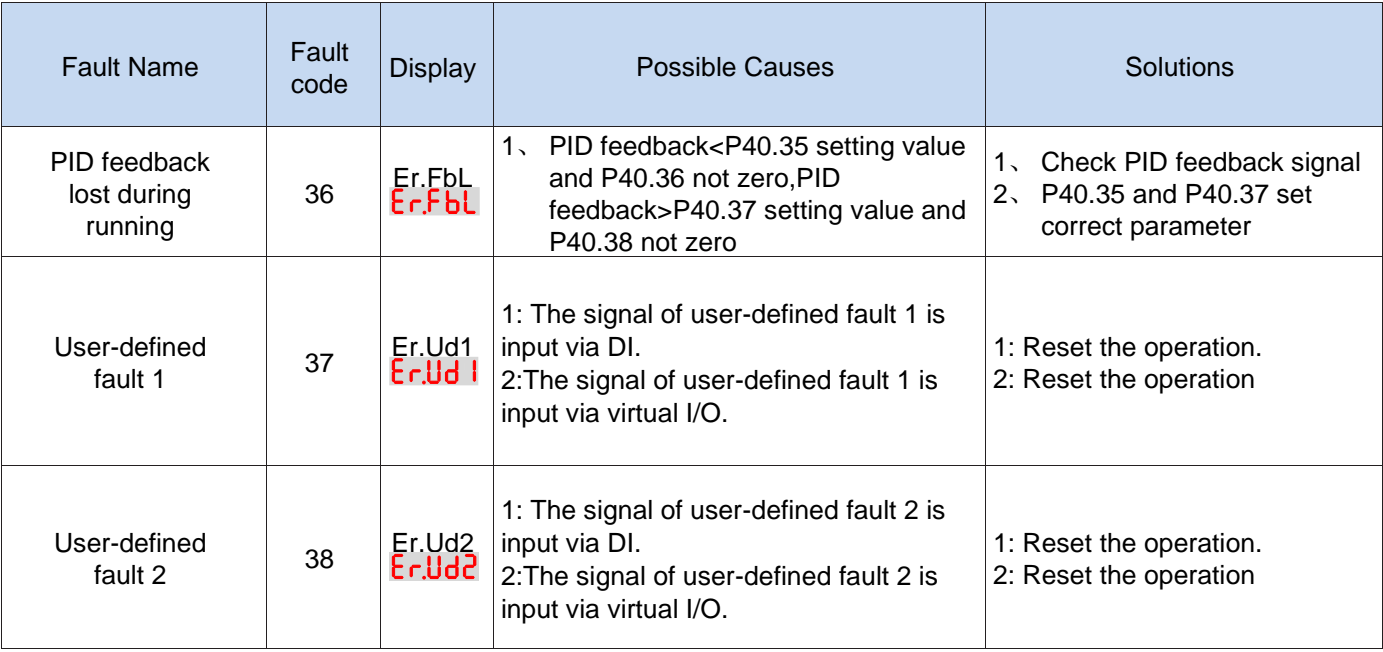

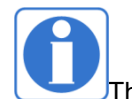

 $\tau$ he fault code is used for the communication read fault type: when the communication reads the registers r25.00, r26.00, r26.08, r26.16, the register contents of the reply are fault coded.

## **6.2 Warning type**

The warning is used to remind and inform the user of the current state of the inverter. When the warning occurs, the keypad will display a warning message, and the warning will automatically reset when the warning is cleared. Some warnings require the user to check the cause before running the drive, and some do not care. Warning As an instant reminder, the drive does not store the corresponding information. Bit 12 of r27.10 indicates whether there is a warning message currently.

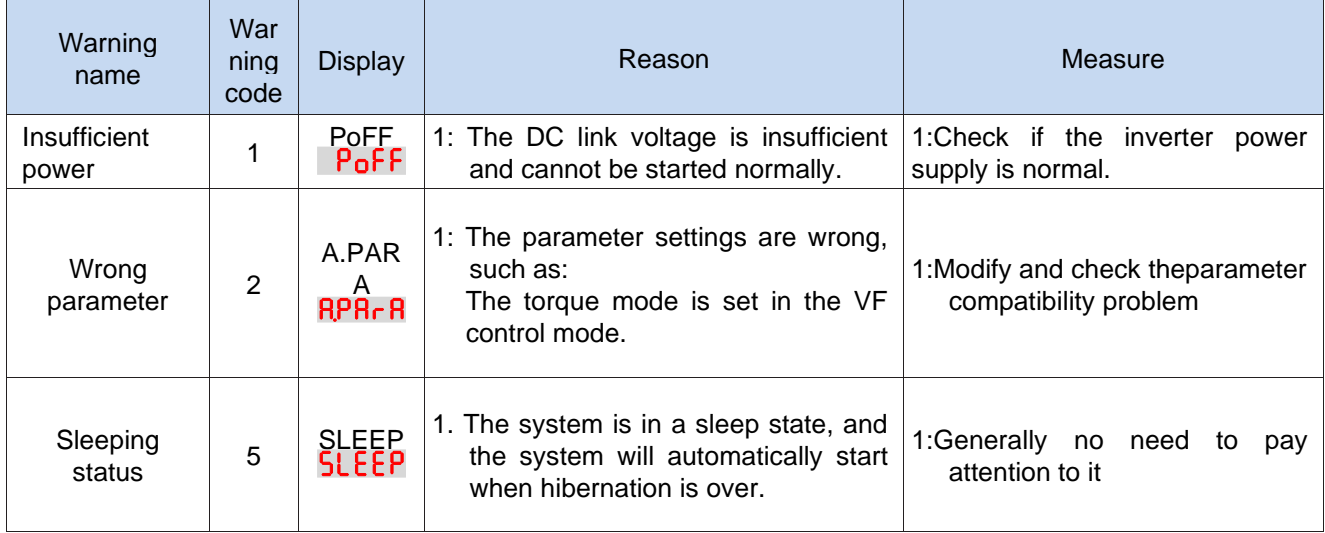

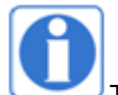

The warning code is used for the communication read warning type: when the communication reads register r25.16, the contents of the returned register are the warning code.

# **Chapter 7 Daily maintenance of frequency inverters**

## **8.1 Daily maintenance**

Due to the influence of temperature, humidity, dust and vibration, it will lead to poor heat dissipation and component aging of frequency inverter, and results in potential failure or reducing the service life of frequency inverter. Therefore, it is necessary to do daily and regular maintenance of the frequency inverter.

## **8.1.1 Daily maintenance**

Due to the influence of temperature, humidity, dust and vibration, it will lead to poor heat dissipation and component aging of frequency inverter, and results in potential failure or reducing the service life of frequency inverter. Therefore, it is necessary to do daily and regular maintenance of the frequency inverter. Daily check items:

1) Check if the sound is normal during the running of the motor;

2) Check if there is a vibration during the running of the motor;

- 3) check whether the installation environment of frequency inverter has changed;
- 4) Check if the cooling fan of frequency inverter is working correctly, the cooling air duct is clear;
- 5) Check if the frequency inverter is overheating;

6) Make sure that the frequency inverter should always be kept in a clean state;

7) Clear up effectively the dust on the surface of frequency inverter, prevent the dust from entering into the inside of frequency inverter, especially for the metal dust;

8) Clear up effectively the oil and dust on the cooling fan of frequency inverter.

## **8.1.2 Regular inspection**

Please regularly check the frequency inverter, especially for the difficult checking place of running. Regular inspection items:

- 1) Check the air duct and clear up regularly;
- 2) Check if there are any loose screws;
- 3) Check if the inverter has been corroded;
- 4) Check whether the wiring terminals show signs of arcing;
- 5) Main circuit insulation test.
- Note: When using the megger(please use the DC 500V meg ohm meter) to measure the insulation resistance, you shall disconnect the main circuit with the frequency inverter. Do not use the insulation resistance meter to test the control circuit. It don't have to do the high voltage test (It has been done when the frequency inverter produced in factory.)

## **8.2 Wearing parts replacement**

The wearing parts of frequency inverter include the cooling fan and filter electrolytic capacitor, its service life is closely related to the using environment and maintenance status. The general service life is shown as follows:

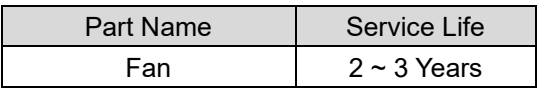

## Electrolytic capacitor  $\vert$  4 ~ 5 Years

The user can confirm the replace time according to the running time.

- 1) Possible reasons for the damage of cooling fan: bearing wear and vane aging. Distinguish standard: Any cracks in the fan vanes, any abnormal vibration sound during the starting of frequency inverter.
- 2) Possible reasons for the damage of filter electrolytic capacitor: poor quality of the input power supply, the environment temperature is high, the load change frequently and the electrolyte aging. Distinguish standard: Any leakage of its liquid, if the safety valve is protruding, electrostatic capacitance and insulation resistance measurement.

## **8.3Warranty Items**

1) Warranty only refers to frequency inverter.

2) Under normal use, if there is any failure or damage, our company is responsible for the warranty within 18 months. (Leave factory date is subjected to the S/N on the frequency inverter nameplate or according to the contract). When over 18 months, reasonable fee will be charged for maintenance;

3) During the period of 18 months, if the following situation happens, certain maintenance fee will be charged;

- a. The users don't follow the rules in the manual lead to the frequency inverter damaged;
- b. The damage caused by fire, flood and abnormal voltage;
- c. The damage caused by using the frequency inverter for abnormal functions;
- d. The relevant service fee is calculated according to the manufacturer's standard, if there is an contract, then it is subject to the contract items.

# **Appendix A** Modbus communication protocol

VFD510 series of inverter provides RS485 communication on interface, and adopts MODBUS

communication protocol. User can carry out centralized monitoring through PC/PLC to get operating

requirements and user can set the running command, modify or read the function codes, the workingstate or fault information of frequency inverter by Modbus communication protocol.In addition VFD510 can also be used as a host to broadcast with other VFD510 communication.

## **A.1 Protocl fomat**

RS485 asynchronous half-duplex.

RS485 terminal default data format: 1-8-N-1 (1 start bit, 8 data bits, no parity, 1 stop bit), the default baud rate: 9600bps. See parameter group set 30.

## **A.2 Message format**

The VFD510 series inverter Modbus message includes the start sign, the RTU message, and the end sign。

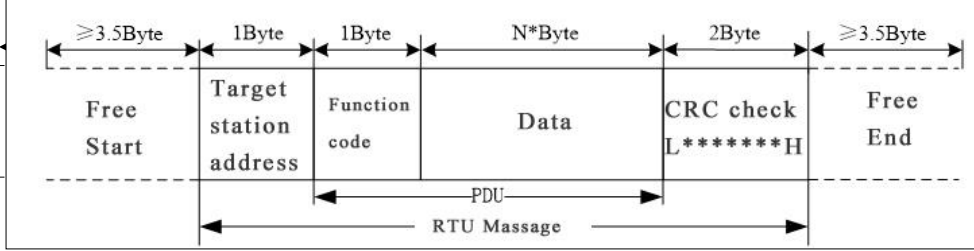

The RTU message includes the address code, the PDU (Protocol Data Uint, the protocol data unit), and the CRC check. PDU includes the function code and the data section.

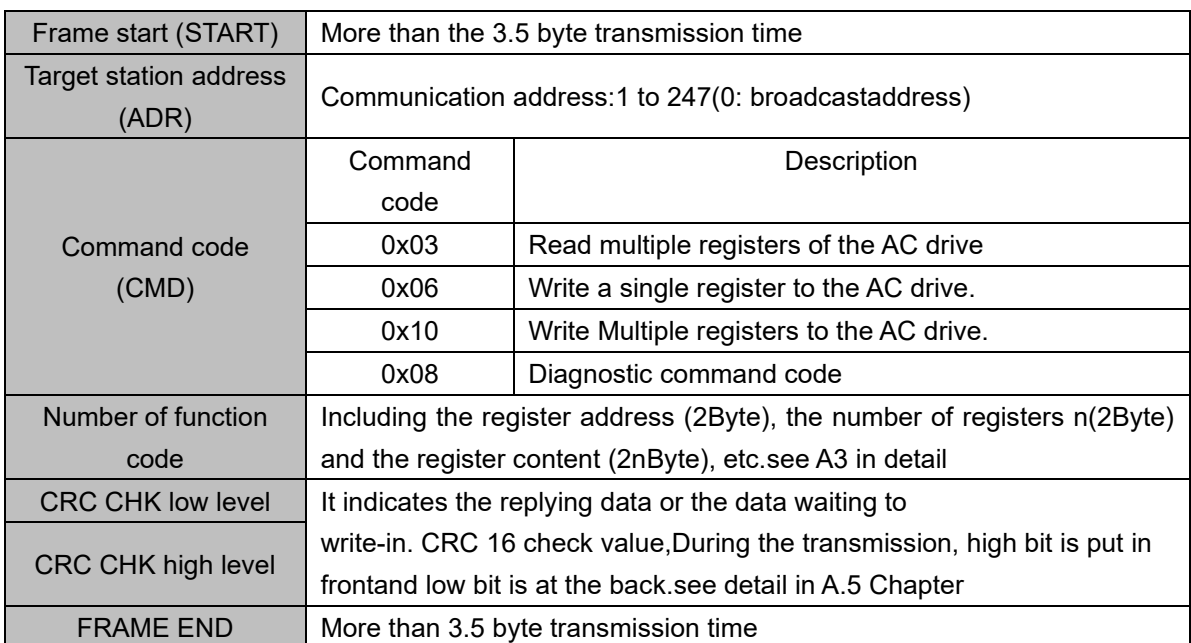

## RTU frame format:

## **A.3 Command code instruction**

#### **A.3.1 Command code 0x03Read multiple registers or status words**

#### ⚫ **Request PDU**

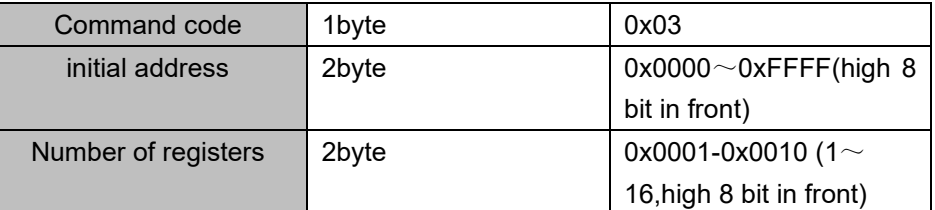

#### ⚫ **Response PDU**

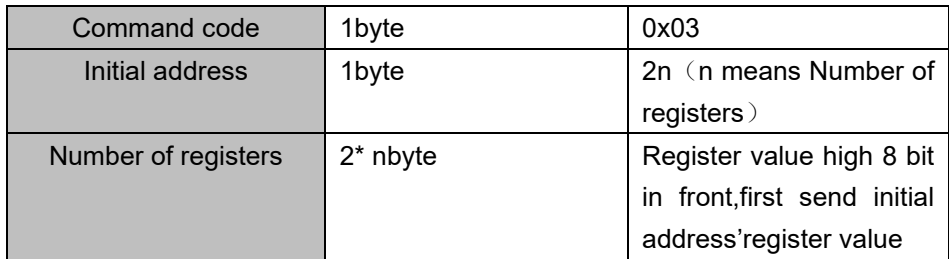

#### ⚫ **Wrong PDU**

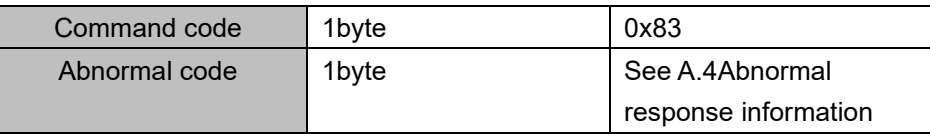

Currently Modbus protocol 0x03 command code does not support cross-group read multiple function codes, it will be wrongif more than the current group of function code number

## **A.3.2 Command code 0x06 write single registers or status word command codes Request PDU**

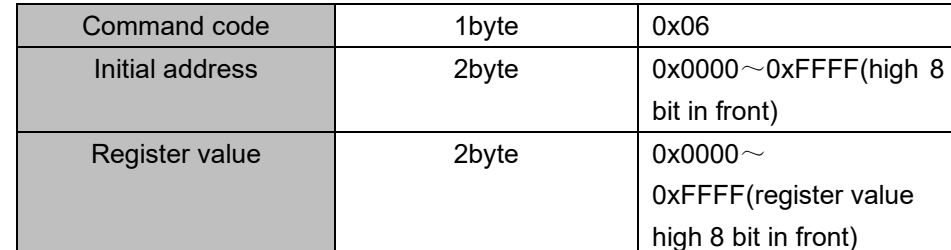

## ⚫ **Respond PDU**

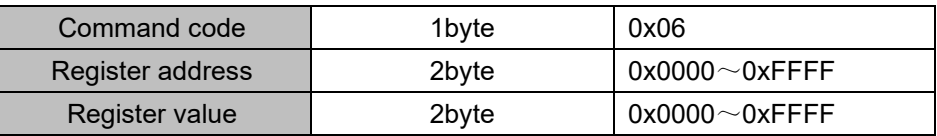

#### ⚫ **Wrong PDU**

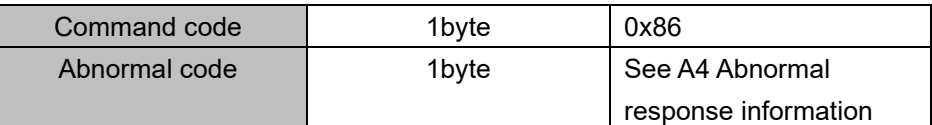

**A.3.3 Command 0x10write multiple registers or status word command codes**

#### ⚫ **Request PDU**

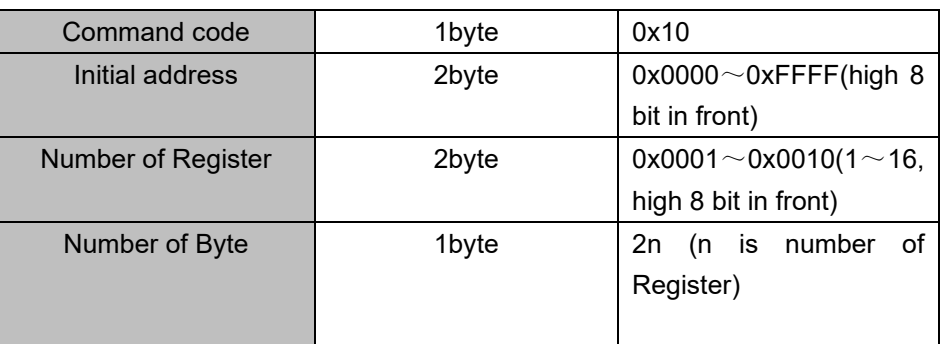

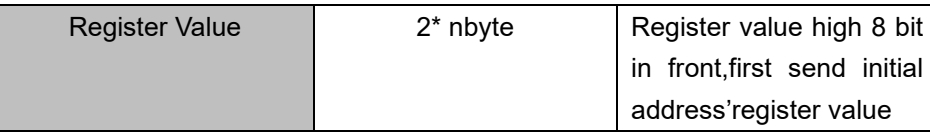

⚫ **Respond PDU**

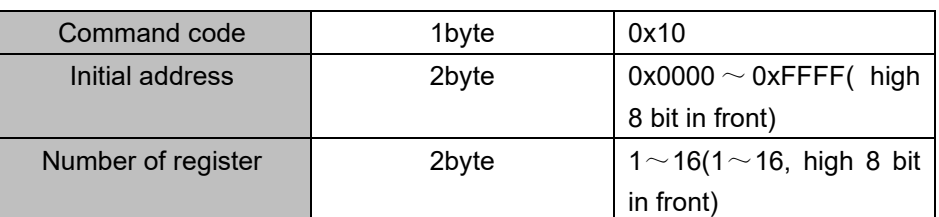

⚫ **Wrong PDU**

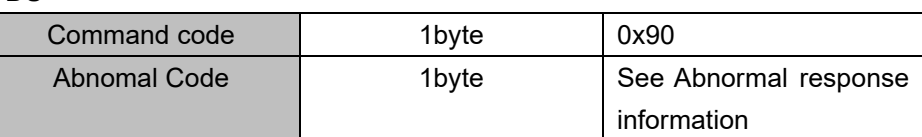

## **A.3.4 Commad code 0x08Diagnostic function**

- ⚫ Modbus Command Code 0x08 Providea series of tests to check the communication system between the client (master) device and the server (slave) or various internal error conditions in the server.
- ⚫ This function uses the sub-command code of 2 bytes inquery to define the type of test to be performed. The server copies the command and subcommand codes in the normal response. Some diagnostics cause the remote device to return the data through the normally responding data fields.
- ⚫ Diagnostic functions to remote devices generally do not affect the user program running in the device. The main diagnostic function of this product is not line diagnosis (0000), used to test the host from the machine is normal communication.
- ⚫ Request PDU

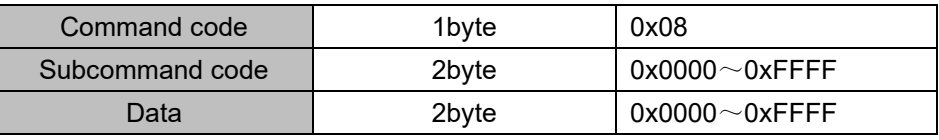

Respond PDU

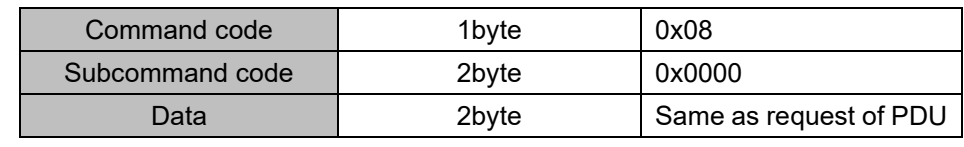

Wrong PDU

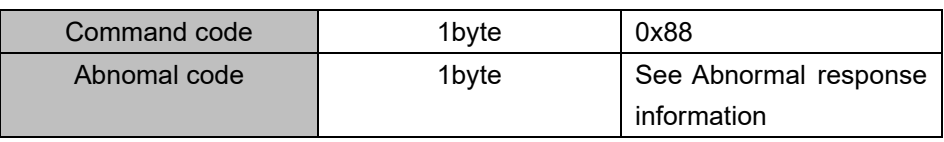

## **A.4 Abnormal response information**

When the master device sends a request to the slave device, the master expects a normal response. The master's query may result in one of four events:

(1) If the slave device receives a request for a communication error and the query can be processed normally, the slave device will return a normal response.

(2) If the slave device does not receive the request due to a communication error, no information can be returned and the slave device times out.

(3) If the slave device receives a request and detects a communication error (parity, address, framing error, etc.), no response is returned and the slave device times out.

(4) If the slave device receives no communication error request, but can not handle the request (such as the register address does not exist, etc.), the slave station will return an abnormal response to inform the master of the actual situation. **Abnormal response command code = normal response command code + 0x80, Abnormal code value and meaning as shown in the following table**

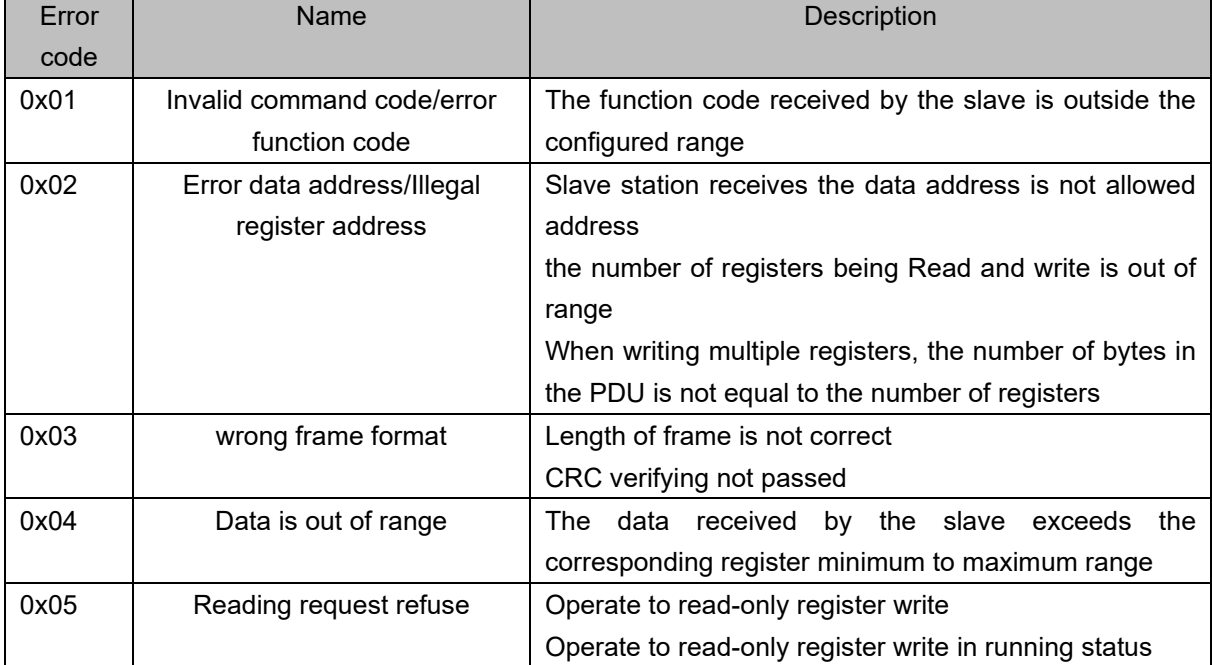

## **A.5 CRC check**

CRC (Cyclical Redundancy Check) use RTU frame, The message includes an error detection field based on the CRC method. The CRC field examines the contents of the entire message. The CRC field is two bytes containing a binary value of 16 bits. It is calculated by the transmission equipment and added to the message. The receiving device recalculates the CRC of the received message and compares it with the value in the received CRC field,If the two CRC values are not equal, there is an error in the transmission.There is a lot of information on the Internet about CRC checking it is not elaborated hereabout CRC check code generation algorithm,

#### **A.6 Register address distribution**

The register address of VFD510 is 16-bit data, the upper 8 bits represent the function code group number, the lower 8 bits represent the group number, the upper 8 bits are sent before. The 32-bit register occupies two adjacent addresses, the even address stores the lower 16 bits, and the next address (odd address) of the even address stores the upper 16 bits.

In the register write operation, in order to avoid frequent damage caused by memory EEPROM write, using the highest bit of the register address indicates whether it save as EEPROM, the highest bit to be 1 indicates to save in EEPROM, 0 means save only in RAM. In other words, if you want to write the register value which is saved after power-off, you should add 0x8000 to the original register address.

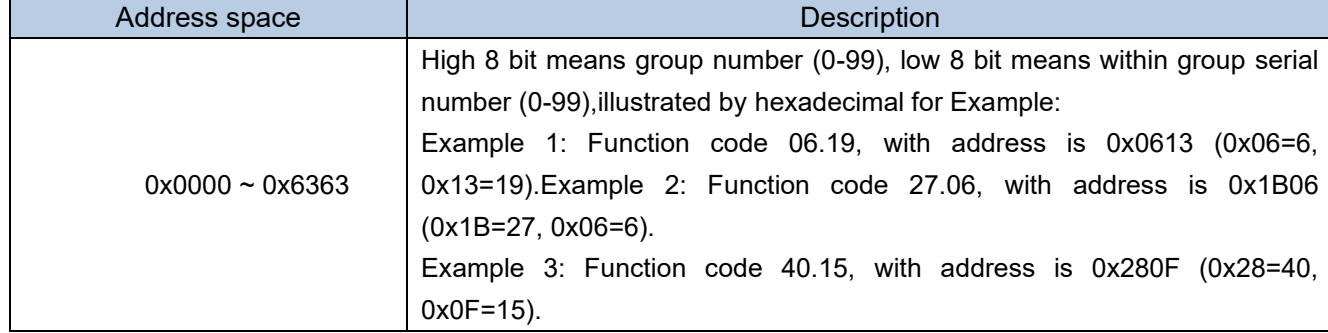

VFD510 register address as follows:

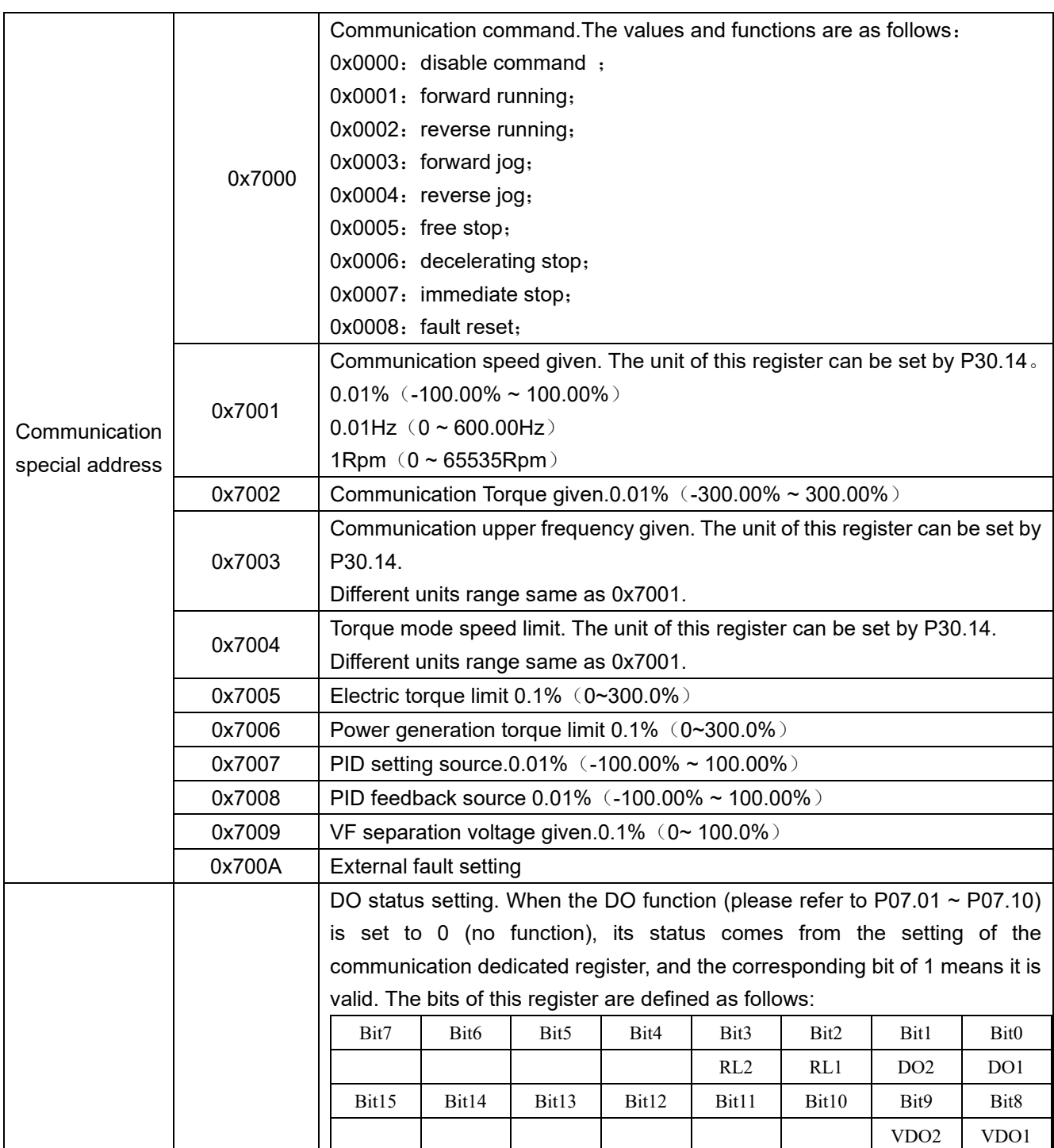

**2**)**Inverter status: Read the inverter status, see 27 groups of function codes.**

## **3**)**Inverter fault description: read the inverter fault see 25.00 function code (0x1900)**

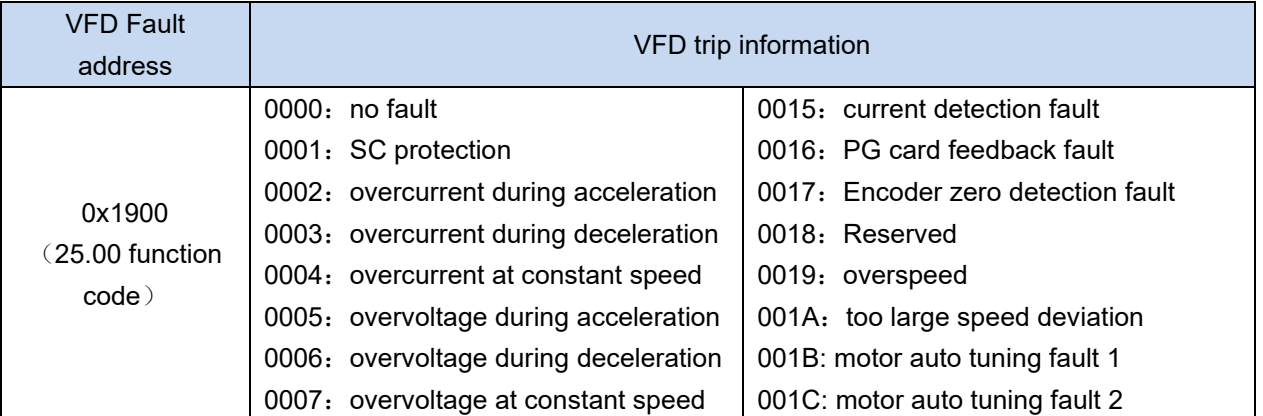

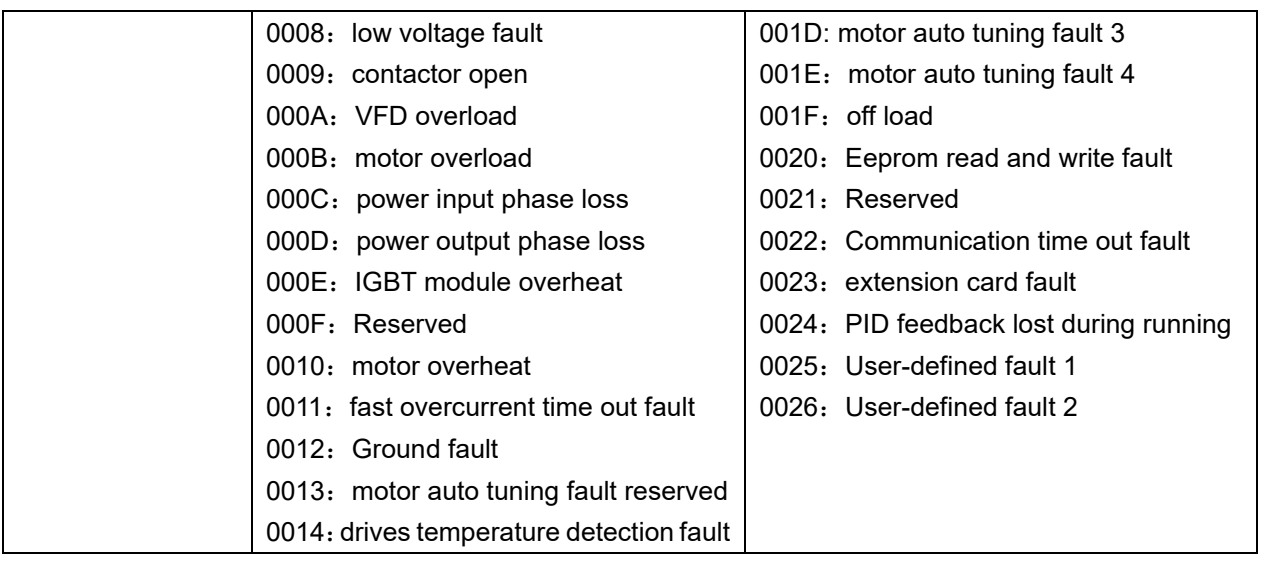

## **A.7 Register data type**

There are several types of register data, and each type of communication setting method is shown in the following table:

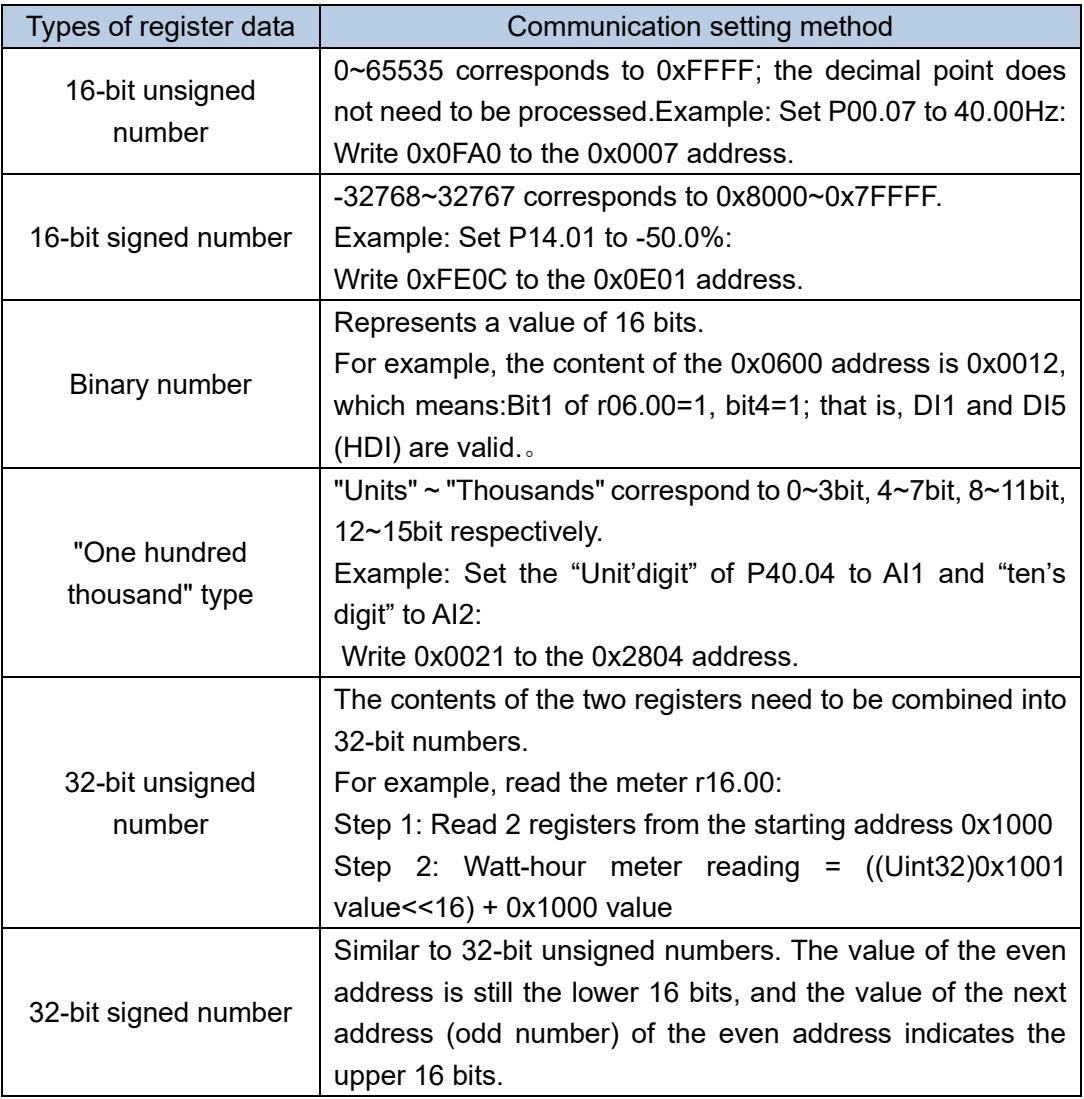

## **A.8 The inverter acts as a Modbus master**

VFD510 can be used as a Modbus master station, it currently only supports broadcast network. When P30.09 is set as 1, master mode can be enabled. The sending frame as master station is as follows:

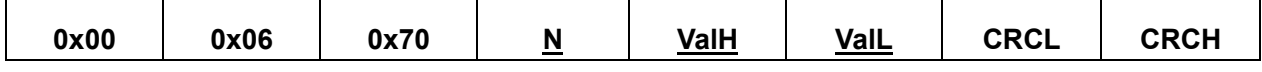

Instruction:

- 1. N indicates the slave register of the operation which is set by P30.10.
- 2. Val means the data sent, Val = (ValH <<  $8$ ) + ValL, the function code P30.11 is to select the contents of the data sent.
- 3. The idle time between frame and frame is set by function code P30.12.

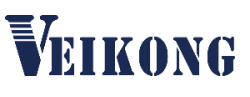

ShenZhen VEIKONG Electric CO., Ltd.

Factory Address: Block E01,first industrical park lingbei 5 road ,phoenix comm unity,fuyong street , Bao'anDistrict, Shenzhen ,China

Technical Support Hotline: +86-0755-89587650 Web Site: [www.veikong-electric.com](http://www.veikong-electric.com/)

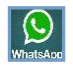

008613923736332